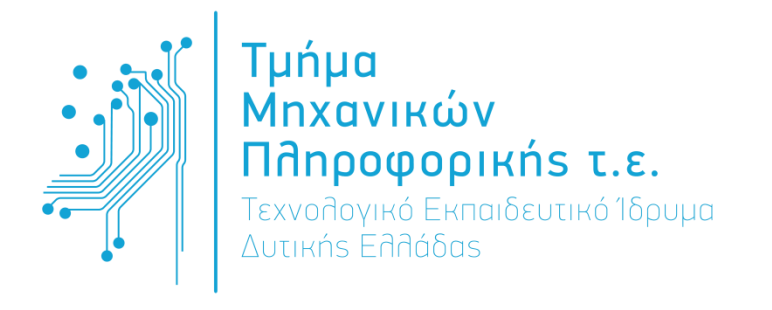

# **ΠΤΥΧΙΑΚΗ ΕΡΓΑΣΙΑ**

# Σχεδιασμός και Ανάπτυξη Εφαρμογής Συλλογής και Διαχείρισης Στατιστικών Δεδομένων

Μπέσκος Παναγιώτης

**Επιβλέπων καθηγητής:** Τζήμας Ιωάννης

Αντίρριο – Φεβρουάριος 2016

## Εγκρίθηκε από την τριμελή εξεταστική επιτροπή

Αντίρριο, / / 2016

### ΕΠΙΤΡΟΠΗ ΑΞΙΟΛΟΓΗΣΗΣ

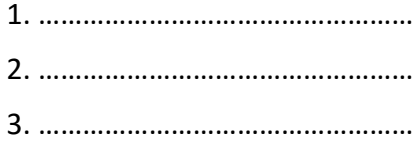

## <span id="page-2-0"></span>Περίληψη

Στα πλαίσια της παρούσας πτυχιακής εργασίας, θα αναπτυχθεί ένα ολοκληρωμένο σύστημα συλλογής και διαχείρισης στατιστικών δεδομένων.

Για τη συλλογή των στατιστικών δεδομένων κρίνεται απαραίτητη η δημιουργία μιας συσκευής, η οποία θα συγκεντρώνει την απαραίτητη πληροφορία και θα τη καταχωρεί σε πραγματικό χρόνο σε μία απομακρυσμένη βάση δεδομένων. Η συσκευή πρέπει να είναι απλή στη χρήση και η λειτουργία της να είναι εύκολα κατανοητή σε κάποιον που τη βλέπει για πρώτη φορά.

Επίσης, απαραίτητη κρίνεται και η δημιουργία ενός υποσυστήματος το οποίο θα παρουσιάζει τα δεδομένα που έχουν συλλεχθεί από την συσκευή συλλογής στατιστικών δεδομένων.

Ο διαχειριστής του συστήματος θα έχει την δυνατότητα να ορίζει τις ερωτήσεις που θα εμφανίζονται, σε ποιες συσκευές θα εμφανίζονται και να ορίσει αν θα παίζει κάποιο video στις συσκευές. Επίσης θα έχει την δυνατότητα να βλέπει αποτελέσματα, να κάνει συγκρίσεις με τα παλαιότερα αποτελέσματα, να εξάγει τα αποτελέσματα σε μορφή Microsoft excel, και να διαχειρίζεται άλλους χρήστες.

Για τη συσκευή συλλογής δεδομένων, και για την ιστοσελίδα διαχείρισης και προβολής αποτελεσμάτων θα χρησιμοποιήσω τα εξής:

- Java (android)
- HTML
- CSS
- JavaScript
- $\bullet$  PHP
- MySQL

## <span id="page-3-0"></span>**Abstract**

In this thesis, a complete statistical data collection and management system has been developed.

A special device has been used (poll device) for collecting statistical data. The collected data are stored in a database in real-time. A software package has been developed to provide the poll device with a simple user interface for people who use it for the first time.

Another software package has been developed to present the data collected by the poll device.

The system provides an administrator the ability to choose the questions that will appear, in which devices will appear and the option to display video content to the user. The system also provides to the administrator a user interface to see results, make comparisons with previous results, export the results to Microsoft Excel format and manage other users.

In the development for the poll device and for the results management website, the following technologies have been used:

- Java (android)
- HTML
- CSS
- JavaScript
- $\bullet$  PHP
- MySQL

## <span id="page-4-0"></span>Ευχαριστίες

Αρχικά θέλω να ευχαριστήσω τον καθηγητή μου στο τμήμα Τηλεπικοινωνιακών Συστημάτων και Δικτύων, Βαγγέλη Μαριάτο για την βοήθεια που μου παρείχε να πραγματοποιήσω τη πρακτική μου άσκηση στην Ηλεκτρονικά Μετρητικά Συστήματα Α.Ε..

Οφείλω να ευχαριστήσω τον κ. Δημήτρη Τσελέντη και τους συναδέλφους μου Δημήτρη Φράγκο, Κέλλυ Νάση και Κώστα Φάκο για τη στήριξη και τη πολύτιμη βοήθειά τους.

Δεν θα μπορούσα να μην ευχαριστήσω τον κ. Βασίλη, πτυχιούχο φυσικής, που με βοήθησε να κατανοήσω τις βασικές αρχές της φυσικής ώστε να ανταπεξέλθω στις απαιτήσεις των μαθημάτων της σχολής.

Επίσης θέλω να ευχαριστήσω τον καθηγητή μου κ. Ιωάννη Τζήμα για την επίβλεψη και καθοδήγηση της παρούσας πτυχιακής εργασίας.

Τέλος, θέλω να ευχαριστήσω την οικογένειά μου για την στήριξή τους.

## <span id="page-5-0"></span>Περιεχόμενα

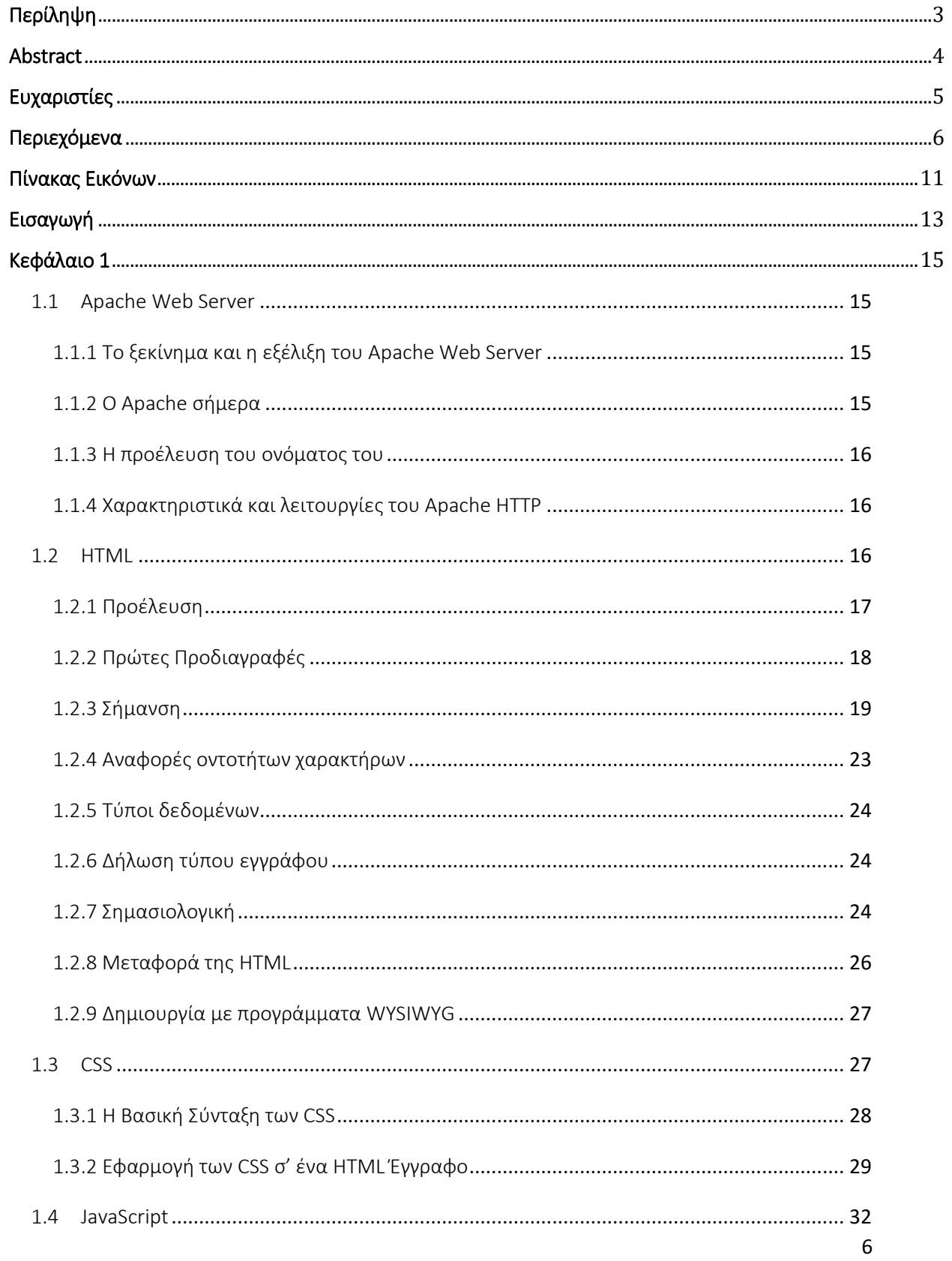

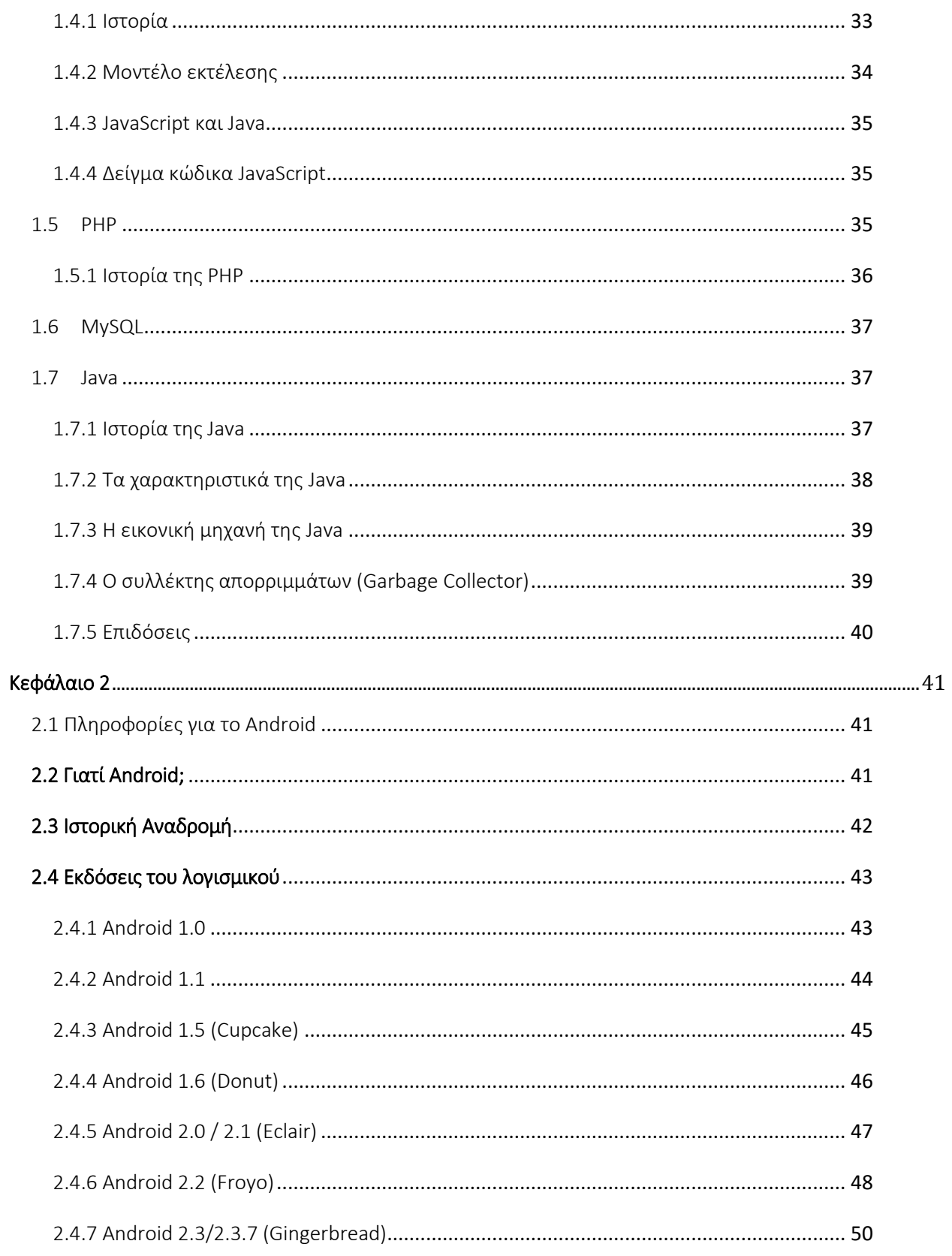

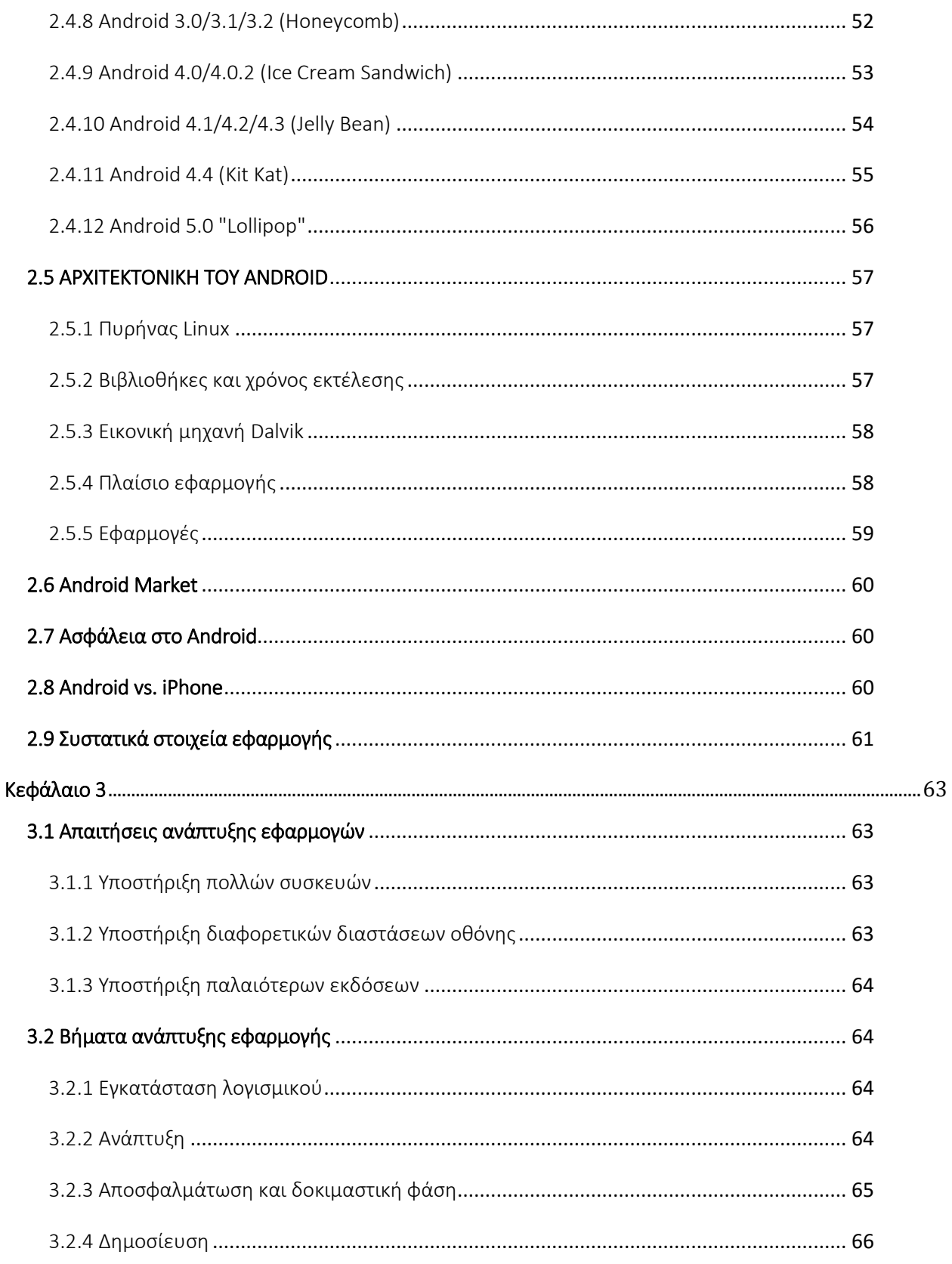

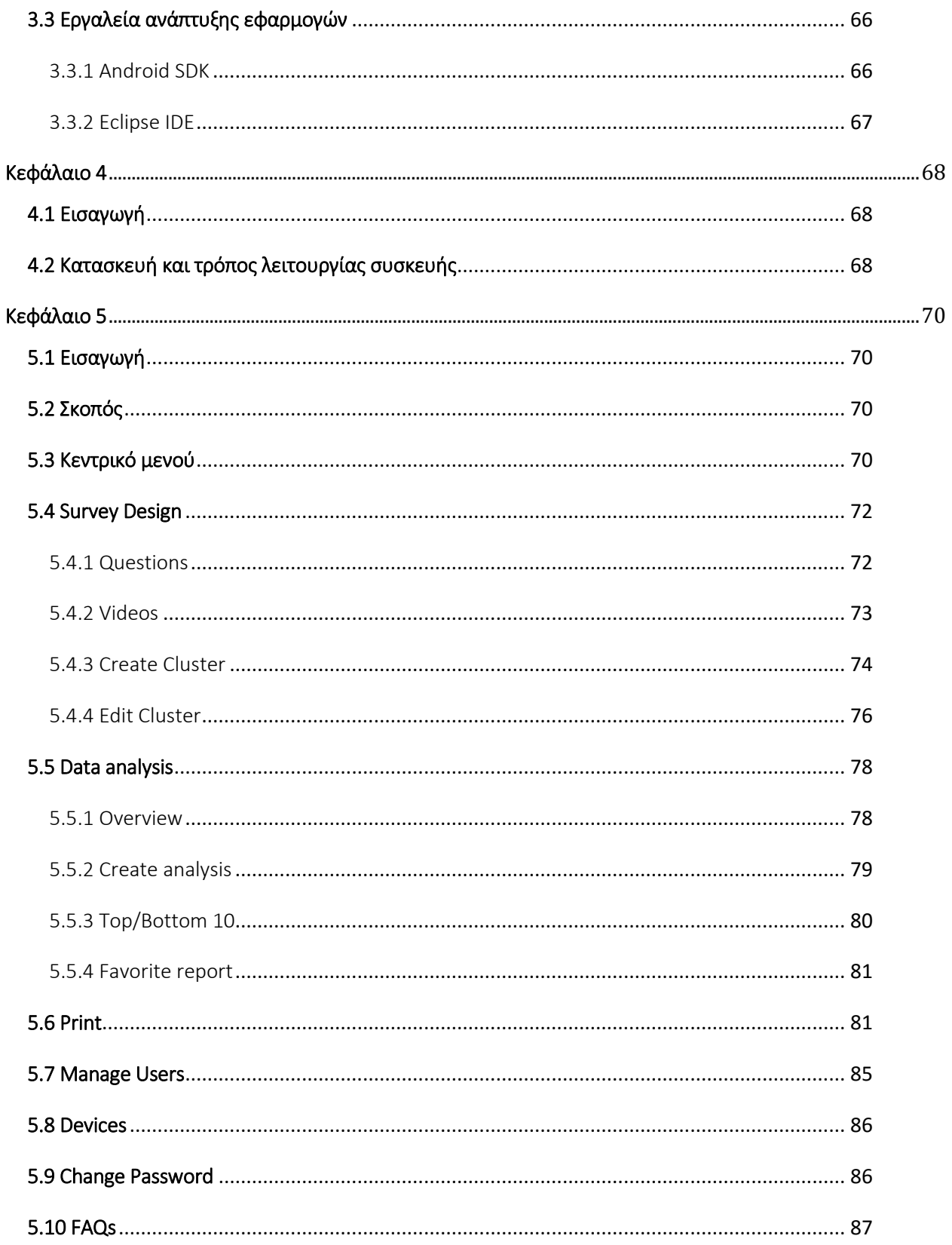

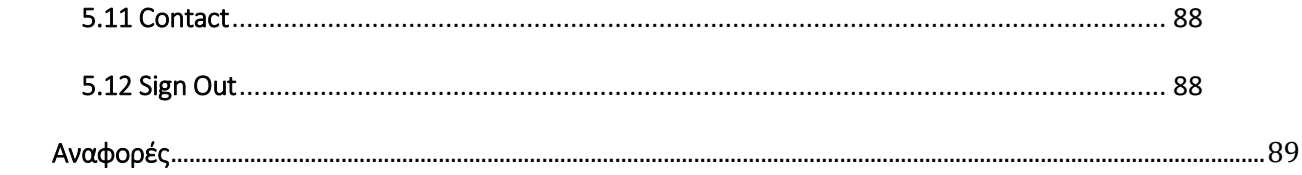

## <span id="page-10-0"></span>Πίνακας Εικόνων

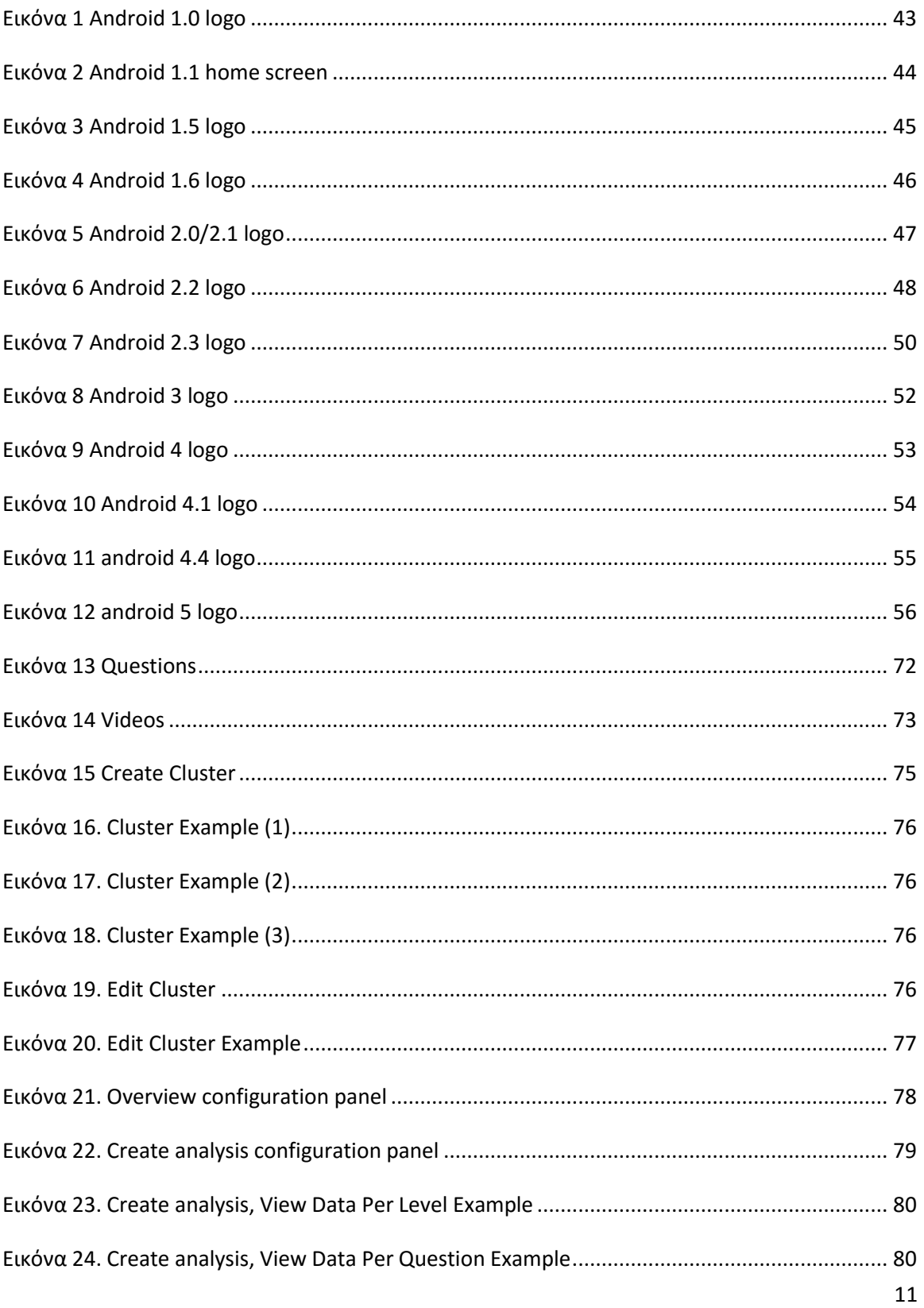

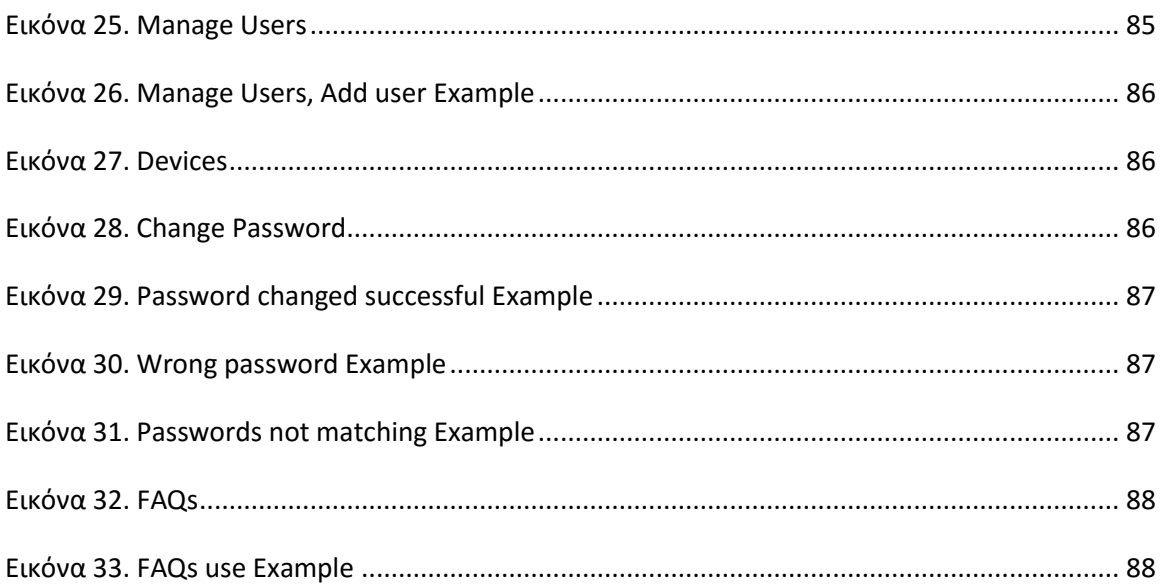

## Εισαγωγή

<span id="page-12-0"></span>Συλλογή στατιστικών δεδομένων, χαρακτηρίζεται οποιαδήποτε αναζήτηση - έρευνα και καταγραφή πληροφοριών επί συγκεκριμένου κάθε φορά [στατιστικού πληθυσμού.](https://el.wikipedia.org/wiki/%CE%A3%CF%84%CE%B1%CF%84%CE%B9%CF%83%CF%84%CE%B9%CE%BA%CF%8C%CF%82_%CF%80%CE%BB%CE%B7%CE%B8%CF%85%CF%83%CE%BC%CF%8C%CF%82)

Η αναζήτηση αυτή διενεργείται κατά δύο βασικούς τρόπους - μεθόδους, είτε εξετάζοντας μία προς μία τις [στατιστικές μονάδες](https://el.wikipedia.org/wiki/%CE%A3%CF%84%CE%B1%CF%84%CE%B9%CF%83%CF%84%CE%B9%CE%BA%CE%AE_%CE%BC%CE%BF%CE%BD%CE%AC%CE%B4%CE%B1) του συγκεκριμένου πληθυσμού, ως προς το χαρακτηριστικό [\(μεταβλητή\)](https://el.wikipedia.org/wiki/%CE%9C%CE%B5%CF%84%CE%B1%CE%B2%CE%BB%CE%B7%CF%84%CE%AE_%28%CE%AD%CF%81%CE%B5%CF%85%CE%BD%CE%B1%29) που μας ενδιαφέρει, οπότε και ακολουθείται η [μέθοδος της](https://el.wikipedia.org/wiki/%CE%91%CF%80%CE%BF%CE%B3%CF%81%CE%B1%CF%86%CE%AE)  [απογραφής,](https://el.wikipedia.org/wiki/%CE%91%CF%80%CE%BF%CE%B3%CF%81%CE%B1%CF%86%CE%AE) είτε εξετάζοντας δειγματοληπτικά κάποιες στατιστικές μονάδες, όπου στη συνέχεια συμπερασματικά θεωρούμε τις πληροφορίες που λαμβάνουμε να ισχύουν για όλο τον στατιστικό πληθυσμό, οπότε και ομιλούμε για τη [μέθοδο της δειγματοληψίας.](https://el.wikipedia.org/wiki/%CE%94%CE%B5%CE%B9%CE%B3%CE%BC%CE%B1%CF%84%CE%BF%CE%BB%CE%B7%CF%88%CE%AF%CE%B1)

Είναι γεγονός ότι η μέθοδος της απογραφής είναι ιδιαίτερα χρονοβόρα, αλλά και στις περισσότερες των περιπτώσεων οικονομικά ασύμφορη, πλην όμως αναγκαία όπως στη περίπτωση απογραφής πληθυσμού μιας χώρας όπου και απαιτείται η πρόσληψη και εκπαίδευση ενός μεγάλου αριθμού υπαλλήλων. Για παράδειγμα το κόστος της απογραφής πληθυσμού στην Ελλάδα το 2001 είχε προβλεφθεί το προηγούμενο έτος σε 20 δισεκατομμύρια δραχμές. Συμβαίνει όμως και σε πολλές των περιπτώσεων η μέθοδος αυτή να τυγχάνει αδύνατη. Στις περιπτώσεις αυτές ακολουθείται η δεύτερη μέθοδος, αυτή της δειγματοληψίας που είναι και ευχερέστερη και πολύ οικονομικότερη. Σημειώνεται ότι η [στατιστική μέθοδος](https://el.wikipedia.org/wiki/%CE%A3%CF%84%CE%B1%CF%84%CE%B9%CF%83%CF%84%CE%B9%CE%BA%CE%AE_%CE%BC%CE%AD%CE%B8%CE%BF%CE%B4%CE%BF%CF%82) αναπτύχθηκε ευρύτερα ακριβώς επί της δειγματοληψίας, που αποτελεί και τη βάση αυτής, θέτοντας κάποιες αρχές και τρόπους μεθόδους προκειμένου τα αποτελέσματα να περιβάλλονται από εγκυρότητα και αξιοπιστία. Οι αρχές αυτές και οι ακολουθούμενοι τρόποι επιτυγχάνουν ταυτόχρονα το χαμηλότερο δυνατό κόστος αλλά και τη μέγιστη δυνατή ακρίβεια, που επιτρέπουν βεβαίως και τα μέσα που διατίθενται.

Τα βασικά στάδια της συλλογής στατιστικών δεδομένων είναι τα ακόλουθα τρία:

- 1. Στάδιο προπαρασκευής
- 2. Στάδιο εφαρμογής και
- 3. Τελικό στάδιο, επεξεργασίας ανάλυσης και παρουσίασης των στατιστικών στοιχείων.

Βασικότερο στάδιο μιας οποιασδήποτε συλλογής στατιστικών δεδομένων δεν είναι αυτό καθαυτό το στάδιο εφαρμογής της συλλογής όσο το στάδιο της προπαρασκευής, όπου σ΄ αυτό τίθεται επακριβώς η θέση του προβλήματος της έρευνας, διαμορφώνονται οι διάφορες υποθέσεις αυτού, προσδιορίζεται το πειραματικό σχέδιο, καθώς και η σχέση των διαφόρων μεταβλητών που θα ληφθούν. Ειδικότερα δε αν ακολουθηθεί η δειγματοληψία, στο στάδιο της προπαρασκευής, εκτός των παραπάνω προσδιορίζεται το είδος της δειγματοληψίας, οι κατανομές, οι συνάφειες, οι μετρικές κλίμακες κ.λπ.

Σκοπός αυτής της πτυχιακής εργασίας είναι ο σχεδιασμός και η ανάπτυξη ενός συστήματος συλλογής στατιστικών δεδομένων εξ' αποστάσεως, απευθυνόμενο σε συγκεκριμένο κοινό, δημιουργώντας έναν πιο οικονομικό τρόπο δειγματοληψίας. Επίσης στα πλαίσια της παρούσας εργασίας θα αναπτυχθεί και ένα σύστημα που θα παρουσιάζει και θα διαχειρίζεται τα δεδομένα αυτά.

Στα επόμενα κεφάλαια θα αναλύσω τα εργαλεία που θα χρησιμοποιήσω για να επιτύχω τους παραπάνω στόχους, θα εξηγήσω τον λόγο που επέλεξα αυτά τα εργαλεία και θα προχωρήσω σε παρουσίαση του συστήματος.

## Κεφάλαιο 1

### <span id="page-14-1"></span><span id="page-14-0"></span>1.1 Apache Web Server

Ο Apache Web Server είναι αυτό ακριβώς που δηλώνει το όνομά του. Πρόκειται δηλαδή για έναν εξυπηρετητή (server) του παγκόσμιου Ιστού (Web). Με τον όρο server το μυαλό μας πηγαίνει ίσως σε ηλεκτρονικούς υπολογιστές που φιλοξενούν ιστοσελίδες και όχι άδικα. Ο όρος αυτός χρησιμοποιείται και για το μηχάνημα εξυπηρετητή (hardware) αλλά και για το πρόγραμμα (software). Στο άρθρο αυτό θα ασχοληθούμε μόνο με το software και συγκεκριμένα με τον Apache.

Ο Apache εγκαθίσταται σε έναν υπολογιστή ο οποίος μπορεί να χρησιμοποιεί διάφορα λειτουργικά συστήματα όπως Linux, Unix, Microsoft Windows, GNU, FreeBSD, Solaris, Novell NetWare, Mac OS X, OS/2, TPF. Ο ρόλος του Apache είναι να αναμένει αιτήσεις από διάφορα προγράμματα – χρήστες (clients) όπως είναι ένας ο φυλλομετρητής (browser) ενός χρήστη και στη συνέχεια να εξυπηρετεί αυτές τις αιτήσεις «σερβίροντας» τις σελίδες που ζητούν είτε απευθείας μέσω μιας ηλεκτρονικής διεύθυνσης (URL), είτε μέσω ενός συνδέσμου (link). Ο τρόπος με τον οποίο ο Apache εξυπηρετεί αυτές τις αιτήσεις, είναι σύμφωνος με τα πρότυπα που ορίζει το πρωτόκολλο HTTP (Hypertext Transfer Protocol).

#### <span id="page-14-2"></span>1.1.1 Το ξεκίνημα και η εξέλιξη του Apache Web Server

Η περίοδος έναρξης της δημιουργίας του προγράμματος χρονολογείται στις αρχές του 1990, όταν άρχισε να αναπτύσσεται από τον Robert McCool, ως ένα project του National Center for Supercomputing Applications (NCSA) με το όνομα HTTPd (HTTP daemon). Το 1994 ο Robert McCool αποχώρησε από το NCSA με αποτέλεσμα το NCSA HTTPd να μείνει σχεδόν εγκαταλειμμένο, πέρα από κάποιες διορθώσεις (patches) που ανέπτυσσαν και διένειμαν εκτός από τον McCool και άλλοι προγραμματιστές,. Το 1995 ανέλαβε το πρόγραμμα το Ίδρυμα Λογισμικού Apache (Apache Software Foundation), το οποίο διατηρεί την εποπτεία του έως και σήμερα.

#### <span id="page-14-3"></span>1.1.2 Ο Apache σήμερα

Ο Apache HTTP αναπτύσσεται από την «Κοινότητα Ανοιχτού Λογισμικού» και η εποπτεία, υποστήριξη, και διάθεση του προγράμματος γίνεται από το Apache Software Foundation. Το πρόγραμμα είναι ανοιχτού κώδικα (open source), κάτι που σημαίνει ότι σύμφωνα με την άδεια χρήσης του (license), διατίθεται δωρεάν και μπορούν να γίνουν ελεύθερα από το χρήστη προσθήκες και τροποποιήσεις στον κώδικα του.

#### <span id="page-15-0"></span>1.1.3 Η προέλευση του ονόματος του

Υπάρχουν δύο εκδοχές σχετικά με την προέλευση του ονόματος του. Η πρώτη εντοπίζεται στα πρώτα χρόνια της δημιουργίας του, τότε που ως NCSA HTTPd έπρεπε να αναπτύσσονται συνεχώς διορθώσεις (patches) για να ενσωματωθούν στον αρχικό του κώδικα με αποτέλεσμα να του δοθεί το όνομα a patchy server. Η δεύτερη εκδοχή σύμφωνα με το ίδρυμα Apache, αναφέρει ότι το όνομα αυτό δόθηκε προς τιμήν των ιθαγενών Ινδιάνων της Αμερικής και συμβολίζει το μαχητικό πνεύμα και την αντοχή.

#### <span id="page-15-1"></span>1.1.4 Χαρακτηριστικά και λειτουργίες του Apache HTTP

Ο Apache διαθέτει ποικιλία χαρακτηριστικών και μπορεί να υποστηρίξει μια μεγάλη γκάμα εφαρμογών με τις οποίες και συνεργάζεται. Οι δυνατότητες του προγράμματος αυτού καθαυτού και τα χαρακτηριστικά του δεν είναι και τόσο πολλά. Ένα από τα βασικότερα χαρακτηριστικά του όμως, το οποίο και του δίνει μεγάλες δυνατότητες, είναι ότι μπορεί να προσαρμόσει επάνω του πολλές προσθήκες προγραμμάτων (modules), τα οποία με τη σειρά τους παρέχουν διαφορετικές λειτουργίες. Μερικά από τα πιο γνωστά modules του Apache HTTP είναι τα modules πιστοποίησης, όπως για παράδειγμα τα mod access, mod auth, mod digest κ.λπ. Παρέχει επίσης SSL σε TLS μέσω των (mod\_ssl), και proxy module (mod\_proxy), πραγματοποιεί ανακατευθύνσεις διευθύνσεων (URL rewrites) μέσω του mod\_rewrite, καταγραφές συνδέσεων μέσω του mod log config, συμπίεση αρχείων μέσω του mod gzip και πολλά άλλα modules τα οποία διατίθενται είτε από το Apache Software Foundation, είτε από τρίτες εταιρίες λογισμικού.

Ένα άλλο χαρακτηριστικό – δυνατότητα του Apache HTTP, όπως έχω αναφέρω πιο πάνω, είναι ότι μπορεί να εγκατασταθεί σε διάφορα λειτουργικά συστήματα. Ο Apache HTTP υποστηρίζει επίσης αρκετές διάσημες εφαρμογές και γλώσσες προγραμματισμού όπως MySQL, PHP, Perl, Python κ.λπ.

Αυτά είναι μερικά από τα χαρακτηριστικά και τις λειτουργίες του που κάνουν τον Apache τον πιο δημοφιλή Web Server από το 1996 έως τις μέρες μας. Περισσότερο από το 50% των ιστοχώρων του παγκόσμιου ιστού, χρησιμοποιεί τον Apache ως εξυπηρετητή. Το υπόλοιπο ποσοστό καλύπτουν αντίστοιχα προγράμματα, όπως το Microsoft Internet Information Services (IIS), ο Sun Java System Web Server, ο Zeus Web Server κα.

#### <span id="page-15-2"></span>1.2 HTML

Η **HTML** (ακρωνύμιο του αγγλικού **H**yper**T**ext **M**arkup **L**anguage) είναι η κύρια γλώσσα σήμανσης για τις ιστοσελίδες, και τα στοιχεία της είναι τα βασικά δομικά στοιχεία των ιστοσελίδων.

Η HTML γράφεται υπό μορφή στοιχείων HTML τα οποία αποτελούνται από *ετικέτες* (tags), οι οποίες περικλείονται μέσα σε σύμβολα «μεγαλύτερο από» και «μικρότερο από» (για παράδειγμα <html>), μέσα στο περιεχόμενο της ιστοσελίδας. Οι ετικέτες HTML συνήθως λειτουργούν ανά ζεύγη (για παράδειγμα <h1> και </h1>), με την πρώτη να ονομάζεται *ετικέτα έναρξης* και τη δεύτερη *ετικέτα λήξης* (ή σε άλλες περιπτώσεις *ετικέτα ανοίγματος* και *ετικέτα κλεισίματος* αντίστοιχα). Ανάμεσα στις ετικέτες, οι σχεδιαστές ιστοσελίδων μπορούν να τοποθετήσουν κείμενο, πίνακες, εικόνες κλπ.

Ο σκοπός ενός web browser είναι να διαβάζει τα έγγραφα HTML και τα συνθέτει σε σελίδες που μπορεί κανείς να διαβάσει ή να ακούσει. Ο browser δεν εμφανίζει τις ετικέτες HTML, αλλά τις χρησιμοποιεί για να ερμηνεύσει το περιεχόμενο της σελίδας.

Τα στοιχεία της HTML χρησιμοποιούνται για να κτίσουν όλους του ιστότοπους. Η HTML επιτρέπει την ενσωμάτωση εικόνων και άλλων αντικειμένων μέσα στη σελίδα, και μπορεί να χρησιμοποιηθεί για να εμφανίσει διαδραστικές φόρμες. Παρέχει τις μεθόδους δημιουργίας δομημένων εγγράφων (δηλαδή εγγράφων που αποτελούνται από το περιεχόμενο που μεταφέρουν και από τον κώδικα μορφοποίησης του περιεχομένου) καθορίζοντας δομικά σημαντικά στοιχεία για το κείμενο, όπως κεφαλίδες, παραγράφους, λίστες, συνδέσμους, παραθέσεις και άλλα. Μπορούν επίσης να ενσωματώνονται σενάρια εντολών σε γλώσσες όπως η JavaScript, τα οποία επηρεάζουν τη συμπεριφορά των ιστοσελίδων HTML.

Οι Web browsers μπορούν επίσης να αναφέρονται σε στυλ μορφοποίησης CSS για να ορίζουν την εμφάνιση και τη διάταξη του κειμένου και του υπόλοιπου υλικού. Ο οργανισμός W3C, ο οποίος δημιουργεί και συντηρεί τα πρότυπα για την HTML και τα CSS, ενθαρρύνει τη χρήση των CSS αντί διαφόρων στοιχείων της HTML για σκοπούς παρουσίασης του περιεχομένου.

#### <span id="page-16-0"></span>1.2.1 Προέλευση

Το 1980, ο φυσικός Τιμ Μπέρνερς Λι, ο οποίος εργαζόταν στο CERN, επινόησε το ENQUIRE, ένα σύστημα χρήσης και διαμοιρασμού εγγράφων για τους ερευνητές του CERN, και κατασκεύασε ένα πρωτότυπό του. Αργότερα, το 1989, πρότεινε ένα σύστημα βασισμένο στο διαδίκτυο, το οποίο θα χρησιμοποιούσε υπερκείμενο. Έτσι, έφτιαξε την προδιαγραφή της HTML και έγραψε τον browser και το λογισμικό εξυπηρετητή στα τέλη του 1990. Τον ίδιο χρόνο, ο Μπέρνερς Λι και ο μηχανικός συστημάτων πληροφορικής του CERN Robert Cailliau συνεργάστηκαν σε μια κοινή προσπάθεια εύρεσης χρηματοδότησης, αλλά το έργο δεν υιοθετήθηκε ποτέ επίσημα από το CERN. Στις προσωπικές του σημειώσεις από το 1990, ο Μπέρνερς Λι αριθμεί «μερικές από τις πολλές χρήσεις του υπερκειμένου», και αναφέρει πρώτα από όλες μια εγκυκλοπαίδεια.

#### <span id="page-17-0"></span>1.2.2 Πρώτες Προδιαγραφές

Η πρώτη δημόσια διαθέσιμη περιγραφή της HTML ήταν ένα έγγραφο με το όνομα *Ετικέτες HTML*, το οποίο πρωτοαναφέρθηκε στο Διαδίκτυο από τον Μπέρνερς Λι στα τέλη του 1991. Περιέγραφε τα 20 στοιχεία τα οποίο αποτελούσαν τον αρχικό και σχετικά απλό σχεδιασμό της HTML. Εκτός από την ετικέτα υπερσυνδέσμου, οι υπόλοιπες ήταν έντονα επηρεασμένες από την SGMLguid, μια μορφή δημιουργίας τεκμηρίωσης, φτιαγμένη στο CERN και βασισμένη στην SGML. Δεκατρία από εκείνα τα αρχικά στοιχεία υπάρχουν ακόμα σήμερα στην HTML 4.

Το ίδιο το πρότυπο SGML αναπαράγει μερικές από τις τεχνικές των τυπογράφων, αλλά εκτός από απλή μίμηση της τυπογραφίας προσθέτει γενικευμένη σήμανση βασισμένη σε στοιχεία, τα οποία μπορούν να εμφωλεύονται το ένα μέσα στο άλλο και να φέρουν ιδιότητες. Ακόμα, το SGML διαχωρίζει τη δομή από το περιεχόμενο, κατεύθυνση προς την οποία αργότερα κινήθηκε και η HTML, με τα CSS. Πολλά από τα στοιχεία κειμένου προέρχονται από την τεχνική αναφορά ISO TR 9537, *Techniques for using SGML* (τεχνικές χρήσης της SGML), η οποία με τη σειρά της καλύπτει τα χαρακτηριστικά των πρώιμων γλωσσών μορφοποίησης κειμένου που χρησιμοποιούνταν από τα TYPSET και RUNOFF, και είχαν αναπτυχθεί στις αρχές της δεκαετίας του 1960 για το λειτουργικό σύστημα CTSS.

Ο Μπέρνερς Λι θεώρησε την HTML ως μια υλοποίηση του SGML. Αυτό ορίστηκε και επίσημα από το Internet Engineering Task Force (IETF) με τη δημοσίευση της πρώτης πρότασης για μια προδιαγραφή της HTML, στα μέσα του 1993, η οποία περιλάμβανε και έναν Ορισμό τύπου εγγράφου (DTD, Document Type Definition) της SGML, ο οποίος όριζε την γραμματική. Αυτό το πρόχειρο έληξε μετά την πάροδο έξι μηνών, αλλά περιέχει κάτι αξιοσημείωτο: την αναγνώριση της ετικέτας του NCSA Mosaic για την ενσωμάτωση εικόνων μέσα στο κείμενο, η οποία αντικατοπτρίζει την φιλοσοφία του IETF για ενσωμάτωση επιτυχημένων πρωτότυπων μέσα στα πρότυπα. Κάτι παρόμοιο περιείχε και το ανταγωνιστικό πρόχειρο του Dave Raggett, «HTML+ (Hypertext Markup Format)», από τα τέλη του, το οποίο πρότεινε την προτυποποίηση μερικών ήδη υλοποιημένων δυνατοτήτων, όπως οι πίνακες και οι φόρμες.

Μετά που τα πρόχειρα HTML και HTML+ έληξαν, στις αρχές του 1994, το IETF δημιούργησε την Ομάδα Εργασίας για την HTML, η οποία το 1995 ολοκλήρωσε την «HTML 2.0», με την πρόθεση να αποτελέσει την πρώτη προδιαγραφή πάνω στην οποία θα βασίζονταν οι μελλοντικές υλοποιήσεις. Η HTML 2.0 δημοσιεύτηκε ως RFC 1866, και περιείχε ιδέες από τα πρόχειρα HTML και HTML+. Η αρίθμηση 2.0 σκόπευε απλά να ξεχωρίσει την νέα έκδοση από τα πρόχειρα που προηγήθηκαν.

Η περαιτέρω ανάπτυξη κάτω από την επίβλεψη του IETF καθυστέρησε λόγω σύγκρουσης ενδιαφερόντων. Από το 1996 και μετά, οι προδιαγραφές της HTML τηρούνται, μαζί με ανάδραση από τους δημιουργούς λογισμικού, από το World Wide Web Consortium (W3C). Ωστόσο, το 2000 η HTML έγινε επίσης παγκόσμιο πρότυπο (ISO/IEC 15445:2000). Η τελευταία προδιαγραφή της HTML, η HTML 4.01 δημοσιεύτηκε από το W3C το 1999, και το 2001 δημοσιεύτηκαν επίσης και τα λάθη και οι παραλείψεις της (errata).

<span id="page-18-0"></span>1.2.3 Σήμανση

Η σήμανση HTML αποτελείται από μερικά βασικά συστατικά, συμπεριλαμβανομένων των *στοιχείων* (και των *ιδιοτήτων* τους), τους βασισμένους σε χαρακτήρες *τύπους δεδομένων*, τις *αναφορές χαρακτήρων* και τις *αναφορές οντοτήτων*. Ένα ξεχωριστό σημαντικό συστατικό είναι η *δήλωση τύπου εγγράφου* (document type declaration), η οποία ορίζει στον browser τον τρόπο εμφάνισης της σελίδας.

Στην HTML, το πρόγραμμα Hello world, ένα συνηθισμένο πρόγραμμα υπολογιστή που χρησιμεύει για τη σύγκριση γλωσσών προγραμματισμού, γλωσσών σεναρίων και γλωσσών σήμανσης, φτιάχνεται με 9 γραμμές κώδικα, παρότι οι νέες γραμμές είναι προαιρετικές στης HTML:

```
<!DOCTYPE html>
<html>
  <head>
   <title>Hello HTML</title>
  </head>
 <body> <p>Hello world</p>
  </body>
</html>
```
*(Το κείμενο ανάμεσα στο <html> και το </html> περιγράφει την ιστοσελίδα, και το κείμενο μεταξύ του <body> και του </body> είναι το ορατό μέρος της. Το σημασμένο κείμενο '<title>Hello HTML</title>' καθορίζει τον τίτλο που θα εμφανίζεται στην μπάρα τίτλου του browser.)*

Το Document Type Declaration στον πιο πάνω κώδικα είναι για την HTML5. Αν δεν συμπεριλαμβάνεται η δήλωση <!doctype html>, τότε μερικοί browser θα καταφύγουν στην λειτουργία quirks για την εμφάνιση της σελίδας.

Τα έγγραφα HTML αποτελούνται από στοιχεία HTML τα οποία στην πιο γενική μορφή τους έχουν τρία συστατικά: ένα ζεύγος από ετικέτες, την «ετικέτα εκκίνησης» και την «ετικέτα τερματισμού», μερικές ιδιότητες μέσα στην ετικέτα εκκίνησης, και τέλος το κείμενο ή το γραφικό περιεχόμενο μεταξύ των ετικετών, το οποίο μπορεί να περιλαμβάνει και άλλα στοιχεία εμφωλευμένα μέσα του. Το στοιχείο HTML μπορεί να είναι οτιδήποτε ανάμεσα στις ετικέτες εκκίνησης και τερματισμού. Τέλος, κάθε ετικέτα περικλείεται σε σύμβολα «μεγαλύτερο από» και «μικρότερο από», δηλαδή < και >.

Επομένως, η γενική μορφή ενός στοιχείου HTML είναι: <tag attribute1="value1" attribute2="value2">content</tag>. Μερικά στοιχεία HTML περιγράφονται ως άδεια

στοιχεία, έχουν τη μορφή <tag attribute1="value1" attribute2="value2" >, και δεν έχουν καθόλου περιεχόμενο. Το όνομα κάθε στοιχείου HTML είναι το ίδιο όνομα που χρησιμοποιείται στις αντίστοιχες ετικέτες. Το όνομα της ετικέτας τερματισμού ξεκινά με μια κάθετο «/», η οποία παραλείπεται στα άδεια στοιχεία. Τέλος, αν δεν αναφέρονται ρητά οι ιδιότητες ενός στοιχείου, τότε χρησιμοποιούνται οι προεπιλογές σε κάθε περίπτωση.

#### *Παραδείγματα στοιχείων*

Κεφαλίδα του εγγράφου HTML:<head>...</head>. Συνήθως περιέχει τον τίτλο, π.χ.:

<head> <title>The title</title> </head>

Επικεφαλίδες: οι επικεφαλίδες στην HTML ορίζονται με τις ετικέτες <h1> έως <h6>:

<h1>Επικεφαλίδα1</h1> <h2>Επικεφαλίδα2</h2> <h3>Επικεφαλίδα3</h3> <h4>Επικεφαλίδα4</h4> <h5>Επικεφαλίδα5</h5> <h6>Επικεφαλίδα6</h6>

Παράγραφοι:

 $\langle p$ >Paragraph 1 $\langle p \rangle$   $\langle p$ >Paragraph 2 $\langle p \rangle$ 

Αλλαγή γραμμής: <br>. Η διαφορά ανάμεσα στο <br> και το <p> είναι ότι το «br» αλλάζει γραμμή χωρίς να αλλάζει την σημαντική δομή της σελίδας, ενώ το «p» τεμαχίζει τη σελίδα σε παραγράφους. Το «br» είναι ένα *άδειο στοιχείο*, δηλαδή δεν έχει περιεχόμενο, ούτε και χρειάζεται ετικέτα τερματισμού.

 $\langle p \rangle$ This  $\langle b r \rangle$  is a paragraph  $\langle b r \rangle$  with  $\langle b r \rangle$  line breaks $\langle p \rangle$ 

Σχόλια:

<!-- This is a comment -->

Τα σχόλια μπορούν να βοηθήσουν στην κατανόηση της σήμανσης. Δεν εμφανίζονται στην ιστοσελίδα.

Υπάρχουν διάφοροι τύπου στοιχείων στην HTML.

Η δομική σήμανση περιγράφει τον σκοπό του κειμένου

Για παράδειγμα, το <h2>Golf</h2> σημαίνει ότι η λέξη «Golf» θα είναι μια επικεφαλίδα δεύτερου επιπέδου. Η δομική σήμανση δεν εμπεριέχει συγκεκριμένο τρόπο εμφάνισης, αλλά οι περισσότεροι browser έχουν δικό τους προκαθορισμένο τρόπο για τη μορφοποίηση όλων των στοιχείων. Το περιεχόμενο μπορεί να μορφοποιηθεί οπτικά με τη χρήση των CSS.

Η σήμανση οπτικής μορφοποίησης περιγράφει την εμφάνιση του κειμένου, άσχετα από τον σκοπό του.

Για παράδειγμα το <b>έντονο κείμενο</b> υποδεικνύει ότι οι συσκευές που θα εμφανίσουν το κείμενο θα το κάνουν έντονο, αλλά δεν λέει τι θα κάνουν με το κείμενο οι συσκευές που δεν μπορούν να το εμφανίσουν, όπως για παράδειγμα οι συσκευές φωνητικής ανάγνωσης σελίδων. Τόσο στην περίπτωση του <b>έντονο</b> όσο και του <i>πλάγιο</i>, υπάρχουν άλλα στοιχεία τα οποία μπορεί να οπτικά να εμφανίζονται ίδια, αλλά είναι πιο *σημαντικά*, όπως τα <strong>σημαντικό κείμενο</strong> και <em>κείμενο με έμφαση</em> αντίστοιχα. Είναι ευκολότερα να ερμηνεύσει ένας φωνητικός browser τα τελευταία δύο στοιχεία. Ωστόσο, δεν είναι ισότιμα με τα αντίστοιχα στοιχεία οπτικής μορφοποίησης. Για παράδειγμα ένα πρόγραμμα φωνητικής ανάγνωσης της σελίδας δεν θα πρέπει να προφέρει με έμφαση τον τίτλο ενός βιβλίου, αλλά όταν το ίδιο περιεχόμενο εμφανίζεται σε μια οθόνη τότε ο τίτλος θα είναι με πλάγια γράμματα. Τα περισσότερα στοιχεία οπτικής μορφοποίησης έχουν θεωρούνται ξεπερασμένα μετά την προδιαγραφή HTML 4.0, και έχουν αντικατασταθεί από τα CSS.

Η σήμανση υπερκειμένου κάνει μερικά τμήματα ενός εγγράφου να συνδέουν με άλλα έγγραφα.

Το στοιχείο anchor δημιουργεί έναν υπερσύνδεσμο στο έγγραφο, και η ιδιότητα href ορίζει τον στόχο του συνδέσμου. Για παράδειγμα, η σήμανση HTML <a href="http://el.wikipedia.org/">Βικιπαίδεια</a> εμφανίσει το κείμενο «Wikipedia» ως υπερσύνδεσμο. Για την εμφάνιση μιας εικόνας ως συνδέσμου, μπορεί να εισαχθεί ένα στοιχείο «img» ως περιεχόμενο του στοιχείου «a». Όπως και το «br», το «img» είναι άδειο στοιχείο. Έχει ιδιότητες αλλά δεν έχει περιεχόμενο, ούτε ετικέτα τερματισμού: <a href="http://example.org"><img src="image.gif" alt="descriptive text" width="50" height="50" border="0"></a>.

#### *Ιδιότητες*

Οι περισσότερες ιδιότητες των στοιχείων είναι ζεύγη ονομάτων και τιμών, τα οποία διαχωρίζονται με ένα «=» και γράφονται μέσα στην ετικέτα εκκίνησης ενός στοιχείου, μετά το όνομα του στοιχείου. Η τιμή μπορεί να περικλείεται σε μονά ή διπλά εισαγωγικά, παρότι τιμές που αποτελούνται από συγκεκριμένους χαρακτήρες μπορούν να γράφονται χωρίς εισαγωγικά στην HTML, αλλά όχι στην XHTML. Το να μένουν οι τιμές των ιδιοτήτων χωρίς εισαγωγικά θεωρείται ανασφαλές. Εκτός από τις ιδιότητες που γράφονται ως ζεύγη ονομάτων και τιμών, υπάρχουν και μερικές οι οποίες επηρεάζουν το στοιχείο απλά με την παρουσία τους μέσα στην ετικέτα εκκίνησης, όπως η ιδιότητα ismap του στοιχείου img.

Υπάρχουν και μερικές κοινές ιδιότητες οι οποίες εμφανίζονται σε πολλά στοιχεία:

- Η ιδιότητα id παρέχει ένα αναγνωριστικό για ένα στοιχείο το οποίο είναι μοναδικό σε ολόκληρο το έγγραφο. Χρησιμοποιείται για να ταυτοποιεί το στοιχείο ώστε τα CSS να μπορούν να αλλάξουν τον τρόπο που αυτό εμφανίζεται, καθώς και τα σενάρια μπορούν να αλλάξουν, να μετακινήσουν ή να διαγράψουν τα περιεχόμενα ή την εμφάνισή του. Ακόμα, αν ένα id προστεθεί στο URL μιας σελίδας, παρέχει ένα μοναδικό αναγνωριστικό για ένα τμήμα της σελίδας, για παράδειγμα: http://en.wikipedia.org/wiki/HTML#Attributes
- Η ιδιότητα class παρέχει τη δυνατότητα ταξινόμησης παρόμοιων αντικειμένων στην ίδια κλάση. Μπορεί να χρησιμοποιηθεί για να αποδώσει κάποια σημασία στο στοιχείο, ή για σκοπούς εμφάνισης. Για παράδειγμα, ένα έγγραφο HTML μπορεί να χρησιμοποιεί την επισήμανση class="notation" σε μερικά στοιχεία για να ξεχωρίσει από το υπόλοιπο κείμενο του εγγράφου. Κατά την εμφάνιση του εγγράφου, αυτά τα στοιχεία μπορεί -για παράδειγμα- να εμφανίζονται όλα μαζί στο τέλος της σελίδας ως υποσημειώσεις, άσχετα με την θέση που εμφανίζονται μέσα στον κώδικα. Επίσης οι ιδιότητες class χρησιμοποιούνται σημασιολογικά στα microformat. Ένα στοιχείο μπορεί να έχει πολλαπλές κλάσεις, για παράδειγμα το class="notation important" βάζει το στοιχείο τόσο στην κλάση «notation» όσο και στην «important».
- Η ιδιότητα style εφαρμόζει στυλ εμφάνισης σε συγκεκριμένα στοιχεία. Θεωρείται καλύτερη τακτική να χρησιμοποιούνται οι ιδιότητες id ή class ώστε να επιλέγεται το στοιχείο μέσα σε ένα CSS, αλλά μερικές φορές μπορεί να είναι πιο απλό να ανατεθούν style κατευθείαν στο στοιχείο.
- Η ιδιότητα title προσθέτει μια εξήγηση στο στοιχείο στο οποίο εφαρμόζεται. Στους περισσότερους browser αυτή η ιδιότητα εμφανίζεται ως αναδυόμενο παράθυρο βοήθειας.
- Η ιδιότητα lang ταυτοποιεί την φυσική γλώσσα των περιεχομένων του στοιχείου, η οποία μπορεί να είναι διαφορετική από το υπόλοιπο έγγραφο. Για παράδειγμα, μέσα σε ένα αγγλικό έγγραφο μπορεί να υπάρχει το:
- <p>Oh well, <span lang="fr">c'est la vie</span>, as they say in France.</p>

Το στοιχείο abbr μπορεί να χρησιμοποιηθεί για να επιδείξει μερικές από τις πιο πάνω ιδιότητες:

<abbr id="anId" class="jargon" style="color: purple;" title="Hypertext Markup Language">HTML</abbr>

. Αυτό το παράδειγμα εμφανίζεται ως: HTML. Στους περισσότερους browser, όταν σταθεί ο δείκτης του ποντικιού πάνω από αυτό το στοιχείο, τότε θα εμφανιστεί ένα αναδυόμενο παράθυρο με το περιεχόμενο «Hypertext Markup Language».

Τα περισσότερα στοιχεία μπορούν επίσης να δεκτούν την ιδιότητα dir η οποία καθορίζει την κατεύθυνση του κειμένου. Η τιμή «rtl» της ιδιότητας, δείχνει κείμενο που διαβάζεται από δεξιά προς τα αριστερά, όπως για παράδειγμα στα Αραβικά, στα Περσικά ή στα Εβραϊκά.

#### <span id="page-22-0"></span>1.2.4 Αναφορές οντοτήτων χαρακτήρων

Από την έκδοση 4.0 και μετά, στην HTML ορίζεται ένα σύνολο από 252 αναφορές οντοτήτων χαρακτήρων και ένα σύνολο από 1.114.050 αναφορές οντοτήτων αριθμών. Και τα δύο σύνολα επιτρέπουν τη γραφή μοναδικών χαρακτήρων ως σήμανση, αντί χρησιμοποιώντας τους ίδιους τους χαρακτήρες. Ένας χαρακτήρας και η αντίστοιχη σήμανση γι' αυτόν θεωρούνται ισοδύναμες οντότητες, και εμφανίζονται ίδια.

Αυτή η δυνατότητα διαφυγής χαρακτήρων με αυτόν τον τρόπο επιτρέπει την ερμηνεία χαρακτήρων όπως < και & (όταν γράφονται ως &lt; και &amp;, αντίστοιχα) ως κείμενο και όχι ως σήμανση. Για παράδειγμα, ο χαρακτήρας < κανονικά σημαίνει την έναρξη μιας ετικέτας, και το & σημαίνει την έναρξη μιας αναφοράς οντότητας χαρακτήρα ή αριθμού. Η γραφή τους ως & amp; ή & #x26; ή & #38; επιτρέπει στο & να συμπεριλαμβάνεται meta στο περιεχόμενο ενός στοιχείου ή μέσα στην τιμή μιας ιδιότητας. Επίσης, ο χαρακτήρας διπλών εισαγωγικών ("), ο οποίος χρησιμοποιείται για να περιβάλει την τιμή μιας ιδιότητας, πρέπει να γράφεται ως " ή " ή " όταν εμφανίζεται μέσα στην ίδια την τιμή της ιδιότητας. Ομοίως, ο χαρακτήρας μονών εισαγωγικών ('), πρέπει να γράφεται ως ' ή ' (αλλά όχι ως ' εκτός στην XHTML) όταν εμφανίζεται μέσα στην ίδια την τιμή της ιδιότητας. Αν ένας δημιουργός εγγράφου HTML παραβλέψει να γράψει αυτά τα σύμβολα ως οντότητες χαρακτήρων ή αριθμών, τότε μερικοί browser μπορούν να είναι αρκετά επιηκείς και προσπαθούν να χρησιμοποιήσουν το παραπλήσιο περιεχόμενο για να μαντέψουν την πρόθεση του χρήστη. Το αποτέλεσμα δεν παύει να είναι άκυρη σήμανση, η οποία κάνει το έγγραφο λιγότερο προσιτό σε άλλους browser οι οποίοι μπορεί να προσπαθήσουν να αναλύσουν το έγγραφο για άλλους σκοπούς, όπως για παράδειγμα για την καταχώρηση του περιεχομένου του σε μηχανές αναζήτησης.

Η διαφυγή διευκολύνει επίσης τη χρήση χαρακτήρων που είτε είναι δύσκολο να δακτυλογραφηθούν, είτε δεν συμπεριλαμβάνονται καν στην κωδικοποίηση χαρακτήρων του εγγράφου. Για παράδειγμα, ο τονισμένος χαρακτήρας e (δηλαδή το é), ο οποίος τυπικά συναντάται σε μερικές ευρωπαϊκές γλώσσες, μπορεί να γραφτεί σε οποιοδήποτε έγγραφο HTML ως η οντότητα é ή ως η αριθμητική αναφορά é ή é, χρησιμοποιώντας χαρακτήρες οι οποίοι είναι διαθέσιμοι σε όλα τα πληκτρολόγια και υποστηρίζονται σε όλες τις κωδικοποιήσεις χαρακτήρων. Οι κωδικοποιήσεις Unicode, όπως η UTF-8, είναι συμβατές με όλους τους σύγχρονους browser και επιτρέπουν την πρόσβαση σε σχεδόν όλους τους χαρακτήρες όλων των συστημάτων γραφής του κόσμου.

#### <span id="page-23-0"></span>1.2.5 Τύποι δεδομένων

Στην HTML ορίζονται μερικοί τύποι δεδομένων για το περιεχόμενο των στοιχείων, όπως σενάρια εντολών ή stylesheet, και μια πληθώρα τύπων για τις τιμές των ιδιοτήτων, συμπεριλαμβανομένων των ID, των name, των URI, διαφόρων αριθμών και μονάδων μήκους, γλωσσών, τύπων αρχείων πολυμέσων, χρωμάτων, κωδικοποιήσεων χαρακτήρων, ημερομηνιών κλπ.

<span id="page-23-1"></span>1.2.6 Δήλωση τύπου εγγράφου

Τα έγγραφα HTML πρέπει να αρχίζουν με μια Δήλωση τύπου εγγράφου (Document Type Declaration, ανεπίσημα λέγεται και «doctype»). Αυτή η δήλωση βοηθά τους browser να καταλάβουν πώς πρέπει να διαβάσουν το περιεχόμενο του εγγράφου και πώς να το παρουσιάσουν μετά, και ιδιαίτερα όταν χρησιμοποιείται το quirks mode.

Ο αρχικός σκοπός του doctype ήταν να επιτρέπει την ανάλυση και επιβεβαίωση των εγγράφων HTML από εργαλεία SGML τα οποία ήταν βασισμένα στο Document Type Definition (DTD). Το DTD στο οποίο αναφέρεται το DOCTYPE περιέχει μια γραμματική σε γλώσσα μηχανής, η οποία καθορίζει τι επιτρέπεται και τι απαγορεύεται να υπάρχει μέσα στο έγγραφο. Οι browser, από την άλλη, δεν υλοποιούν την HTML ως εφαρμογή της SGML και συνεπώς δεν διαβάζουν το DTD. Στην HTML5 δεν ορίζεται κανένα DTD, λόγω εγγενών τεχνολογικών περιορισμών. Έτσι το doctype <!doctype html> δεν αναφέρεται σε κανένα.

Ένα παράδειγμα doctype σε HTML 4 είναι:

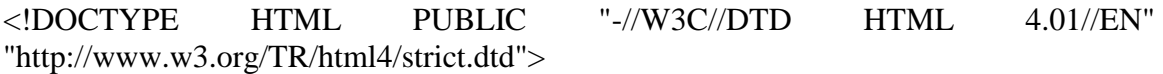

Αυτή η δήλωση αναφέρεται στο DTD για την εκδοχή «strict» της HTML 4.01. Τα προγράμματα επιβεβαίωσης κώδικα τα οποία βασίζονται σε SGML, διαβάζουν το DTD με σκοπό να ερμηνεύσουν κατάλλληλα το έγγραφο και να επαληθεύσουν την ορθότητά του. Στους σύγχρονους browser, ένα έγκυρο doctype ενεργοποιεί τη λειτουργία κατά τα πρότυπα, αντί για το quirks mode.

Επιπλέον, στην HTML 4.01 παρέχονται και τα DTD Transitional και Frameset

#### <span id="page-23-2"></span>1.2.7 Σημασιολογική

Η Σημασιολογική HTML είναι ένας τρόπος γραφής της HTML με έμφαση στο νόημα της σημασμένης πληροφορίας παρά στην εμφάνισή της. Η HTML συμπεριλαμβάνει σημασιολογικά στοιχεία από την σύλληψή της, συμπεριλαμβάνει όμως και στοιχεία αποκλειστικά εμφανισιακά, όπως τις ετικέτες <font>, <i> και <center>. Υπάρχουν επίσης και τα σημασιολογικά ουδέτερα span και div. Από τα τέλη της δεκαετίας του 1990, όταν τα CSS άρχισαν να δουλεύουν στους περισσότερους browser, οι σχεδιαστές ιστοσελίδων ενθαρρύνονταν να αποφεύγουν τη χρήση των εμφανισιακών ετικετών της HTML και να προτιμούν να διαχωρίζουν το περιεχόμενο από την παρουσίαση. Σε μια συζήτηση για τον Σημασιολογικό ιστό, ο Τιμ Μπέρνερς Λι και άλλοι έδωσαν παραδείγματα τρόπων με τους οποίους έξυπνα λογισμικά πελάτη ιστού θα μπορούν μια μέρα να περιηγούνται στον Ιστό και να βρίσκουν, να φιλτράρουν και να συσχετίζουν τα προηγουμένως άσχετα και αδημοσίευτα δεδομένα, προς όφελος των ανθρώπων χρηστών. Δέκα χρόνια μετά, δεν είναι ακόμα κοινή η χρήση τέτοιων προγραμμάτων, αλλά μερικές από τις ιδέες του Web 2.0, των mashups και των ιστοσελίδων σύγκρισης τιμών προϊόντων μπορεί να πλησιάζουν στο σκεπτικό εκείνο. Η βασική διαφορά μεταξύ αυτών των εφαρμογών και των έξυπνων λογισμικών του Μπέρνερς Λι, είναι ότι η τρέχουσες μέθοδοι συγκέντρωσης πληροφοριών συνήθως σχεδιάζεται από προγραμματιστές ιστού, οι οποίοι ήδη ξέρουν τις τοποθεσίες ιστού και τα API των δεδομένων που θέλουν να συνενώσουν, να συγκρίνουν και να συνδυάσουν.

Ένας σημαντικός τύπος λογισμικοί που περιηγείται αυτόματα το διαδίκτυο και διαβάζει ιστοσελίδες, χωρίς προηγούμενη γνώση του περιεχομένου τους, είναι και τα προγράμματα των μηχανών αναζήτησης. Αυτά τα λογισμικά εξαρτούνται από την σημασιολογική σαφήνεια των ιστοσελίδων που βρίσκουν, καθώς χρησιμοποιούν διάφορες τεχνικές και αλγόριθμους για να διαβάζουν και να ταξινομούν εκατομμύρια σελίδων καθημερινά, και να παρέχουν στους επισκέπτες τους τη δυνατότητα αναζήτησης, χωρίς την οποία ο Παγκόσμιος Ιστός θα είχε μόνο ένα μικρό κλάσμα της χρησιμότητάς του.

Οι σημασιολογικές δομές που ήδη υπάρχουν στην HTML, είναι σημαντικό να εφαρμόζονται καθολικά, για να βοηθούν το περιεχόμενο του δημοσιευμένου κειμένου να γίνεται καλύτερα αντιληπτό. Με αυτό τον τρόπο, τα λογισμικά των μηχανών αναζήτησης, αλλά και άλλα λογισμικά που φτιάχνουν mashup ή άλλα υβρίδια από το περιεχόμενο των ιστότοπων θα μπορούν καλύτερα να εκτιμούν τη σημασία του κειμένου που βρίσκουν στα έγγραφα HTML. Προς το σκοπό αυτό, οι ετικέτες της HTML που εξυπηρετούσαν μόνο εμφανισιακό σκοπό θεωρούνται ξεπερασμένες στην XHTML, και απαγορεύονται στην HTML5.

Τέλος, η σημασιολογικά γραμμένη HTML βελτιώνει την προσιτότητα των εγγράφων στον ιστό. Για παράδειγμα, στους browser για χρήστες με προβλήματα όρασης ή ακοής, είναι πιο εύκολη η σωστή απόδοση της δομής του εγγράφου με τρόπο άλλο από τον οπτικό, όταν αυτό είναι σωστά σημασιολογικά σημασμένο.

#### <span id="page-25-0"></span>1.2.8 Μεταφορά της HTML

Τα αρχεία HTML, όπως συμβαίνει και με τους υπόλοιπους τύπους αρχείων του υπολογιστή, μπορούν να μεταφερθούν με πολλούς τρόπους. Ωστόσο, λόγω της λειτουργίας της HTML, οι δύο πιο συνηθισμένοι τρόποι είναι μέσω HTTP από έναν εξυπηρετητή, ή μέσω email.

#### *HTTP*

O Παγκόσμιος Ιστός αποτελείται κυρίως από αρχεία HTML τα οποία μεταφέρονται από εξυπηρετητές προς browsers χρησιμοποιώντας το πρωτόκολλο HTTP. Ωστόσο, μια που το ίδιο πρωτόκολλο μπορεί επιπλέον να μεταφέρει εικόνες, ήχο και άλλο περιεχόμενο, χρειάζεται ένας τρόπος αναγνώρισης του τύπου του περιεχομένου που μεταφέρεται. Έτσι, μαζί με το ίδιο το αρχείο, μεταφέρονται και μερικές επιπλέον πληροφορίες, ή μεταδεδομένα, μεταξύ αυτών και ο τύπος ΜΙΜΕ (για παράδειγμα text/html ή application/xhtml+xml) καθώς και η κωδικοποίηση χαρακτήρων που χρησιμοποιείται.

Στους σύγχρονους browser, ο τύπος MIME που συνοδεύει το αρχείο HTML μπορεί να επηρεάζει τον τρόπο που αυτό εμφανίζεται. Για παράδειγμα, ένα αρχείο το οποία συνοδεύεται από έναν τύπο XHTML MIME, αναμένεται να είναι γραμμένο σε γλώσσα σωστά διατυπωμένη, κατά τα πρότυπα της XML. Αν δεν είναι, τότε τα σφάλματα στον κώδικα μπορεί να αποτρέψουν την ορθή απεικόνιση του αρχείου. Επειδή η XHTML 1.0 και η XHTML 1.1 είναι πάντα συμβατές με την XML, το W3C υποστηρίζει ότι δεν παίζει ρόλο ποιος τύπος MIME θα χρησιμοποιηθεί.

#### *HTML email*

Αρκετά προγράμματα ηλεκτρονικής αλληλογραφίας ενσωματώνουν δυνατότητες της HTML, ώστε να επιτρέπουν στους χρήστες να χρησιμοποιούν την σήμανση της HTML στα μηνύματά τους, για να στέλνουν κείμενο με χρώμα, με μορφοποίησης, ή και με ενσωματωμένες εικόνες και διαγράμματα. Ωστόσο, η μέθοδοι αυτές προκαλούν μερικά προβλήματα, τα οποία προκαλούνται αφ' ενός από την έλλειψη κάποιου προτύπου για την περίληψη HTML σε email (με αποτέλεσμα ο κάθε προγραμματιστής να ενεργεί κατά βούληση), και αφ' ετέρου από τη δυνατότητα εκμετάλλευσης αυτών των δυνατοτήτων από κακόβουλους χρήστες.

#### *Ονόματα αρχείων*

Ο πιο κοινός τύπος αρχείο για έγγραφα HTML είναι .html, όμως έχει επιβιώσει και η συντόμευση .htm, από μερικά παλαιότερα λειτουργικά συστήματα που δεν αναγνώριζαν επεκτάσεις αρχείων με περισσότερα από τρία γράμματα. Επιπλέον, στα Microsoft Windows χρησιμοποιείται ο τύπος .hta (από το HTML Application) ο οποίος δείχνει ότι το αρχείο συμπεριλαμβάνει HTML μαζί με κάποια δυναμικά στοιχεία που το κάνουν να εκτελείται ως εφαρμογή.

#### <span id="page-26-0"></span>1.2.9 Δημιουργία με προγράμματα WYSIWYG

Ένα θέμα αντιπαράθεσης στις κοινότητες των δημιουργών περιεχομένου για τον Ιστό είναι η χρήση προγραμμάτων WYSIWIG (What You See Is What You Get), δηλαδή προγραμμάτων στα οποία ο χρήστης σχεδιάζει οπτικά τη σελίδα όπως θα φαίνεται μετά στον browser του επισκέπτη. Αυτό κάνει τη γνώση της HTML προαιρετική για την κατασκευή μιας ιστοσελίδας. Αυτό το μοντέλο δημιουργίας με προγράμματα WYSIWIG έχει γνωρίσει έντονες κριτικές, κυρίως λόγω της κακής ποιότητας του κώδικα που δημιουργείται αυτόματα.

Παρόλα αυτά, οι επεξεργαστές ιστοσελίδων WYSIWYG είναι δημοφιλείς λόγω της ευκολίας που παρέχουν.

### <span id="page-26-1"></span>1.3 CSS

Τα Διαδοχικά Φύλλα Στυλ (CSS, Cascading Style Sheets) αποτελούν ένα πολύ καλό εργαλείο για να μπορούμε να αλλάζουμε την εμφάνιση και τη διάταξη (layout) των ιστοσελίδων μας. Μπορούν να μας γλυτώσουν από πολύ χρόνο και κόπο και μας δίνουν τη δυνατότητα να σχεδιάζουμε τις ιστοσελίδες μας με μια εντελώς καινούργια φιλοσοφία. Η κατανόηση των CSS απαιτεί να υπάρχει κάποια βασική εμπειρία με την HTML.

Για να δουλέψουμε με τα CSS δεν χρειάζεται να χρησιμοποιήσουμε κάποιο πρόγραμμα δημιουργίας ιστοσελίδων, όπως είναι τα γνωστά FrontPage, DreamWeaver ή και το Word, καθώς θα σταθούν εμπόδιο στην κατανόηση των CSS. Αυτό που χρειαζόμαστε είναι ένας απλός επεξεργαστής κειμένου, όπως είναι το Σημειωματάριο (Notepad) των Windows.

Μπορούμε να χρησιμοποιήσουμε όποιον φυλλομετρητή (browser) επιθυμούμε για να βλέπουμε πώς θα εμφανίζονται οι ιστοσελίδες που θα δημιουργούμε. Συνεπώς αυτό που χρειαζόμαστε είναι ένας φυλλομετρητής (browser) και ένας απλός επεξεργαστής κειμένου (text editor).

Στο ερώτημα τι μπορούμε να κάνουμε με τα CSS, θα πρέπει να γνωρίζουμε ότι τα CSS είναι μια γλώσσα στυλ (style language) που ορίζουν τη διάταξη (layout) των HTML εγγράφων. Για παράδειγμα, τα CSS έχουν να κάνουν με γραμματοσειρές (fonts), με χρώματα (colours), με περιθώρια (margins), με εικόνες φόντου (background images) και με πολλά άλλα. Με την HTML θα δυσκολευτούμε να αλλάξουμε τη διάταξη των ιστοσελίδων μας, αλλά τα CSS προσφέρουν πολλές επιλογές και είναι πολύ πιο συγκεκριμένα στις λεπτομέρειες. Επιπλέον, υποστηρίζονται απ' όλους τους φυλλομετρητές.

Στο ερώτημα ποια είναι η διαφορά ανάμεσα στα CSS και την HTML, μπορούμε να πούμε ότι η HTML χρησιμοποιείται για να δομήσει το περιεχόμενο (content), ενώ τα CSS χρησιμοποιούνται για τη διαμόρφωση ή μορφοποίηση (formatting) του δομημένου περιεχομένου. Σύντομα θα γίνει σαφές το τι εννοούμε. Από το ξεκίνημά της, η HTML χρησιμοποιείτο μόνο για να μπορούμε να προσθέτουμε δομή στο κείμενο, όπως για να επισημαίνουμε ποια είναι κεφαλίδα (headline) ή ποια είναι παράγραφος (paragraph) με τα γνωστά tags (ετικέτες) της HTML, όπως είναι τα <h1> και <p>.

Όμως, καθώς η δημοτικότητα του Web αύξανε συνεχώς, οι σχεδιαστές των ιστοσελίδων άρχισαν να ψάχνουν για επιπλέον δυνατότητες, όπως προσθήκη διάταξης (layout) στα έγγραφα. Για να γίνει αυτό, οι φυλλομετρητές επινόησαν καινούργια HTML tags, όπως για παράδειγμα το <font>, τα οποία διέφεραν από τα αρχικά HTML tags καθώς όριζαν τη διάταξη και όχι τη δομή μιας ιστοσελίδας.

Στο ερώτημα τι έχουν να μου προσφέρουν τα CSS, μπορούμε να πούμε ότι τα CSS αποτέλεσαν μια επανάσταση στον κόσμο του Web design και τα μεγάλα πλεονεκτήματά τους είναι τα εξής :

- Δυνατότητα για τον ταυτόχρονο έλεγχο της διάταξης (layout) πολλών εγγράφων από ένα μόνο φύλλο στυλ (style sheet).
- Πιο ακριβής έλεγχος της διάταξης (layout) των ιστοσελίδων.
- Εφαρμογή διαφορετικής διάταξης σε διαφορετικές εξόδους, όπως screen, print κ.ά.
- Αναρίθμητες προηγμένες και εξεζητημένες τεχνικές.

#### <span id="page-27-0"></span>1.3.1 Η Βασική Σύνταξη των CSS

Θα δούμε τώρα πώς μπορούμε να δημιουργήσουμε το πρώτο μας φύλλο στυλ (style sheet). Θα πρέπει να έχουμε υπόψη μας ότι πολλές από τις ιδιότητες που χρησιμοποιούνται στα CSS είναι παρόμοιες μ' αυτές της HTML. Ας υποθέσουμε ότι θέλουμε να έχουμε ένα ωραίο κόκκινο χρώμα για το φόντο (background) μιας ιστοσελίδας. Με την HTML θα είχαμε γράψει τα εξής :

*<body bgcolor="#FF0000">*

Με τα CSS μπορούμε να επιτύχουμε το ίδιο αποτέλεσμα ως εξής :

*body {*

*background-color: #FF0000;*

*}*

Όπως μπορούμε να δούμε, οι κωδικοί είναι περίπου οι ίδιοι και για την HTML και για τα CSS. Από το παραπάνω παράδειγμα μπορούμε να δούμε και το βασικό μοντέλο των CSS :

```
selector (επιλογέας) {
```

```
property (ιδιότητα): value (τιμή);
```
*}*

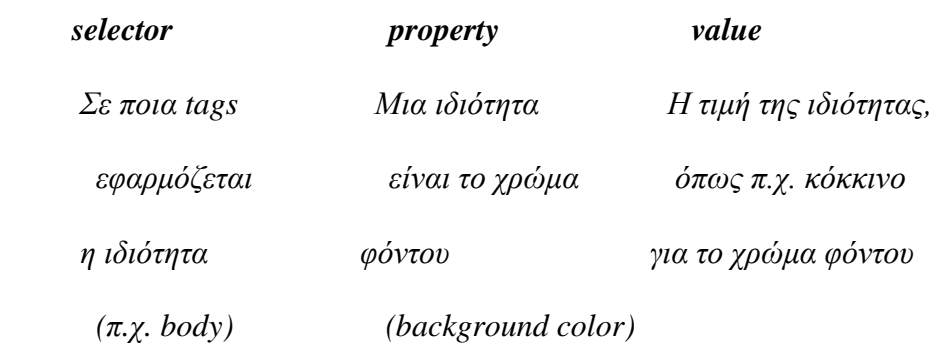

#### <span id="page-28-0"></span>1.3.2 Εφαρμογή των CSS σ' ένα HTML Έγγραφο

Υπάρχουν τρεις τρόποι που μπορούμε να χρησιμοποιήσουμε για να εφαρμόσουμε ένα CSS σ' ένα HTML έγγραφο.

## Μέθοδος 1 : In-line (attribute style)

Ο πρώτος τρόπος για να εφαρμόσουμε ένα CSS σ' ένα HTML κείμενο είναι να χρησιμοποιήσουμε την ιδιότητα (attribute) style της HTML. Το είδαμε ήδη προηγουμένως με το κόκκινο χρώμα φόντου και μπορεί να εφαρμοσθεί ως εξής :

*<html>*

*<head>*

*<title>Παράδειγμα</title>*

*</head>*

*<body style="background-color: #FF0000;">*

*<p>Αυτή είναι μια κόκκινη σελίδα</p>*

*</body>*

*</html>*

## Μέθοδος 2 : Εσωτερικό-Internal (tag style)

Ένας άλλος τρόπος είναι να γράψουμε τον κώδικα για τα CSS με το HTML tag <style>, ως εξής :

```
<html>
<head>
      <title>Παράδειγμα</title>
      <style type="text/css">
             body {
                    background-color: #FF0000;
             }
      </style>
</head>
<body>
      <p>Αυτή είναι μια κόκκινη σελίδα</p>
```
*</body>*

*</html>*

## Μέθοδος 3 : Εξωτερικό-External (link to a style sheet)

Ο τρίτος τρόπος, που είναι αυτός που συνιστάται να χρησιμοποιούμε, είναι ένας σύνδεσμος (link) προς ένα εξωτερικό αρχείο φύλλου στυλ (external style sheet). Αυτή η μέθοδος θα χρησιμοποιηθεί σ' όλα τα παραδείγματα που ακολουθούν. Ένα εξωτερικό αρχείο φύλλου στυλ (external style sheet) είναι απλά ένα αρχείο κειμένου (text file) που έχει επέκταση (extension) *.css*. Μπορούμε να το τοποθετήσουμε (upload) στον Web server, όπως όλα τα άλλα αρχεία.

Για παράδειγμα, ας υποθέσουμε ότι το αρχείο μας style sheet έχει όνομα *style.css* και βρίσκεται στον φάκελο *style*. Για να δημιουργήσουμε έναν σύνδεσμο (link) από το HTML έγγραφο, που είναι το default.htm, προς το αρχείο του style sheet, που είναι το style.css, θα πρέπει να γράψουμε τον εξής κώδικα :

```
<link rel="stylesheet" type="text/css" href="style/style.css" />
```
Η διαδρομή (path) προς το style sheet προσδιορίζεται με την ιδιότητα (attribute) href. Η παραπάνω γραμμή κώδικα πρέπει να τοποθετηθεί στο τμήμα header του HTML κώδικα, δηλ. ανάμεσα στα tags <head> και </head>, ως εξής :

*<html> <head> <title>Κύρια Ιστοσελίδα</title> <link rel="stylesheet" type="text/css" href="style/style.css" /> </head>*

*<body>*

Ο παραπάνω σύνδεσμος (link) λέει στον φυλλομετρητή ότι θα πρέπει να χρησιμοποιήσει τη διάταξη (layout) που υπάρχει στο συγκεκριμένο CSS αρχείο όταν πρόκειται να εμφανίσει το περιεχόμενο του τρέχοντος HTML αρχείου.

Αυτό που είναι πολύ καλό με τη μέθοδο αυτή είναι ότι μπορούμε να συνδέσουμε πολλά HTML αρχεία με το ίδιο αρχείο style sheet. Μ' άλλα λόγια, ένα αρχείο CSS μπορεί να χρησιμοποιηθεί για να μπορούμε να ελέγχουμε το layout πολλών HTML εγγράφων ταυτόχρονα.

Για να το δούμε αυτό και στην πράξη, μπορούμε να δημιουργήσουμε δύο αρχεία, ένα HTML και ένα CSS, με το εξής περιεχόμενο :

### *default.htm*

*<html>*

*<head>*

*<title>Κύρια Ιστοσελίδα</title>*

*<link rel="stylesheet" type="text/css" href="style.css" />*

*</head>*

*<body>*

*<h1>Το Πρώτο μας Φύλλο Στυλ</h1>*

*</body>*

*</html>*

*style.css*

*body {*

*background-color: #FF0000;*

*}*

Θα πρέπει να δημιουργήσουμε τα αρχεία και να τα αποθηκεύσουμε με τις σωστές επεκτάσεις .htm και .css και φυσικά να τα τοποθετήσουμε και στον ίδιο φάκελο. Μετά, μόλις ανοίξουμε την ιστοσελίδα default.htm με τον φυλλομετρητή μας, θα διαπιστώσουμε ότι θα έχει κόκκινο φόντο.

#### <span id="page-31-0"></span>1.4 JavaScript

Η **JavaScript** (**JS**) είναι διερμηνευμένη γλώσσα προγραμματισμού για ηλεκτρονικούς υπολογιστές. Αρχικά αποτέλεσε μέρος της υλοποίησης των φυλλομετρητών Ιστού, ώστε τα σενάρια από την πλευρά του πελάτη (client-side scripts) να μπορούν να επικοινωνούν με τον χρήστη, να ανταλλάσσουν δεδομένα ασύγχρονα και να αλλάζουν δυναμικά το περιεχόμενο του εγγράφου που εμφανίζεται

Η JavaScript είναι μια γλώσσα σεναρίων που βασίζεται στα πρωτότυπα (prototypebased), είναι δυναμική, με ασθενείς τύπους και έχει συναρτήσεις ως αντικείμενα πρώτης τάξης. Η σύνταξή της είναι επηρεασμένη από τη C. Η JavaScript αντιγράφει πολλά ονόματα και συμβάσεις ονοματοδοσίας από τη Java, αλλά γενικά οι δύο αυτές γλώσσες δε σχετίζονται και έχουν πολύ διαφορετική σημασιολογία. Οι βασικές αρχές σχεδιασμού της JavaScript προέρχονται από τις γλώσσες προγραμματισμού Self και Scheme. Είναι γλώσσα βασισμένη σε διαφορετικά προγραμματιστικά παραδείγματα (multi-paradigm), υποστηρίζοντας αντικειμενοστρεφές προστακτικό και συναρτησιακό στυλ προγραμματισμού.

Η JavaScript χρησιμοποιείται και σε εφαρμογές εκτός ιστοσελίδων — τέτοια παραδείγματα είναι τα έγγραφα PDF, οι εξειδικευμένοι φυλλομετρητές (site-specific browsers) και οι μικρές εφαρμογές της επιφάνειας εργασίας (desktop widgets). Οι νεότερες εικονικές μηχανές και πλαίσια ανάπτυξης για JavaScript (όπως το Node.js) έχουν επίσης κάνει τη JavaScript πιο δημοφιλή για την ανάπτυξη εφαρμογών Ιστού στην πλευρά του διακομιστή (server-side).

Το πρότυπο της γλώσσας κατά τον οργανισμό τυποποίησης ECMA ονομάζεται **ECMAscript.**

#### <span id="page-32-0"></span>1.4.1 Ιστορία

Η γλώσσα προγραμματισμού JavaScript δημιουργήθηκε αρχικά από τον Brendan Eich της εταιρείας Netscape με την επωνυμία **Mocha**. Αργότερα, Mocha μετονομάστηκε σε **LiveScript**, και τελικά σε **JavaScript**, κυρίως επειδή η ανάπτυξή της επηρεάστηκε περισσότερο από τη γλώσσα προγραμματισμού Java. LiveScript ήταν το επίσημο όνομα της γλώσσας όταν για πρώτη φορά κυκλοφόρησε στην αγορά σε βήτα (beta) εκδόσεις με το πρόγραμμα περιήγησης στο Web, Netscape Navigator εκδοχή 2.0 τον Σεπτέμβριο του 1995. LiveScript μετονομάστηκε σε JavaScript σε μια κοινή ανακοίνωση με την εταιρεία Sun Microsystems στις 4 Δεκεμβρίου, 1995, όταν επεκτάθηκε στην έκδοση του προγράμματος περιήγησης στο Web, Netscape εκδοχή 2.0B3.

Η **JavaScript** απέκτησε μεγάλη επιτυχία ως γλώσσα στην πλευρά του πελάτη (clientside) για εκτέλεση κώδικα σε ιστοσελίδες, και περιλήφθηκε σε διάφορα προγράμματα περιήγησης στο Web. Κατά συνέπεια, η εταιρεία Microsoft ονόμασε την εφάρμογή της σε JScript για να αποφύγει δύσκολα θέματα εμπορικών σημάτων. JScript πρόσθεσε νέους μεθόδους για να διορθώσει τα Y2K-προβλήματα στην JavaScript, οι οποίοι βασίστηκαν στην java.util.Date τάξη της Java. JScript περιλήφθηκε στο πρόγραμμα Internet Explorer εκδοχή 3.0, το οποίο κυκλοφόρησε τον Αύγουστο του 1996.

Τον Νοέμβριο του 1996, η Netscape ανακοίνωσε ότι είχε υποβάλει τη γλώσσα JavaScript στο **Ecma International** (*μια οργάνωση της τυποποίησης των γλωσσών προγραμματισμού*) για εξέταση ως βιομηχανικό πρότυπο, και στη συνέχεια το έργο είχε ως αποτέλεσμα την τυποποιημένη μορφή που ονομάζεται ECMAScript.

Η JavaScript έχει γίνει μία από τις πιο δημοφιλείς γλώσσες προγραμματισμού ηλεκτρονικών υπολογιστών στον Παγκόσμιο Ιστό (Web). Αρχικά, όμως, πολλοί επαγγελματίες προγραμματιστές υποτίμησαν τη γλώσσα διότι το κοινό της ήταν ερασιτέχνες συγγραφείς ιστοσελίδων και όχι επαγγελματίες προγραμματιστές (και μεταξύ άλλων λόγων). Με τη χρήση της τεχνολογίας Ajax, η JavaScript γλώσσα επέστρεψε στο προσκήνιο και έφερε πιο επαγγελματική προσοχή προγραμματισμού. Το αποτέλεσμα ήταν ένα καινοτόμο αντίκτυπο στην εξάπλωση των πλαισίων και των βιβλιοθηκών, τη βελτίωση προγραμματισμού με JavaScript, καθώς και αυξημένη χρήση της JavaScript έξω από τα προγράμματα περιήγησης στο Web.

Τον Ιανουάριο του 2009, το έργο CommonJS ιδρύθηκε με στόχο τον καθορισμό ενός κοινού προτύπου βιβλιοθήκης κυρίως για την ανάπτυξη της JavaScript έξω από το πρόγραμμα περιήγησης και μέσα σε άλλες τεχνολογίες (π.χ. server-side)

#### <span id="page-33-0"></span>1.4.2 Μοντέλο εκτέλεσης

Η αρχική έκδοση της JavaScript βασίστηκε στη σύνταξη στη γλώσσα προγραμματισμού C, αν και έχει εξελιχθεί, ενσωματώνοντας πια χαρακτηριστικά από νεότερες γλώσσες.

Αρχικά χρησιμοποιήθηκε για προγραμματισμό από την πλευρά του πελάτη (client), που ήταν ο φυλλομετρητής (browser) του χρήστη, και χαρακτηρίστηκε σαν *client-side γλώσσα προγραμματισμού*. Αυτό σημαίνει ότι η επεξεργασία του κώδικα JavaScript και η παραγωγή του τελικού περιεχομένου HTML δεν πραγματοποιείται στο διακομιστή, αλλά στο πρόγραμμα περιήγησης των επισκεπτών, ενώ μπορεί να ενσωματωθεί σε στατικές σελίδες HTML. Αντίθετα, άλλες γλώσσες όπως η PHP εκτελούνται στο διακομιστή (*server-side γλώσσες προγραμματισμού*).

Παρά την ευρεία χρήση της JavaScript για συγγραφή προγραμμάτων σε περιβάλλον φυλλομετρητή, από την αρχή χρησιμοποιήθηκε και για τη συγγραφή κώδικα από την πλευρά του διακομιστή, από την ίδια τη Netscape στο προϊόν LiveWire, με μικρή επιτυχία. Η χρήση της JavaScript στο διακομιστή εμφανίζεται πάλι σήμερα, με τη διάδοση του Node.js, ενός μοντέλου προγραμματισμού βασισμένο στα γεγονότα (events).

#### <span id="page-34-0"></span>1.4.3 JavaScript και Java

Η JavaScript δεν θα πρέπει να συγχέεται με τη Java, που είναι διαφορετική γλώσσα προγραμματισμού και με διαφορετικές εφαρμογές. Η χρήση της λέξης "Java" στο όνομα της γλώσσας έχει περισσότερη σχέση με το προφίλ του προϊόντος που έπρεπε να έχει και λιγότερο με κάποια πιθανή συμβατότητα ή άλλη στενή σχέση με τη Java. Ρόλο σε αυτήν τη σύγχυση έπαιξε και ότι η Java και η JavaScript έχουν δεχτεί σημαντικές επιρροές από τη γλώσσα C, ειδικά στο συντακτικό, ενώ είναι και οι δύο αντικειμενοστραφείς γλώσσες. Τονίζεται ότι ο σωστός τρόπος γραφής της είναι **"JavaScript"** και όχι 'Java script' σαν δύο λέξεις, όπως λανθασμένα γράφεται ορισμένες φορές.

#### <span id="page-34-1"></span>1.4.4 Δείγμα κώδικα JavaScript

Ο κώδικας JavaScript μιας σελίδας περικλείεται από τις ετικέτες της HTML <script type="text/JavaScript"> και </script>.

Για παράδειγμα, ο ακόλουθος κώδικας JavaScript εμφανίζει ένα πλαίσιο διαλόγου με το κείμενο "Hello world!":

<script type="text/JavaScript"> alert('Hello world!'); </script>

Αν ο κώδικας JavaScript περιέχει περισσότερες από μία εντολές, αυτές θα πρέπει να διαχωριστούν μεταξύ τους με το χαρακτήρα του ελληνικού ερωτηματικού ';' (δηλαδή της λατινικής άνω τελείας). Η χρήση του χαρακτήρα αυτού για την τελευταία εντολή δεν είναι απαραίτητη. Η διαχώριση των εντολών στους νεότερους φυλλομετρητές (browsers) δεν είναι απαραίτητη.

Μια άλλη βασική εντολή, η window.prompt("μήνυμα προς το χρήστη"), ζητάει από το χρήστη να συμπληρώσει ένα κομμάτι μιας αίτησης απευθείας ώστε τα δεδομένα να χρησιμοποιηθούν σαν κείμενο:

```
\langlescript\ranglevar FIRSTvariable = window.prompt("PLEASE FILL IN YOUR NAME")
alert("Your name is " + FIRST variable + ".")
</script>
```
#### <span id="page-34-2"></span>1.5 PHP

H **PHP** είναι μια γλώσσα προγραμματισμού για τη δημιουργία σελίδων web με δυναμικό περιεχόμενο. Μια σελίδα PHP περνά από επεξεργασία από ένα συμβατό διακομιστή του Παγκόσμιου Ιστού (π.χ. Apache), ώστε να παραχθεί σε πραγματικό χρόνο το τελικό περιεχόμενο, που θα σταλεί στο πρόγραμμα περιήγησης των επισκεπτών σε μορφή κώδικα HTML.

Ένα αρχείο με κώδικα PHP θα πρέπει να έχει την κατάλληλη επέκταση (π.χ. \*.php, \*.php4, \*.phtml κ.ά.). Η ενσωμάτωση κώδικα σε ένα αρχείο επέκτασης .html δεν θα λειτουργήσει και θα εμφανίσει στον browser τον κώδικα χωρίς καμία επεξεργασία, εκτός αν έχει γίνει η κατάλληλη ρύθμιση στα MIME types του server. Επίσης ακόμη κι όταν ένα αρχείο έχει την επέκταση .php, θα πρέπει ο server να είναι ρυθμισμένος για να επεξεργάζεται και να μεταγλωττίζει τον κώδικα PHP σε HTML που καταλαβαίνει το πρόγραμμα πελάτη. Ο διακομιστής Apache, που χρησιμοποιείται σήμερα ευρέως σε συστήματα με τα λειτουργικά συστήματα GNU/Linux, Microsoft Windows, Mac OS X υποστηρίζει εξ ορισμού την εκτέλεση κώδικα PHP, είτε με την χρήση ενός πρόσθετου (mod\_php) ή με την αποστολή του κώδικα προς εκτέλεση σε εξωτερική διεργασία CGI ή FCGI ή με την έλευση της php5.4 υποστηρίζονται η εκτέλεση σε πολυάσχολους ιστοχώρους, FastCGI Process Manager (FPM).

#### <span id="page-35-0"></span>1.5.1 Ιστορία της PHP

Η ιστορία της PHP ξεκινά από το 1994, όταν ένας φοιτητής, ο Rasmus Lerdorf δημιούργησε χρησιμοποιώντας τη γλώσσα προγραμματισμού Perl ένα απλό script με όνομα php.cgi, για προσωπική χρήση. Το script αυτό είχε σαν σκοπό να διατηρεί μια λίστα στατιστικών για τα άτομα που έβλεπαν το online βιογραφικό του σημείωμα. Αργότερα αυτό το script το διέθεσε και σε φίλους του, οι οποίοι άρχισαν να του ζητούν να προσθέσει περισσότερες δυνατότητες. Η γλώσσα τότε ονομαζόταν PHP/FI από τα αρχικά Personal Home Page/Form Interpreter. Το 1997 η PHP/FI έφθασε στην έκδοση 2.0, βασιζόμενη αυτή τη φορά στη γλώσσα C και αριθμώντας περισσότερους από 50.000 ιστότοπους που τη χρησιμοποιούσαν, ενώ αργότερα την ίδια χρονιά οι Andi Gutmans και Zeev Suraski ξαναέγραψαν τη γλώσσα από την αρχή, βασιζόμενοι όμως αρκετά στην PHP/FI 2.0. Έτσι η PHP έφθασε στην έκδοση 3.0 η οποία θύμιζε περισσότερο τη σημερινή μορφή της. Στη συνέχεια, οι Zeev και Andi δημιούργησαν την εταιρεία Zend (από τα αρχικά των ονομάτων τους), η οποία συνεχίζει μέχρι και σήμερα την ανάπτυξη και εξέλιξη της γλώσσας PHP. Ακολούθησε το 1998 η έκδοση 4 της PHP, τον Ιούλιο του 2004 διατέθηκε η έκδοση 5, ενώ αυτή τη στιγμή έχουν ήδη διατεθεί και οι πρώτες δοκιμαστικές εκδόσεις της επερχόμενης PHP 6, για οποιονδήποτε προγραμματιστή θέλει να τη χρησιμοποιήσει. Οι περισσότεροι ιστότοποι επί του παρόντος χρησιμοποιούν κυρίως τις εκδόσεις 4 και 5 της PHP.
## 1.6 MySQL

Η MySQL είναι ένα open-source σύστημα διαχείρισης σχεσιακών βάσεων δεδομένων (RDBMS) τον Ιούλιο του 2013, ήταν η δεύτερη πιο ευρέως χρησιμοποιούμενη RDBMS στον κόσμο, και το πιο ευρέως χρησιμοποιούμενο opensource RDBMS client-server. Πήρε το όνομά της από την κόρη του συν-ιδρυτή Michael Widenius της, My. Το αρκτικόλεξο SQL αντιπροσωπεύει τη Structured Query Language. Το σχέδιο ανάπτυξης της MySQL έχει κάνει τον πηγαίο κώδικά της διαθέσιμο υπό τους όρους της GNU General Public License, καθώς και κάτω από μια ποικιλία των ιδιόκτητων συμφωνιών. Η MySQL ανήκει και χρηματοδοτείται από μια και μόνο για κερδοσκοπικούς εταιρεία, τη σουηδική MySQL AB, η οποία ανήκει πλέον στην Oracle Corporation. Για ιδιοκτησιακή χρήση, αρκετές επί πληρωμή εκδόσεις είναι διαθέσιμες, και προσφέρουν επιπλέον λειτουργικότητα.

Η MySQL είναι μια δημοφιλής επιλογή της βάσης δεδομένων για χρήση σε εφαρμογές web, και αποτελεί βασικό συστατικό στοιχείο του ευρέως χρησιμοποιούμενου λογισμικού LAMP. Το LAMP είναι ένα αρκτικόλεξο για το "Linux, Apache, MySQL, Perl / PHP / Python." Τα δωρεάν και open source projects που απαιτούν ένα πλήρες σύστημα διαχείρισης βάσεων δεδομένων συχνά χρησιμοποιούν MySQL. Μερικές από τις εφαρμογές που χρησιμοποιούν τη βάση δεδομένων MySQL είναι οι: TYPO3, MODx, Joomla, WordPress, phpBB, myBB, το Drupal και άλλες. Η MySQL χρησιμοποιείται επίσης σε πολλές υψηλού προφίλ ιστοσελίδες μεγάλης κλίμακας, συμπεριλαμβανομένης της Google (αν και όχι για τις αναζητήσεις), το Facebook, Twitter, το Flickr, και το YouTube.

Σε όλες τις πλατφόρμες εκτός από τα Windows, MySQL έρχεται χωρίς γραφικά εργαλεία για τη διαχείριση βάσεων δεδομένων MySQL ή των δεδομένων που περιέχονται σε αυτές. Οι χρήστες μπορούν να χρησιμοποιούν τα εργαλεία της γραμμής εντολών, ή να εγκαταστήσουν το MySQL Workbench με ως ξεχωριστό πρόγραμμα. Πολλά εργαλεία GUI από τρίτους είναι επίσης διαθέσιμα.

### 1.7 Java

### 1.7.1 Ιστορία της Java

Οι James Gosling, Mike Sheridan και Patrick Naughton ξεκίνησαν τον Ιούνιο του 1991 το project της Java. Η Java προοριζόταν αρχικά για χρήση σε διαδραστική τηλεόραση, αλλά ήταν αρκετά προχωρημένη για την βιομηχανία της ψηφιακής καλωδιακής τηλεόρασης εκείνης της εποχής. Η γλώσσα ονομαζόταν αρχικά Oak, από μια βελανιδιά που βρισκόταν έξω από το γραφείο του Gosling. H *Oak* ήταν μία γλώσσα που διατηρούσε μεγάλη συγγένεια με την C++. Παρόλα αυτά είχε πολύ πιο έντονο αντικειμενοστραφή (*object oriented*) χαρακτήρα σε σχέση με την C++ και χαρακτηριζόταν για την απλότητα της. Σύντομα οι υπεύθυνοι ανάπτυξης της νέας γλώσσας ανακάλυψαν ότι το όνομα *Oak* ήταν ήδη κατοχυρωμένο οπότε κατά την διάρκεια μιας εκ των πολλών συναντήσεων σε κάποιο τοπικό καφέ αποφάσισαν να μετονομάσουν το νέο τους δημιούργημα σε Java που εκτός των άλλων ήταν το όνομα της αγαπημένης ποικιλίας καφέ για τους δημιουργούς της. Η επίσημη εμφάνιση της *Java* αλλά και του *HotJava* (πλοηγός με υποστήριξη *Java*) στη βιομηχανία της πληροφορικής έγινε το Μάρτιο του 1995 όταν η *Sun* την ανακοίνωσε στο συνέδριο *Sun World* 1995. O πρώτος μεταγλωττιστής (*compiler*) της ήταν γραμμένος στη γλώσσα C από τον James Gosling. Το 1994, ο A.Van Hoff ξαναγράφει τον μεταγλωττιστή της γλώσσας σε *Java*, ενώ το Δεκέμβριο του 1995 πρώτες οι IBM, Borland, Mitsubishi Electronics, Sybase και Symantec ανακοινώνουν σχέδια να χρησιμοποιήσουν τη *Java* για την δημιουργία λογισμικού. Από εκεί και πέρα η Java ακολουθεί μία ανοδική πορεία και είναι πλέον μία από τις πιο δημοφιλείς γλώσσες στον χώρο της πληροφορικής. Στις 13 Νοεμβρίου του 2006 η Java έγινε πλέον μια γλώσσα ανοιχτού κώδικα (GPL) όσον αφορά το μεταγλωττιστή (javac) και το πακέτο ανάπτυξης (JDK, Java Development Kit). Στις 27 Απριλίου 2010 η εταιρία λογισμικού Oracle Corporation ανακοίνωσε ότι μετά από πολύμηνες συζητήσεις ήρθε σε συμφωνία για την εξαγορά της Sun Microsystems και των τεχνολογιών (πνευματικά δικαιώματα/ πατέντες) που η δεύτερη είχε στην κατοχή της ή δημιουργήσει. Η συγκεκριμένη συμφωνία θεωρείται σημαντική για το μέλλον της Java και του γενικότερου οικοσυστήματος τεχνολογιών γύρω από αυτή μιας και ο έμμεσος έλεγχος της τεχνολογίας και η εξέλιξη της περνάει σε άλλα χέρια.

#### 1.7.2 Τα χαρακτηριστικά της Java

Ένα από τα βασικά πλεονεκτήματα της Java έναντι των περισσότερων άλλων γλωσσών είναι η ανεξαρτησία του λειτουργικού συστήματος και πλατφόρμας. Τα προγράμματα που είναι γραμμένα σε *Java* τρέχουνε ακριβώς το ίδιο σε Windows, Linux, Unix και Macintosh (σύντομα θα τρέχουν και σε Playstation καθώς και σε άλλες κονσόλες παιχνιδιών) χωρίς να χρειαστεί να ξαναγίνει μεταγλώττιση (compiling) ή να αλλάξει ο πηγαίος κώδικας για κάθε διαφορετικό λειτουργικό σύστημα. Για να επιτευχθεί όμως αυτό χρειαζόταν κάποιος τρόπος έτσι ώστε τα προγράμματα γραμμένα σε Java να μπορούν να είναι «κατανοητά» από κάθε υπολογιστή ανεξάρτητα του είδους επεξεργαστή (Intel x86, IBM, Sun SPARC, Motorola) αλλά και λειτουργικού συστήματος (Windows, Unix, Linux, BSD, MacOS). Ο λόγος είναι ότι κάθε κεντρική μονάδα επεξεργασίας κατανοεί διαφορετικό κώδικα μηχανής. Ο συμβολικός κώδικας (*assembly*) που μεταφράζεται και εκτελείται σε Windows είναι διαφορετικός από αυτόν που μεταφράζεται και εκτελείται σε έναν υπολογιστή Macintosh. Η λύση δόθηκε με την ανάπτυξη της *Εικονικής Mηχανής* (*Virtual Machine* ή VM ή ΕΜ στα ελληνικά).

#### 1.7.3 Η εικονική μηχανή της Java

Αφού γραφεί κάποιο πρόγραμμα σε Java, στη συνέχεια μεταγλωττίζεται μέσω του μεταγλωττιστή javac, ο οποίος παράγει έναν αριθμό από αρχεία .class (κώδικας byte ή bytecode). Ο κώδικας byte είναι η μορφή που παίρνει ο πηγαίος κώδικας της Java όταν μεταγλωττιστεί. Όταν πρόκειται να εκτελεστεί η εφαρμογή σε ένα μηχάνημα, το Java Virtual Machine που πρέπει να είναι εγκατεστημένο σε αυτό θα αναλάβει να διαβάσει τα αρχεία .class. Στη συνέχεια τα μεταφράζει σε γλώσσα μηχανής που να υποστηρίζεται από το λειτουργικό σύστημα και τον επεξεργαστή, έτσι ώστε να εκτελεστεί (αυτό συμβαίνει με την παραδοσιακή Εικονική Μηχανή (Virtual Machine). Πιο σύγχρονες εφαρμογές της εικονικής Μηχανής μπορούν και μεταγλωττίζουν εκ των προτέρων τμήματα bytecode απευθείας σε κώδικα μηχανής (εγγενή κώδικα ή native code) με αποτέλεσμα να βελτιώνεται η ταχύτητα). Χωρίς αυτό δε θα ήταν δυνατή η εκτέλεση λογισμικού γραμμένου σε Java. Η JVM είναι λογισμικό που εξαρτάται από την πλατφόρμα, δηλαδή για κάθε είδος λειτουργικού συστήματος και αρχιτεκτονικής επεξεργαστή υπάρχει διαφορετική έκδοση του. Έτσι υπάρχουν διαφορετικές JVM για Windows, Linux, Unix, Macintosh, κινητά τηλέφωνα, παιχνιδομηχανές κλπ.

Οτιδήποτε θέλει να κάνει ο προγραμματιστής (ή ο χρήστης) γίνεται μέσω της εικονικής μηχανής. Αυτό βοηθάει στο να υπάρχει μεγαλύτερη ασφάλεια στο σύστημα γιατί η εικονική μηχανή είναι υπεύθυνη για την επικοινωνία χρήστη - υπολογιστή. Ο προγραμματιστής δεν μπορεί να γράψει κώδικα ο οποίος θα έχει καταστροφικά αποτελέσματα για τον υπολογιστή γιατί η εικονική μηχανή θα τον ανιχνεύσει και δε θα επιτρέψει να εκτελεστεί. Από την άλλη μεριά ούτε ο χρήστης μπορεί να κατεβάσει «κακό» κώδικα από το δίκτυο και να τον εκτελέσει. Αυτό είναι ιδιαίτερα χρήσιμο για μεγάλα κατανεμημένα συστήματα όπου πολλοί χρήστες χρησιμοποιούν το ίδιο πρόγραμμα συγχρόνως.

#### 1.7.4 Ο συλλέκτης απορριμμάτων (Garbage Collector)

Ακόμα μία ιδέα που βρίσκεται πίσω από τη *Java* είναι η ύπαρξη του συλλέκτη απορριμμάτων (*Garbage Collector*). Συλλογή απορριμμάτων είναι μία κοινή ονομασία που χρησιμοποιείται στον τομέα της πληροφορικής για να δηλώσει την ελευθέρωση τμημάτων μνήμης από δεδομένα που δε χρειάζονται και δε χρησιμοποιούνται άλλο. Αυτή η απελευθέρωση μνήμης στη Java είναι αυτόματη και γίνεται μέσω του συλλέκτη απορριμμάτων. Υπεύθυνη για αυτό είναι και πάλι η εικονική μηχανή η οποία μόλις «καταλάβει» ότι ο σωρός (heap) της μνήμης (στη Java η συντριπτική πλειοψηφία των αντικειμένων αποθηκεύονται στο σωρό σε αντίθεση με τη C++ όπου αποθηκεύονται κυρίως στη στοίβα) κοντεύει να γεμίσει ενεργοποιεί το συλλέκτη απορριμμάτων. Έτσι ο προγραμματιστής δε χρειάζεται να ανησυχεί για το πότε και αν θα ελευθερώσει ένα συγκεκριμένο τμήμα της μνήμης, ούτε και για σφάλματα δεικτών. Αυτό είναι ιδιαίτερα

σημαντικό γιατί είναι κοινά τα σφάλματα προγραμμάτων που οφείλονται σε λανθασμένο χειρισμό της μνήμης.

## 1.7.5 Επιδόσεις

Παρόλο που η εικονική μηχανή προσφέρει όλα αυτά (και όχι μόνο) τα πλεονεκτήματα, η *Java* αρχικά ήταν πιο αργή σε σχέση με άλλες προγραμματιστικές γλώσσες υψηλού επιπέδου (high-level) όπως η C και η C++. Εμπειρικές μετρήσεις στο παρελθόν είχαν δείξει ότι η C++ μπορούσε να είναι αρκετές φορές γρηγορότερη από την Java. Ωστόσο γίνονται προσπάθειες από τη Sun για τη βελτιστοποίηση της εικονικής μηχανής, ενώ υπάρχουν και άλλες υλοποιήσεις της εικονικής μηχανής από διάφορες εταιρίες (όπως της IBM), οι οποίες μπορεί σε κάποια σημεία να προσφέρουν καλύτερα και σε κάποια άλλα χειρότερα αποτελέσματα. Επιπλέον με την καθιέρωση των μεταγλωττιστών JIT (Just In Time), οι οποίοι μετατρέπουν τον κώδικα byte απευθείας σε γλώσσα μηχανής, η διαφορά ταχύτητας από τη C++ έχει μικρύνει κατά πολύ.

Οι τελευταίες εκδόσεις του javac με τη χρήση της τεχνολογίας Hot Spot έχουν καταφέρει αξιόλογες επιδόσεις που πλησιάζουν ή και ξεπερνούν σε μερικές περιπτώσεις τον εγγενή κώδικα.

# Κεφάλαιο 2

# 2.1 Πληροφορίες για το Android

Το Android είναι μια ανοιχτή και ελεύθερη πλατφόρμα για έξυπνα κινητά τηλέφωνα που τρέχει τον πυρήνα του λειτουργικού Linux. Πρώτη που το ανέπτυξε ήταν η Google και αργότερα πέρασε στα χέρια της Open Handset Alliance. Περιλαμβάνει λειτουργικό σύστημα, λογισμικό ανοιχτού κώδικα, βιβλιοθήκες και εφαρμογές που μπορεί κανείς να κατεβάσει από το ψηφιακό κατάστημα Google Play. Η φύση του λογισμικού επιτρέπει στους χρήστες να αναπτύξουν εφαρμογές και παιχνίδια της αρεσκείας τους, εκμεταλλευόμενοι πλήρως τις δυνατότητες και τις λειτουργίες μιας συσκευής, κάτι που βοήθησε στην γρήγορη διάδοσή του.

Στις 30 Απριλίου 2009, κυκλοφόρησε η πρώτη επίσημη ενημέρωση έκδοσης 1.5 για το Android. Η Google δημοσίευσε το μεγαλύτερο μέρος του κώδικα του Android υπό τους όρους της Apache License, μιας ελεύθερης άδειας λογισμικού. Το λογότυπο για το λειτουργικό σύστημα σχεδιάστηκε από τη γραφίστρια Irina Blok και είναι ένα ρομπότ στο χρώμα του πράσινου μήλου. Παρόλο που είναι ένα προϊόν ελεύθερου λογισμικού, ένα κομμάτι της ανάπτυξής του πραγματοποιείται ιδιωτικά.

Η Google παρουσίασε το πρώτο έξυπνο τηλέφωνο που χρησιμοποιεί το λειτουργικό της σύστημα στις 5 Ιανουαρίου 2010. H συσκευή πήρε το όνομα Nexus One και κατασκευάστηκε από την HTC.

Πλέον, το λειτουργικό 'τρέχει' σε εκατοντάδες εκατομμύρια συσκευές σε περισσότερες από 190 χώρες ανά τον κόσμο. Καθημερινά ενεργοποιούνται 1 εκατομμύριο συσκευές με εγκατεστημένο το λειτουργικό και 1.5 δισεκατομμύρια εφαρμογές κατεβαίνουν κάθε μήνα.

# 2.2 Γιατί Android;

Το Android είναι μια μοναδική πλατφόρμα που ενθαρρύνει τους προγραμματιστές να δημιουργήσουν εφαρμογές χρησιμοποιώντας οποιαδήποτε από τις βασικές λειτουργίες των συσκευών όπως την αποστολή/λήψη SMS, τις τηλεφωνικές κλήσεις, τη λήψη βίντεο και φωτογραφιών, το GPS κτλ. Είναι πλατφόρμα multi tasking, πράγμα που σημαίνει ότι κάθε εφαρμογή μπορεί να τρέχει παράλληλα με άλλες εφαρμογές χωρίς να επηρεαστεί η απόδοσή τους.

Το Android είναι ανοιχτού κώδικα, οπότε μπορεί να τροποποιηθεί και να επεκταθεί εύκολα ώστε να συμβαδίζει με τις τελευταίες τεχνολογικές εξελίξεις. Το γεγονός ότι η πηγή της πλατφόρμας είναι ανοιχτή διασφαλίζει τη συνεχή πρόοδο και εξέλιξη, υπολογίζοντας και τον μεγάλο αριθμό ικανών προγραμματιστών που εργάζονται για δημιουργία ελεύθερων για χρήση προηγμένων εργαλείων λογισμικού.

Οι εφαρμογές που δημιουργούνται και προστίθενται από τρίτους προγραμματιστές δεν διαφέρουν σε τίποτα από τις ήδη ενσωματωμένες στο τηλέφωνο και έχουν την ίδια πρόσβαση σε όλες τις κύριες λειτουργίες της συσκευής. Αυτό, επιτρέπει στους τελικούς χρήστες να απολαμβάνουν ένα ευρύ φάσμα εφαρμογών που μπορούν να χρησιμοποιηθούν για σχεδόν απεριόριστους σκοπούς. Οι συσκευές που έχουν χτιστεί στην πλατφόρμα Android, δίνουν τη δυνατότητα στους χρήστες να προσαρμόσουν πλήρως τη συσκευή τους ανάλογα με τις ανάγκες τους και να έχουν ένα πιο προσωπικό εργαλείο.

Η πλατφόρμα ενθαρρύνει τον καθένα να ασχοληθεί με την ανάπτυξη εφαρμογών καθώς του παρέχει μια μεγάλη ποικιλία από βιβλιοθήκες και χρήσιμα εργαλεία που μπορούν να χρησιμοποιηθούν για την υλοποίηση του πιο εξελιγμένου λογισμικού. Αυτή η ολοκληρωμένη δέσμη από έτοιμα εργαλεία αυξάνει την παραγωγικότητα των προγραμματιστών και τους βοηθά να δημιουργήσουν πλούσιο λογισμικό γρηγορότερα, λειτουργικότερα και με λιγότερα λάθη.

# 2.3 Ιστορική Αναδρομή

Η Google, έχοντας αντιληφθεί την αυξημένη χρήση του Internet και των αναζητήσεων στο παγκόσμιο ιστό μέσω κινητών συσκευών εξαγόρασε την Android Inc το 2005 με σκοπό την ένταξή της στη συγκεκριμένη αγορά, αναπτύσσοντας παράλληλα μια πλατφόρμα για τέτοιου είδους συσκευές. Λίγο αργότερα, το 2007, η Apple παρουσιάζει το iPhone το οποίο εντυπωσιάζει για τις επαναστατικές καινοτομίες του όπως η υποστήριξη multitouch και η ανοιχτή παγκόσμια αγορά εφαρμογών. Οι πρώτες εκδόσεις του Android προσπάθησαν να υιοθετήσουν αυτές τις δυνατότητες ανεπιτυχώς, αφού κατά γενική ομολογία υπολείπονταν του iPhone στη συνολική εμπειρία που πρόσφερε στον χρήστη.

Την ίδια χρονιά, εταιρείες τηλεπικοινωνιακού εξοπλισμού και εταιρείες πληροφορικής ανάμεσα στις οποίες η Google, η Τ-Mobile, η Motorola, η Samsung , η Intel, η Toshiba, η Vodafone κ.α. δημιούργησαν έναν οργανισμό με όνομα Open Handset Alliance (http://www.openhandsetalliance.com) έχοντας σκοπό την έρευνα και την ανάπτυξη τεχνολογιών για την παραγωγή συσκευών που θα ήταν προσιτές από όλες τις απαραίτητες πλευρές όπως των παρόχων κινητής τηλεφωνίας, των κατασκευαστών κινητών τηλεφώνων αλλά και των προγραμματιστών. Όλα τα μέλη του οργανισμού συμφώνησαν να παρέχουν τις τεχνολογίες αυτές βάσει του μοντέλου ανοιχτού πηγαίου κώδικα Apache.

Έπειτα, οι συσκευές με λειτουργικό Android άρχισαν να διαδίδονται με γοργούς ρυθμούς κυρίως λόγω της άνεσης της πλατφόρμας να υποστηρίζει το μοντέλο cloud computing και της συνεργασίας με σχεσιακή βάση δεδομένων (SQLite). Ακολούθησαν πολλές αναβαθμισμένες εκδόσεις του, κάθε μία με όλο και περισσότερες λειτουργίες και νέες τεχνολογίες. Για έναν άγνωστο λόγο οι εκδόσεις φέρουν και μια ονομασία ενός γλυκού εδέσματος (1.5 Cupcake, 1.6 Donut, 2.0/2.1 Éclair, 2.2 Froyo κλπ. ).

Η πιο πρόσφατη έκδοση του λειτουργικού Android, κατά της σύνταξης αυτής της εργασίας, είναι η 6.0 (Marshmallow).

# 2.4 Εκδόσεις του λογισμικού

Το Android εξελίσσεται στο πέρασμα του χρόνου και ανανεώνει συχνά τις εκδόσεις του. Από τη μεριά του, ο χρήστης μπορεί να κάνει ενημέρωση, όποτε είναι εφικτό, και να αξιοποιήσει τις νέες λειτουργίες και δυνατότητες που του προσφέρονται.

Εικόνα 1:Χρονοδιάγραμμα εκδόσεων

Βέβαια, δεν μπορούν όλες οι συσκευές να ενημερώνονται με τις τελευταίες εκδόσεις, καθώς υπάρχουν περιορισμοί ανάλογα με τις δυνατότητες της εκάστοτε συσκευής. Παρακάτω αναφέρονται οι υπάρχουσες εκδόσεις και οι εξελίξεις που προσφέρουν.

2.4.1 Android 1.0

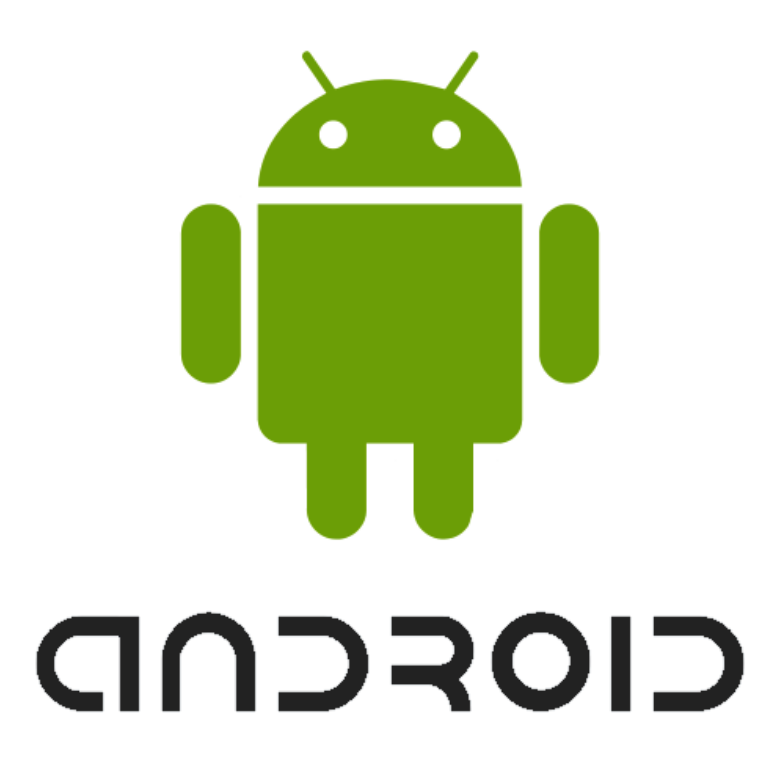

#### **Εικόνα 1 Android 1.0 logo**

Η πρώτη εμπορική έκδοση του λογισμικού κυκλοφόρησε στις 23 Σεπτεμβρίου 2008 και διατέθηκε με τη πρώτη συσκευή Android το HTC Dream έχοντας τα ακόλουθα χαρακτηριστικά:

- Την εφαρμογή Android Market, όπου ο χρήστης μπορεί να εγκαταστήσει στο κινητό του παιχνίδια και εφαρμογές ή να ενημερώσει τις ήδη υπάρχουσες
- Πρόγραμμα περιήγησης, όπου επιτυγχάνεται πρόσβαση σε ιστοσελίδες
- Υποστήριξη κάμερας
- Πρόσβαση σε email servers, υποστηρίζοντας πρωτόκολλα POP3, IMAP4, SMTP
- Υποστήριξη ασύρματου δικτύου (Wi-Fi) και Bluetooth
- Συγχρονισμός με την εφαρμογή του Gmail, τις επαφές, το ημερολόγιο
- YouTube video player και φωνητική κλήση επιτρέποντας την κλήση χωρίς την πληκτρολόγηση ονόματος ή αριθμού
- Λοιπές εφαρμογές: Ειδοποίηση, αριθμομηχανή, Dialer, αρχική οθόνη, εικόνες και ρυθμίσεις .

## 2.4.2 Android 1.1

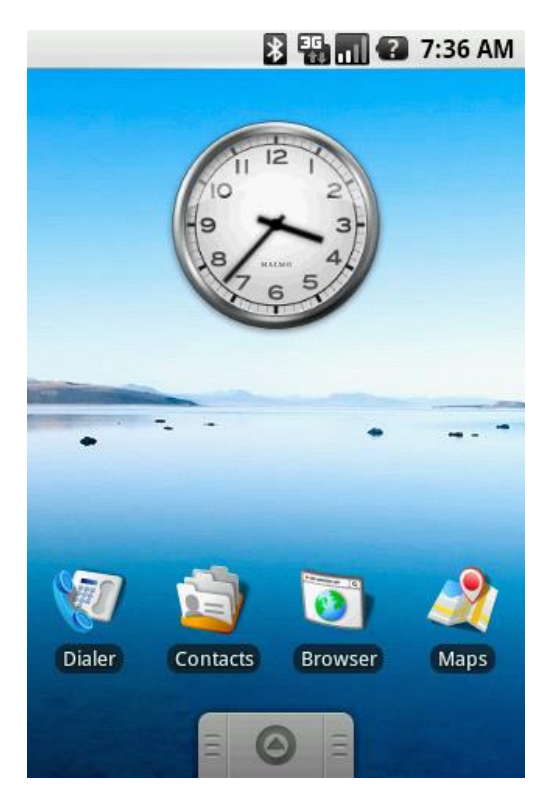

**Εικόνα 2 Android 1.1 home screen**

Η έκδοση Android 1.1 κυκλοφόρησε στις 9 Φεβρουαρίου 2009. Έλυσε αρκετά σφάλματα της πρώτης έκδοσης και πρόσθεσε νέα χαρακτηριστικά:

- Λεπτομερή σχόλια για επιχειρήσεις στους χάρτες
- Δυνατότητα αποθήκευσης συνημμένων αρχείων
- Υποστήριξη για μαρκίζα σε διατάξεις συστήματος

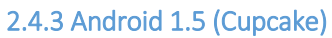

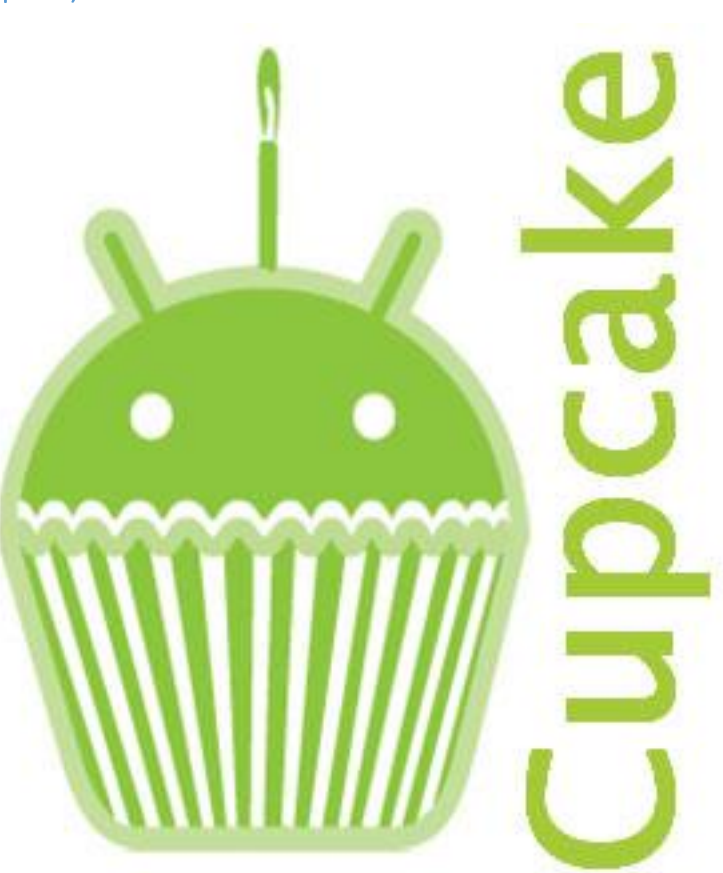

#### **Εικόνα 3 Android 1.5 logo**

Στις 27 Απριλίου 2009 ανακοινώθηκε η έκδοση 1.5, η οποία ήταν η πρώτη που πήρε κωδική ονομασία εδέσματος και βασίστηκε στον Linux kernel 2.6.27:

Αυτόματη υποστήριξη προτύπου Bluetooth A2DP και AVRCP

- Ικανότητα αυτόματης σύνδεσης σε μικροσυσκευές Bluetooth από συγκεκριμένη απόσταση
- Προστέθηκε αυτόματη περιστροφή κατά επιλογή
- Προστέθηκε animation κατά την εκκίνηση
- Δυνατότητα ανεβάσματος βίντεο στο YouTube
- Δυνατότητα ανεβάσματος φωτογραφιών στο Picasa
- Νέο γραφικό περιβάλλον με κινούμενες μεταβάσεις οθόνης
- Υποστήριξη εικονικών έξυπνων πληκτρολογίων με πρόβλεψη και αυτόματο ορθογραφικό έλεγχο κειμένου
- Προστέθηκαν οι λειτουργίες αντιγραφής και επικόλλησης στο πρόγραμμα περιήγησης
- Υποστήριξη εγγραφής και αναπαραγωγής βίντεο σε 3GP και MPEG4 μορφές
- Δυνατότητα αγαπημένων με εικόνα στις επαφές

## 2.4.4 Android 1.6 (Donut)

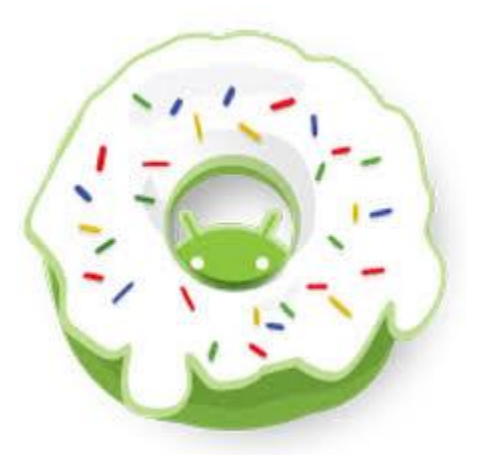

**Εικόνα 4 Android 1.6 logo**

Τον Σεπτέμβρη του 2009 δημοσιεύτηκε το Android 1.6 βασισμένο στον Linux kernel 2.6.29 και συμπεριλάμβανε πολλές νέες λειτουργίες:

- Υποστήριξη για WVGA ανάλυση οθόνης
- Υποστήριξη πολλαπλών αρχείων ταυτόχρονα
- Ανανεωμένη φωνητική αναζήτηση με ταχύτερη απόκριση
- Βελτιωμένο Android Market με την ικανότητα ο χρήστης να βλέπει στιγμιότυπα εφαρμογών
- Μηχανή μετατροπής κειμένου σε ομιλία (text-to-speech)

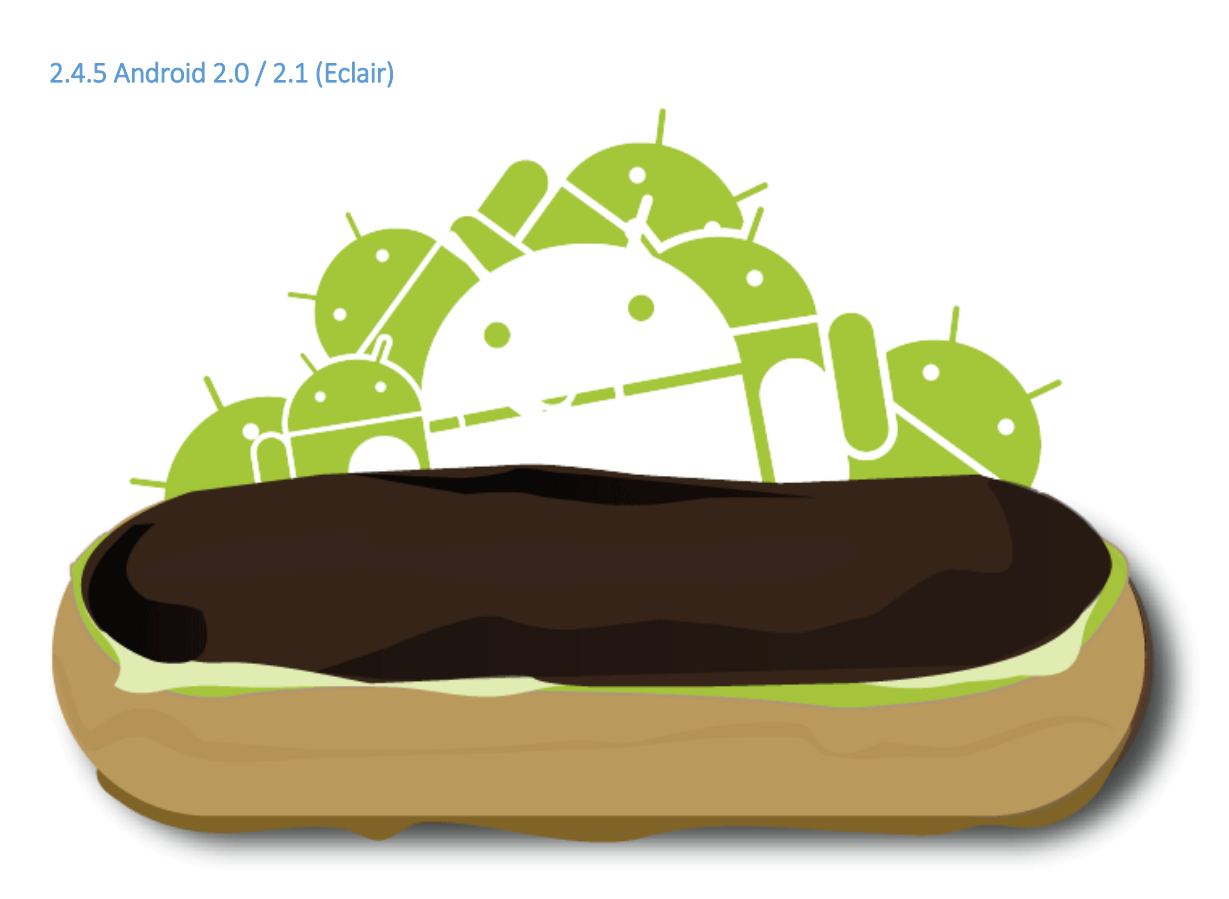

#### **Εικόνα 5 Android 2.0/2.1 logo**

Και αυτή η έκδοση βασισμένη στον Linux kernel 2.6.29, παρουσιάστηκε στο κοινό στις 26 Οκτωβρίου 2009 και 3 μήνες αργότερα, τον Ιανουάριου του 2010, η έκδοση 2.1. Οι αλλαγές στα χαρακτηριστικά παρουσιάζονται παρακάτω. Αξίζει να σημειωθεί ότι η 2.1 δεν είχε νέα χαρακτηριστικά, παρά διορθώσεις σε σφάλματα .

Υποστήριξη Bluetooth 2.1

- Προσθήκη ζωντανών ταπετσαριών (live wallpaper)
- Βελτιωμένη η εφαρμογή Google Maps 3.1.2
- Υποστηρίζει περισσότερες αναλύσεις οθονών με ποιοτικότερη αναλογία αντίθεσης
- Βελτιωμένη MotionEvent κλάση ώστε να πραγματοποιούνται multi-touch γεγονότα
- Ενσωματώθηκε φλάς για την κάμερα, η οποία πλέον υποστηρίζει ψηφιακό zoom
- Δυνατότητα αναζήτησης αποθηκευμένων SMS και MMS και αυτόματη διαγραφή παλαιότερων μηνυμάτων συνομιλίας όταν ένα καθορισμένο από το χρήστη όριο επιτευχθεί.
- Δυνατότητα πρόσθεσης πολλών λογαριασμών email σε μία συσκευή και συγχρονισμό επαφών

2.4.6 Android 2.2 (Froyo)

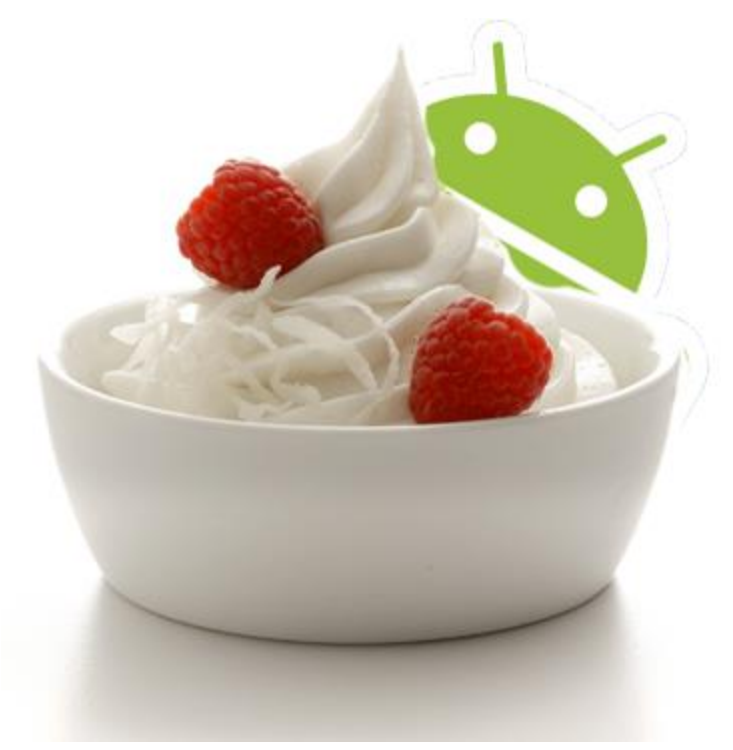

**Εικόνα 6 Android 2.2 logo**

Το Android 2.2 παρουσιάστηκε τον Μάιο του 2010 και πήρε την ονομασία του από τα αρχικά του εδέσματος frozen yogurt. Βασίστηκε στον Linux kernel 2.6.32 και είχε τα εξής νέα χαρακτηριστικά:

- Ενημέρωση της εφαρμογής Android Market
- Καλύτερη ταχύτητα, μεγαλύτερη μνήμη και απόδοση
- Υποστήριξη Adobe Flash
- Γρήγορη εναλλαγή πληκτρολογίων διαφορετικής γλώσσας και των λεξικών τους
- Μεταφορά αρχείων μέσω Bluetooth και επιλογή απενεργοποίησης της πρόσβασης σε δεδομένα μέσω του δικτύου κινητής τηλεφωνίας
- Υποστήριξη αριθμητικών και αλφαριθμητικών κωδικών ασφαλείας
- Συμβατότητα USB και λειτουργία δυναμικής ζώνης Wi-Fi (hotspot)
- Ανανεωμένη εφαρμογή εκκίνησης με συντομεύσεις στο τηλέφωνο και στις εφαρμογές browser
- Δυνατότητα εγκατάστασης εφαρμογών στη κάρτα μνήμης
- Υποστηρίζεται το Microsoft Exchange και έχει ενσωματωθεί ο μηχανισμός
- JavaScript του Chrome V8 στον browser

#### 2.4.7 Android 2.3/2.3.7 (Gingerbread)

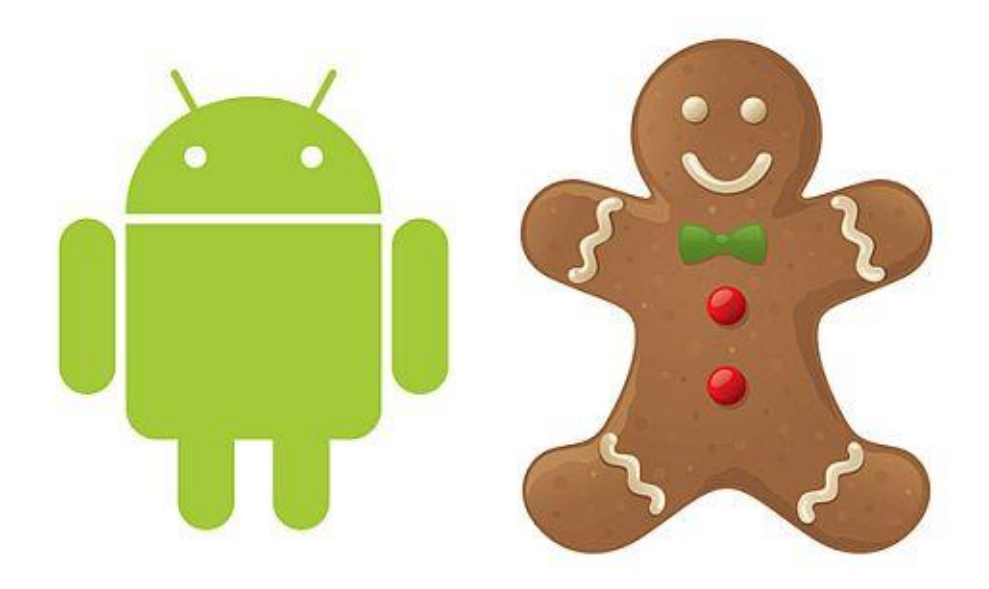

#### **Εικόνα 7 Android 2.3 logo**

Κυκλοφόρησε τον Δεκέμβρη του 2010 και βασίστηκε στον Linux kernel 2.6.35. Η έκδοση αυτή είχε μεγάλη απήχηση καθώς ήταν πιο εύχρηστη και πιο γρήγορη από τις προγενέστερες. Έφτασε ως την 2.3.7 εκδοχή της και οι προγραμματιστές εφαρμογών είχαν περισσότερες δυνατότητες από ποτέ.

- Το user interface έγινε πιο απλό και γρήγορο
- Υποστήριξη οθονών μεγάλων αναλύσεων και μεγεθών
- Ενισχυμένη αντιγραφή/επικόλληση λειτουργικότητα
- Νέα ηχητικά εφέ και Download Manager
- Υποστηρίζεται η αναπαραγωγή βίντεο για WebM/VP8 και ΑΑC κωδικοποίηση ήχου
- Το Google Talk υποστηρίζει την συνομιλία με φωνή ή βίντεο
- Υποστηρίζονται εξαιρετικά μεγάλες αναλύσεις και μεγέθη οθονών
- Υποστήριξη VoIP τηλεφωνίας μέσω internet
- Υποστηρίζεται το NFC (Near Field Communication)
- Εγγενής υποστήριξη σε περισσότερους αισθητήρες όπως βαρόμετρο και γυροσκόπιο
- Βελτιώσεις σε ήχο και στις λειτουργίες απεικόνισης για την ανάπτυξη παιχνιδιών

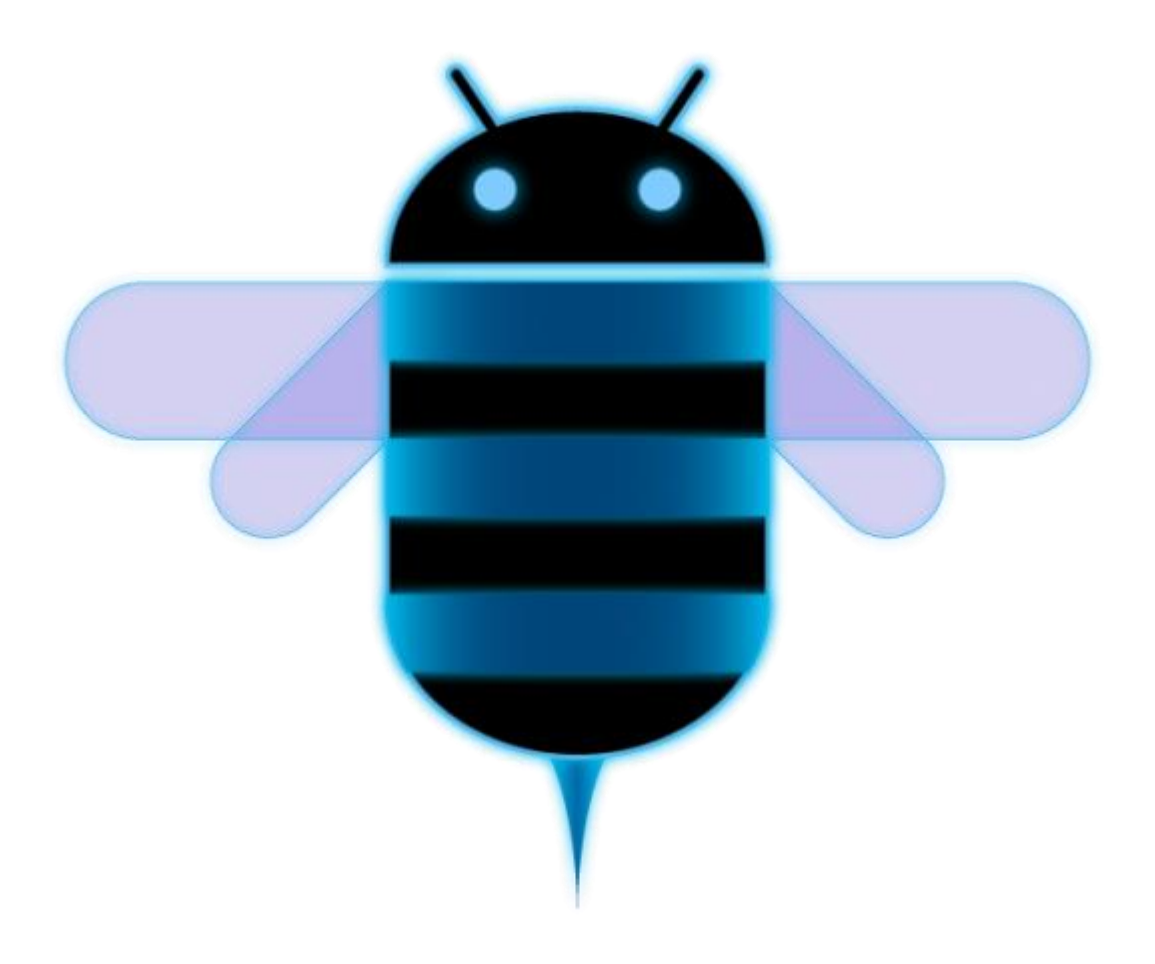

#### **Εικόνα 8 Android 3 logo**

Τον Φεβρουάριο του 2011 παρουσιάστηκε το Android 3.0 και βασίστηκε στον Linux kernel 2.6.36. Ήταν η πρώτη έκδοση για tablets και οι αλλαγές που περιλαμβάνονται:

- Υποστηρίζονται διπύρηνοι και τετραπύρηνοι επεξεργαστές
- Υποστήριξη tablet με ολογραμματικό user interface
- Υποστήριξη συνομιλίας βίντεο με την εφαρμογή Google Talk
- Τα παράθυρα στον browser αντικαταστάθηκαν από καρτέλες
- Βελτιωμένη υποστήριξη Adobe Flash στον browser
- Δυνατότητα κρυπτογράφησης των δεδομένων του χρήστη
- Το multitasking βελτιώθηκε και ο χρήστης μπορεί να βλέπει τις εφαρμογές που τρέχουν από την μπάρα συστήματος
- Δυνατότητα ανάγνωσης βιβλίων μέσω της εφαρμογής Google eBooks
- Υποστήριξη HTTP proxy για κάθε συνδεδεμένο σημείο Wi-Fi

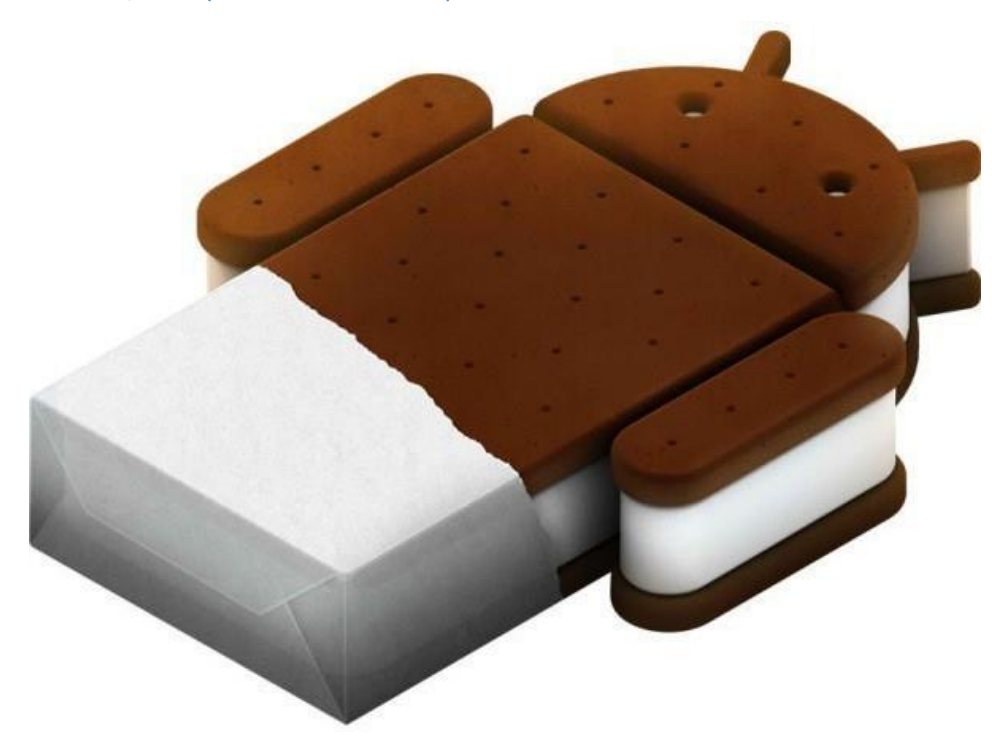

2.4.9 Android 4.0/4.0.2 (Ice Cream Sandwich)

#### **Εικόνα 9 Android 4 logo**

Η έκδοση Android 4.0 (Ice Cream Sandwich) βασίστηκε στον Linux kernel 3.0.1 και παρουσιάστηκε τον Οκτώβρη του 2011. Ο πηγαίος του κώδικας δημοσιεύτηκε έναν μήνα αργότερα. Τα νέα του χαρακτηριστικά παρουσιάζονται παρακάτω:

- Το user interface ανανεώθηκε πάλι και πλέον υπάρχουν εικονικά πλήκτρα που αντικατέστησαν τα αφής και τα φυσικά.
- Ευκολότερη η δημιουργία φακέλων, με drag and drop
- Υποστήριξη εγγραφής βίντεο σε 1080pixel
- Ανανεωμένη η εφαρμογή ¨επαφές¨, η οποία επικοινωνεί με εφαρμογές κοινωνικής δικτύωσης και υποστηρίζει εικόνες υψηλής ευκρίνειας
- Δυνατότητα απενεργοποίησης εφαρμογών που λειτουργούν στο περιθώριο (background)
- Οι συσκευές μπορούν να συνδεθούν μεταξύ τους ασύρματα χωρίς κάποιο access point, με την ύπαρξη του Wi-Fi Direct
- Λειτουργία Face Unlock, που ο χρήστης έχει τη δυνατότητα να ξεκλειδώνει το κινητό του με αναγνώριση χαρακτηριστικών προσώπου
- Η εφαρμογή Android Beam αξιοποιεί το NFC και επιτρέπει πλέον την αποστολή και λήψη δεδομένων από τη συσκευή σε άλλες εντός μικρής εμβέλειας
- Ο browser έχει την ικανότητα να ανοίγει μέχρι και 16 καρτέλες ταυτόχρονα

2.4.10 Android 4.1/4.2/4.3 (Jelly Bean)

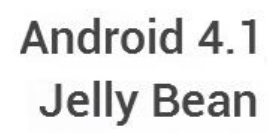

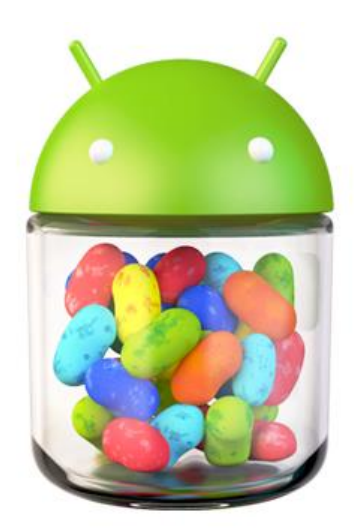

#### **Εικόνα 10 Android 4.1 logo**

Η Google ανακοίνωσε την έκδοση 4.1 στις 27 Ιουνίου 2012. Βασίστηκε στον Linux kernel 3.0.31 και ήταν μια σημαντική ενημέρωση που στόχευε στην βελτίωση της λειτουργικότητας και της εμφάνισης του user interface. Το tablet Nexus 7 ήταν η πρώτη συσκευή που έτρεξε αυτή την έκδοση και παρουσιάστηκε τον Ιούλιο του 2012. Οι νέες λειτουργίες παρουσιάζονται παρακάτω:

- Πλήρως ανανεωμένο το σύστημα ειδοποιήσεων
- Βελτιωμένες λειτουργίες κάμερας και προηγμένη αναζήτηση με ομιλία
- Βελτίωση των γραφικών μέσω της υποστήριξης OpenGL ES 3.0
- Βελτιωμένες δυνατότητες αισθητήρα
- Προηγμένη ασφάλεια και βελτιώσεις στην απόδοση
- Δυνατότητα χρήσης εξωτερικής συσκευής ήχου μέσω USB
- Υποστηρίζονται τα tablets μικρών οθονών με χρήση βελτιωμένης έκδοσης για κινητά τηλέφωνα

2.4.11 Android 4.4 (Kit Kat)

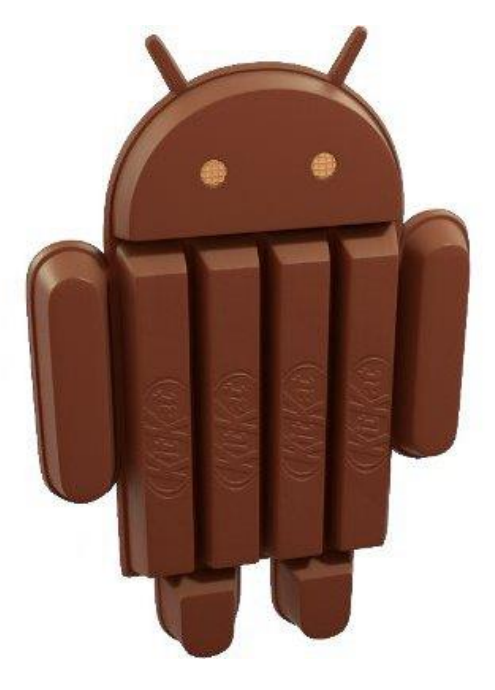

**Εικόνα 11 android 4.4 logo**

Το Android 4.4 ανακοινώθηκε τον Σεπτέμβρη του 2013 στη συσκευή της Google Nexus 5. Αναμενόταν για καιρό ως Android 5.0 με κωδική ονομασία Key Lime Pie. Αναπτύχθηκε για να τρέχει σε μεγαλύτερο εύρος συσκευών απ' ότι οι προηγούμενες εκδόσεις, έχοντας 512 MB ελάχιστη απαίτηση μνήμης RAM. Βασικά νέα χαρακτηριστικά της ήταν:

- Δυνατότητα εκτύπωσης μέσω ασύρματου δικτύου
- Ανανεωμένος σχεδιασμός με λευκά αντί μπλε στοιχεία
- Δυνατότητα επιλογής εισαγωγής μηνύματος μέσω της εφαρμογής Ρυθμίσεις
- Υποστήριξη Bluetooth Message Access Profile (MAP)
- Απενεργοποιήθηκε η πρόσβαση στα στατιστικά της μπαταρίας από εφαρμογές που δεν έχουν εγκατασταθεί από το Android Market
- Εικονικά κουμπιά του μενού είναι πάντα ορατά ακόμα και σε συσκευές που έχουν φυσικά κουμπιά
- Έγιναν βελτιώσεις στην ασφάλεια και λύθηκαν σφάλματα προηγούμενων εκδόσεων

#### 2.4.12 Android 5.0 "Lollipop"

#### **Εικόνα 12 android 5 logo**

Τον Ιούνιο του 2014 ανακοινώθηκε από την Google η νέα έκδοση του Android αλλά θα είναι διαθέσιμη τον Νοέμβριο του 2014 για επιλεγμένες συσκευές που τρέχουν Android, συμπεριλαμβανομένων τις συσκευές Nexus.

Η Lollipop ως βασική αλλαγή που θα παρουσιάσει είναι ένα επανασχεδιασμένο περιβάλλον εργασίας χρήστη χτισμένο γύρω από μία διαδραστική σχεδιαστική γλώσσα που αποκαλείται ως «υλικό σχεδιασμού». Επιπλέον βελτιώσεις του συστήματος θα είναι ότι το notifications system θα επιτρέπει κοινοποιήσεις που θα μπορούν να προσπελαστούν από την lockscreen, και να εμφανίζονται μαζί με εφαρμογές ως banner πάνω την κορυφή της οθόνης. Εσωτερικές αλλαγές που θα γίνουν επίσης στην πλατφόρμα, πιο συγκεκριμένα, το Android Runtime (ART) θα αντικαταστήσει το Dalvik με μία πιο βελτιωμένη έκδοση την γνωστή ως Project Volta, η οποία θα παρέχει καλύτερη απόδοση των εφαρμογών πράγμα το οποίο σημαίνει ότι θα υπάρξουν και αλλαγές που αποσκοπούν στη βελτίωση και βελτιστοποίηση της χρήσης της μπαταρίας.

# 2.5 ΑΡΧΙΤΕΚΤΟΝΙΚΗ ΤΟΥ ANDROID

Το Android εκτός από λειτουργικό σύστημα, είναι μια στοίβα λογισμικού που αποτελείται από 5 βασικά επίπεδα, όπως φαίνεται στον παραπάνω πίνακα:

- Τον πυρήνα Linux (Linux kernel)
- Τις εγγενείς και τις προηγμένες βιβλιοθήκες (Libraries) και τον χρόνο εκτέλεσης (Android Runtime)
- Την εικονική μηχανή Dalvik (Dalvik VM)
- Το πλαίσιο εφαρμογής (Application Framework)
- Τις εφαρμογές (Applications)

## 2.5.1 Πυρήνας Linux

Πυρήνα ονομάζουμε το τμήμα του λειτουργικού συστήματος, το οποίο έχει την ευθύνη να συνδέει το hardware με τις εφαρμογές. Το Android βασίζεται στον πυρήνα Linux όπου υποστηρίζει όλες τις κύριες λειτουργίες του λειτουργικού συστήματος. Οι λειτουργίες αυτές αφορούν τη διαχείριση μνήμης , τη διαχείριση εργασιών, την ασφάλεια του λειτουργικού, τις λειτουργίες του δικτύου και οδηγούς υλικού (hardware drivers). Ο πυρήνας του Android έχει ως βάση τον Linux kernel, όμως διαφέρει πολύ από αυτόν καθώς περιέχει τμήματα κώδικα τα οποία σχετίζονται μόνο με το Android και η Google έκανε αλλαγές στην αρχιτεκτονική του για να είναι ελαφρύτερος και βελτιστοποιημένος. Ο πυρήνας της κάθε συσκευής είναι διαφορετικός καθώς οι κατασκευαστές της ενσωματώνουν διαφορετικούς drivers για τα διαφορετικά υποσυστήματα της.

### 2.5.2 Βιβλιοθήκες και χρόνος εκτέλεσης

Στο αμέσως ψηλότερο επίπεδο βρίσκονται οι βιβλιοθήκες του Android. Όλες αυτές είναι γραμμένες στην γλώσσα προγραμματισμού C και C++ και δημιουργήθηκαν για τη συγκεκριμένη αρχιτεκτονική υλικού για τα τηλέφωνα. Στην ουσία, είναι τα APIs που είναι διαθέσιμα στους προγραμματιστές για την ανάπτυξη εφαρμογών. Οι βιβλιοθήκες αυτές δεν είναι εφαρμογές και δεν μπορούν να τρέξουν από μόνες τους, αλλά υπάρχουν για να κληθούν από προγράμματα υψηλότερου επιπέδου. Με την χρήση της εργαλειοθήκης NDK (Native Development Kit) οι κατασκευαστές μπορούν να αναπτύξουν τις δικές τους βιβλιοθήκες. Οι δυνατότητές τους είναι εμφανείς στους προγραμματιστές στην στοίβα του πλαισίου εφαρμογής. Μερικές από τις βασικές είναι οι ακόλουθες:

- SQLite: λειτουργικότατη και πολύ ελαφριά σχεσιακή βάση δεδομένων
- SGL: μηχανή δισδιάστατων γραφικών
- Βιβλιοθήκες 3D: χρησιμοποιούν τρισδιάστατη επιτάχυνση λογισμικού όταν η χρήση τρισδιάστατης επιτάχυνσης υλικού δεν είναι εφικτή.
- System C Library: τροποποιημένη βιβλιοθήκη συστήματος της C για συσκευές με πυρήνα Linux kernel.
- Surface Manager: υπεύθυνο για την πρόσβαση στο υποσύστημα προβολής
- Βιβλιοθήκες Πολυμέσων: υποστηρίζει την αναπαραγωγή και την εγγραφή δημοφιλών μέσων ήχου και εικόνας όπως MP3,MPEG4,AAC,JPG,PNG.
- FreeType: παρέχει ευκρινή γραφικά στα bitmaps και τις γραμματοσειρές των εφαρμογών του συστήματος.

Ο χρόνος εκτέλεσης βρίσκεται στο ίδιο επίπεδο με τις κύριες βιβλιοθήκες και την εικονική μηχανή Dalvik. Η Dalvik είναι υλοποίηση μιας εικονικής μηχανής JAVA για φορητές συσκευές που δημιούργησε η Google. Η Dalvik έχει αναπτυχθεί με τέτοιο τρόπο ώστε μια συσκευή να μπορεί να διαχειρίζεται πολλές εικονικές συσκευές (Virtual Machines-VMs) με μεγάλη απόδοση. Εδώ βρίσκεται το κοινό σημείο μεταξύ των δυνατοτήτων που παρέχουν οι βιβλιοθήκες και του χρόνου εκτέλεσης της μηχανής Dalvik.

# 2.5.3 Εικονική μηχανή Dalvik

Η Dalvik πήρε το όνομά της από τον Bornstein ο οποίος ψάρευε στην Ισλανδία στο χωριό Dalvik. Είναι ένας διερμηνέας που εκτελεί αρχεία μορφής .dex (Dalvik Executable), μια μορφή που παρέχει αποδοτική αποθήκευση και εκτέλεση σε χαρτογραφημένη μνήμη. Τα αρχεία .dex είναι πολύ συμπαγή, γεγονός σημαντικό για συσκευές με περιορισμένη μνήμη και μπαταρία. Κάθε Android εφαρμογή τρέχει στη δική της διεργασία (process) με το δικό της στιγμιότυπο (instance) της Dalvik Virtual Machine.

## 2.5.4 Πλαίσιο εφαρμογής

Το πλαίσιο εφαρμογής είναι το πλαίσιο στο οποίο βασίζονται και αναπτύσσονται όλες οι εφαρμογές Android. Με την ανοιχτού κώδικα πλατφόρμα ανάπτυξης οι προγραμματιστές έχουν τη δυνατότητα να αναπτύξουν εφαρμογές πλούσιες και καινοτόμες χωρίς περιορισμούς. Έχουν πλήρη πρόσβαση στις βασικές βιβλιοθήκες (APIs) που χρησιμοποιήθηκαν και μπορούν να επωφεληθούν από τις υπηρεσίες τοποθεσίας, το υλικό συσκευής, να εκτελούν διεργασίες παρασκηνίου (background) και να αξιοποιούν όλες τις

δυνατότητες της συσκευής. Επίσης η κάθε εφαρμογή μπορεί να κάνει χρήση των λειτουργιών άλλων εφαρμογών, εννοείτε σε συμφωνία με τις προδιαγραφές ασφαλείας του Android. Στη βάση όλων των εφαρμογών υπάρχει ένα σύνολο συστημάτων και υπηρεσιών, τα σημαντικότερα των οποίων είναι:

- Διαχειριστής Δραστηριοτήτων (Activity Manager): είναι υπεύθυνος για τον κύκλο ζωής των δραστηριοτήτων και επιτρέπει την πλοήγηση σε προηγούμενες δραστηριότητες διατηρώντας ένα ιστορικό σειράς εκτέλεσης αυτών στη μνήμη.
- Πάροχος Περιεχομένου (Content Provider): είναι υπεύθυνος για τον διαμοιρασμό δεδομένων μεταξύ των εφαρμογών. Στην ουσία, επιτρέπει τις εφαρμογές να έχουν πρόσβαση σε δεδομένα άλλων εφαρμογών ή να ανταλλάσσουν δεδομένα συγκεκριμένης μορφής ορισμένη από τον πάροχο.
- Διαχειριστής Ειδοποιήσεων (Notification Manager): επιτρέπει στις εφαρμογές να εμφανίζουν προσαρμοσμένες ειδοποιήσεις στη μπάρα κατάστασης. Είναι ο ιδανικός τρόπος να ενημερώνεις τον χρήστη για ειδοποιήσεις χωρίς να διακόπτεται η εργασία του. Παραδείγματα αυτών είναι τα toast μηνύματα, η ενεργοποίηση της οθόνης, η δόνηση, η αναπαραγωγή ήχων κ.α.
- Διαχειριστής Τοποθεσίας (Location Manager): παρέχει πληροφορίες για τη γεωγραφική θέση της συσκευής. Χρησιμοποιείται για να μπορεί ο χρήστης να ξέρει πού βρίσκεται ανά πάσα στιγμή.
- Διαχειριστής Πόρων (Resource Manager): κάνει δυνατή την πρόσβαση σε υλικό το οποίο δεν περιέχει κώδικα. Αυτά, μπορεί να είναι σχεδιαγράμματα οθονών σε XML μορφή, εικόνες, πίνακες χαρακτήρων κ.α.
- Σύστημα Προβολών (View System): περιέχει ένα πλούσιο και επεκτάσιμο σύνολο από Views που χρησιμοποιούνται για τον σχεδιασμό μιας εφαρμογής. Παραδείγματα αυτών είναι τα κουμπιά (buttons), οι λίστες (listview), το πλέγμα (gridview), κείμενο (textview), πεδία εισαγωγής κειμένου, checkboxes κ.α.

## 2.5.5 Εφαρμογές

Βρίσκονται στο υψηλότερο επίπεδο της στοίβας του Android. Είναι το τελικό αποτέλεσμα το οποίο βλέπουν οι χρήστες χωρίς να είναι εμφανής η όλη διαδικασία. Πολλές εφαρμογές είναι προ εγκατεστημένες στις συσκευές και άλλες μπορεί να πάρει ο χρήστης από το Android Market. Στη πλειοψηφία τους γράφονται χρησιμοποιώντας τη γλώσσα προγραμματισμού Java.

# 2.6 Android Market

Ένας από τους σημαντικότερους παράγοντες για την επιτυχία μιας πλατφόρμας είναι οι εφαρμογές που την υποστηρίζουν και ο τρόπος που αυτές διατίθενται σε αυτήν. Η επιτυχία του iPhone δείχνει ότι είναι πολύ σημαντικό οι εφαρμογές να απευθύνονται στον κοινό χρήστη και στις απαιτήσεις που αυτός έχει. Με βάση αυτό, τον Αύγουστο του 2008, η Google δημοσιοποίησε το δικό της ψηφιακό κατάστημα Android Market, το οποίο ήταν διαθέσιμο για όλες τις Android συσκευές. Έγινε διαθέσιμο στο κοινό τον Οκτώβρη του ίδιου χρόνου και ήταν προ εγκατεστημένο στις συσκευές. Με αυτό τον τρόπο, η Google έδωσε τη δυνατότητα στους χρήστες της να περιηγηθούν και να κατεβάζουν άμεσα εφαρμογές σχετικές με μουσική, βιβλία, ταινίες, περιοδικά, παιχνίδια κ.α. Οι εφαρμογές έχουν αναπτυχθεί στο Android SDK, εκδίδονται μέσω της Google και διατίθενται στους χρήστες είτε δωρεάν είτε επί πληρωμή. Το 2012 το Android Market ανανεώθηκε, συγχωνεύτηκε με την υπηρεσία Google Music και μετονομάστηκε σε Google Play.

# 2.7 Ασφάλεια στο Android

Ο μηχανισμός ασφαλείας που παρέχεται από το Android είναι τα δικαιώματα (permissions) τα οποία θέτουν περιορισμούς στις ενέργειες που κάνουν οι διεργασίες. Συγκεκριμένα, από τη στιγμή που μια εφαρμογή εγκατασταθεί στη συσκευή λειτουργεί αποκλειστικά στη δική της εικονική μηχανή (VM) και για να εκτελέσει κάποια ενέργεια πρέπει να έχει δηλωθεί στατικά από τον προγραμματιστή μέσα στην εφαρμογή και συγκεκριμένα στο AndroidManifest. Οι πόροι και τα δικαιώματα που απαιτεί μια εφαρμογή εμφανίζονται στον χρήστη κατά την διαδικασία της εγκατάστασης και εκεί ο χρήστης μπορεί να αποφασίσει αν συμφωνεί ή διαφωνεί με την πολιτική δικαιωμάτων. Σύμμαχος σε αυτή την απόφαση είναι οι αξιολογήσεις, οι κριτικές και η φήμη του προγραμματιστή.

## 2.8 Android vs. iPhone

Το μεγαλύτερο μερίδιο στην αγορά των έξυπνων κινητών και tablets το έχουν δυο εταιρίες, η Google και η Apple. Οι πλατφόρμες τους, Android και iPhone αντίστοιχα, πρωταγωνιστούν καθώς διαθέτουν τρομερά χαρακτηριστικά και εξαιρετικές δυνατότητες. Το 2009 το iPhone ήταν το πρώτο στις πωλήσεις, το Android από την άλλη παρουσίαζε ραγδαία ανάπτυξη. Ειδικοί αναλυτές εξέφραζαν την άποψη ότι το iPhone θα αποκαθηλωθεί στο άμεσο μέλλον και είχαν δίκιο. Οι προγραμματιστές έπαιξαν σημαντικό ρόλο σ' αυτό καθώς η άνεση στην ανάπτυξη εφαρμογών για το Android τους κέρδισε και στράφηκαν προς αυτήν τη πλατφόρμα. Έτσι, οι εφαρμογές πολλαπλασιάστηκαν με την πάροδο του χρόνου και το 2012 το Android ξεπέρασε σε πωλήσεις το iPhone το οποίο παρουσίαζε πτωτικές τάσεις. Άλλο ένα πλεονέκτημα ήταν

ότι μια μεγάλη εταιρία όπως η Google υποστηρίζει το Android και ότι βελτιώνεται πολύ γρήγορα με συχνές ενημερώσεις από την τεράστια πλέον κοινότητα του. Ωστόσο, η μάχη είναι συνεχής και το μόνο σίγουρο είναι ότι και οι δυο εταιρίες θα εξελίσσουν συχνά τα χαρακτηριστικά και τις δυνατότητες των πλατφόρμων τους.

# 2.9 Συστατικά στοιχεία εφαρμογής

Κάθε εφαρμογή χρησιμοποιεί 4 τμήματα κατασκευής ή τουλάχιστον ένα συνδυασμό αυτών. Την απόφαση για το ποια τμήματα θα χρησιμοποιηθούν θα την πάρει ο προγραμματιστής και θα πρέπει να τα ορίσει στο αρχείο AndroidManifest.xml. Είναι ένα αρχείο όπου δηλώνονται οι δραστηριότητες, οι υπηρεσίες, οι προθέσεις και οι πάροχοι περιεχομένου και ο τρόπος με τον οποίο θα χρησιμοποιηθούν κατά τη διάρκεια ζωής της εφαρμογής. Ακολουθεί η ανάλυση αυτών των τμημάτων:

- Δραστηριότητα (Activity): Αποτελεί το κύριο στοιχείο της εφαρμογής. Είναι μια οθόνη διεπαφής χρήστη, η οποία προβάλει πληροφορίες. Αποτελείται από εικόνες, κείμενα, κουμπιά και ανταποκρίνεται σε γεγονότα. Υπάρχουν τόσες δραστηριότητες σε μια εφαρμογή, όσες και οι διαφορετικές οθόνες που προβάλλονται στο χρήστη. Οι δραστηριότητες συνεργάζονται μεταξύ τους ώστε να υπάρχει αλληλουχία στη δομή του μενού της εφαρμογής. Ενδεικτικά, η μετάβαση από οθόνη σε οθόνη υλοποιείται με την έναρξη νέας δραστηριότητας, η οποία μπορεί να επιστρέφει κάποια τιμή σε προηγούμενη, όπως για παράδειγμα μια δραστηριότητα που εμφανίζει τις επαφές του τηλεφώνου, επιστρέφει το προφίλ της επιλεγμένης επαφής στην δραστηριότητα που την κάλεσε.
- Υπηρεσίες (Services): Πρόκειται για λειτουργίες που είναι σχεδιασμένες να επεξεργάζονται δεδομένα στο παρασκήνιο για μεγάλο χρονικό διάστημα χωρίς διεπαφή χρήστη. Μπορούν να εμφανίζουν αποτελέσματα ακόμη και όταν η εφαρμογή δεν είναι στο προσκήνιο. Για παράδειγμα, μια εφαρμογή που ενημερώνει το χρήστη για τα email του, όταν δεν βρίσκεται στο προσκήνιο μέσω μιας υπηρεσίας μπορεί να ελέγξει και ενημερώσει το χρήστη αν δέχτηκε κάποιο email. Η διάρκεια και ο κύκλος ζωής μιας υπηρεσίας διαφέρει από της δραστηριότητας επειδή θα συνεχίσει να τρέχει μέχρι να τη σταματήσει ο χρήστης ή τη σταματήσει το σύστημα για να εξοικονομήσει μνήμη.
- Προθέσεις (Intents): Είναι ο συνδετικός κρίκος μεταξύ των δραστηριοτήτων. Είναι υπεύθυνες για την επικοινωνία και την μετάβαση από μια δραστηριότητα στην άλλη. Επίσης, εξασφαλίζουν την ανταλλαγή δεδομένων είτε μεταξύ των δραστηριοτήτων είτε μεταξύ των εφαρμογών. Δεν μπορούν να προβάλουν μια διεπαφή χρήστη, όμως μπορούν να ενημερώσουν τον χρήστη με την προβολή Ειδοποίησης για κάποιο γεγονός.

 Πάροχοι Περιεχομένου (Content Providers): Διαχειρίζονται αποθηκευτικούς χώρους για δεδομένα που μπορεί να χρησιμοποιήσει οποιαδήποτε εφαρμογή. Αποτελούν κλάσεις που υλοποιούν ένα σύνολο μεθόδων και επιτρέπουν στις εφαρμογές να επεξεργαστούν δεδομένα συγκεκριμένου τύπου. Συνηθισμένα δεδομένα που διαμοιράζονται είναι οι ενσωματωμένες βάσεις δεδομένων SQLite.

# Κεφάλαιο 3

# 3.1 Απαιτήσεις ανάπτυξης εφαρμογών

Η ανάπτυξη εφαρμογών στο περιβάλλον του Android είναι μια σύνθετη εργασία, αρκετά απαιτητική, καθώς ο προγραμματιστής θα πρέπει να έχει κατά νου κάποιους άτυπους κανόνες για την ομαλή υλοποίηση της εφαρμογής. Ο σχεδιασμός και οι λειτουργίες της είναι το σημαντικότερο κομμάτι καθώς πρέπει να ισορροπούν ώστε να επιτευχθεί το επιθυμητό αποτέλεσμα. Αν μια εφαρμογή έχει τρομερές λειτουργίες αλλά κακό σχεδιασμό, ο χρήστης θα μπερδευτεί και πιθανότατα να μην την χρησιμοποιήσει ξανά. Οι απαιτήσεις που προκύπτουν αφορούν την υποστήριξη πολλών συσκευών, διαφορετικών διαστάσεων οθόνης και παλαιότερων εκδόσεων λειτουργικού. Παρακάτω θα αναλυθούν περαιτέρω οι απαιτήσεις.

### 3.1.1 Υποστήριξη πολλών συσκευών

Οι συσκευές που χρησιμοποιούν το Android κυκλοφορούν σε πολλά σχήματα και μεγέθη και έχουν μεγάλη ποικιλία στον τύπο τους. Για να γίνει πετυχημένη μια εφαρμογή θα πρέπει να υποστηρίζει την πλειοψηφία των συσκευών και να εναρμονίζεται με τις προδιαγραφές τους. Ο προγραμματιστής λοιπόν για να κάνει προσβάσιμη την εφαρμογή του σε όσο το δυνατόν περισσότερες συσκευές, θα πρέπει να την σχεδιάσει με τέτοιο τρόπο ώστε να ανταποκρίνεται στις πολλές εκδόσεις που υπάρχουν και στην μεγάλη

ποικιλία υλικού (hardware) που κυκλοφορεί. Αυτό συνεπάγεται με συνεχόμενη ενημέρωση της εφαρμογής, προσαρμογή της σε νέες τεχνολογίες που προκύπτουν και χρήση των νέων δυνατοτήτων που θα αποφέρουν οι ενημερώσεις του λειτουργικού.

### 3.1.2 Υποστήριξη διαφορετικών διαστάσεων οθόνης

Όπως προαναφέρθηκε, το γραφικό περιβάλλον της εφαρμογής είναι μείζονος σημασίας για την αποδοχή της από τους χρήστες. Το πρόβλημα που καλείται να λύσει ο προγραμματιστής είναι η υποστήριξη όλων των διαστάσεων και πυκνοτήτων pixel που διαθέτουν οι συσκευές. Το Android κατηγοριοποιεί τις οθόνες σε 2 γενικές κατηγορίες διαστάσεων και πυκνότητας. H πρώτη χωρίζεται σε 4 μεγέθη small, normal, large και xlarge, ενώ η δεύτερη χωρίζεται σε ldpi, mdpi, hdpi και xhdpi. Αυτό διευκολύνει τους προγραμματιστές να βελτιώσουν την εμφάνιση των εφαρμογών τους δημιουργώντας διαφορετικούς σχεδιασμούς για κάθε κατηγορία.

#### 3.1.3 Υποστήριξη παλαιότερων εκδόσεων

Η συνεχόμενη εξέλιξη της πλατφόρμας εκτός από πλεονέκτημα κρύβει και προκλήσεις που θα πρέπει να αντιμετωπίσει ο προγραμματιστής. Θα πρέπει να ακολουθεί τις εξελίξεις και να αξιοποιεί τις νέες λειτουργίες των νέων εκδόσεων, χωρίς όμως να χάνεται η υποστήριξη του στις παλαιότερες. Αυτό το πρόβλημα είναι από τα σημαντικότερα καθώς οι βιβλιοθήκες συμβατότητας που εκδίδει η Google μαζί με τις νέες εκδόσεις δεν αρκούν και έτσι υπάρχουν χαρακτηριστικά που δεν υποστηρίζονται στα παλαιότερα APIs. Η καλύτερη πρακτική που μπορεί να ακολουθηθεί είναι η εκάστοτε εφαρμογή να υποστηρίζει το 90% των ενεργών συσκευών σχετικά με την έκδοση που τρέχουν. Η Google βοηθάει σε αυτό, παρουσιάζοντας στατιστικά στοιχεία κάθε 2 βδομάδες στοχεύοντας να ελαττώσει το φαινόμενο της διάσπασης (fragmentation).

# 3.2 Βήματα ανάπτυξης εφαρμογής

Για την ανάπτυξη εφαρμογών πρέπει να ακολουθηθεί μια συγκεκριμένη διαδικασία ώστε το τελικό αποτέλεσμα να συνάδει με την φιλοσοφία του Android. Ο προγραμματιστής πρέπει να χρησιμοποιήσει εργαλεία που θα τον βοηθήσουν στον σχεδιασμό της εφαρμογής, στη μεταγλώττιση του πηγαίου κώδικα έως την δημοσίευσή της. H διαδικασία αυτή χωρίζεται σε 4 βήματα και αναλύεται εκτενώς παρακάτω.

### 3.2.1 Εγκατάσταση λογισμικού

Το πρώτο βήμα που απαιτείται είναι το στήσιμο του περιβάλλοντος εργασίας (IDE) του προγραμματιστή ώστε να μπορεί να σχεδιάσει, να αναπτύσσει και να ελέγξει την λειτουργία των εφαρμογών του. Η επιλογή του κατάλληλου IDE, είναι προσωπική για κάθε προγραμματιστή καθώς πρέπει να επιλέξει ανάλογα με τις προτιμήσεις και το σύστημα που διαθέτει. Τα εργαλεία που φέρει το Android SDK πρέπει να χρησιμοποιηθούν χωρίς εξαιρέσεις.

Για τον έλεγχο της εφαρμογής σε πραγματικές συνθήκες και την δοκιμή για τυχόν υπολειτουργίες, η εφαρμογή θα πρέπει να τρέξει σε αρκετές φυσικές συσκευές ώστε να ληφθούν συμπεράσματα σχετικά με την συμπεριφορά της σε διαφορετικές περιπτώσεις. Αυτή η πρακτική όμως είναι χρονοβόρα και πολυδάπανη και ευτυχώς χάριν στη διαχείριση εικονικών συσκευών (AVD) μπορεί να δημιουργηθεί ένας αριθμός από εικονικές συσκευές που τεστάρει ανά πάσα στιγμή την πρόοδο της εφαρμογής.

### 3.2.2 Ανάπτυξη

Πρόκειται για το πιο σημαντικό στάδιο της διαδικασίας το οποίο απαιτεί χρόνο και λήψεις αποφάσεων. Συγκεκριμένα, ο προγραμματιστής θα πρέπει να αποφασίσει για τη λειτουργικότητα, τις δυνατότητες, το περιεχόμενο και το σχεδιασμό της εφαρμογής. Θα πρέπει να ερευνηθεί η εξέλιξη που θα έχει και να αποφευχθούν υπερβολές στο σχεδιασμό.

Η διαδικασία ξεκινάει με τη δημιουργία νέου Project το οποίο θα περιέχει τον πηγαίο κώδικα, τις εικόνες, τα κείμενα και γενικά όλους τους πόρους που χρειάζονται για να υλοποιηθεί η εφαρμογή. Ο προγραμματιστής οφείλει να έχει το υλικό του τακτοποιημένο ώστε να ακολουθήσει το επόμενο στάδιο της αποσφαλμάτωσης (debugging).

## 3.2.3 Αποσφαλμάτωση και δοκιμαστική φάση

Στη συνέχεια ακολουθεί η διαδικασία της αποσφαλμάτωσης, η οποία είναι εξίσου σημαντική και πολλές φορές χρονοβόρα ανάλογα με την ποιότητα και την οργάνωση της προηγούμενης διαδικασίας. Αποτελείται από αρκετά επιμέρους στάδια που αναλύονται παρακάτω:

- Στο πρώτο στάδιο βρίσκεται ο αρχικός σχεδιασμός της εφαρμογής και η λειτουργία της σε διαδικασία αποσφαλμάτωσης (debug mode). Για να γίνει η μεταγλώττιση (compile) πρέπει να μην υπάρχουν συντακτικά λάθη στον κώδικα. Σε αντίθετη περίπτωση, ο προγραμματιστής καλείται να τον διορθώσει για να συνεχίσει στο επόμενο στάδιο. Αφού γίνει επιτυχώς η μεταγλώττιση, η εφαρμογή θα πρέπει να δοκιμαστεί σε συσκευές ώστε να γίνουν αντιληπτά τυχόν προβλήματα λειτουργικά ή αισθητικά. Υπάρχουν 2 τρόποι να γίνει αυτό, είτε με εικονικές συσκευές μέσω του AVD Manager, είτε απευθείας σε φυσική συσκευή μέσω ADB push εντολής. Το ADB θα αναλυθεί εκτενώς παρακάτω.
- Στο επόμενο στάδιο ο προγραμματιστής πρέπει να αντιμετωπίσει τα προβλήματα που εντοπίστηκαν στο προηγούμενο στάδιο και να διορθώσει τα κομμάτια του κώδικα που δημιουργούν τα σφάλματα. Το εργαλείο LogCat μας επιτρέπει να κάνουμε αυτή τη διαδικασία, καθώς μας επιστρέφει το σημείο του κώδικα που συνέβη το σφάλμα.
- Στο τρίτο στάδιο, ο προγραμματιστής αφού έχει τελειώσει την αποσφαλμάτωση επιστρέφει πίσω στο 1ο στάδιο, δηλαδή στη μεταγλώττιση και έπειτα στη δοκιμή της εφαρμογής σε εικονική ή φυσική συσκευή ώστε να διαπιστώσει τα αποτελέσματα της αποσφαλμάτωσης.
- Στο τελευταίο και προαιρετικό στάδιο, βρίσκεται η Δοκιμαστική Φάση. Συγκεκριμένα, η εφαρμογή προσφέρεται σε εθελοντές για τη δοκιμή των λειτουργιών της στις φυσικές συσκευές τους και στη συνέχεια αναφέρουν τα προβλήματα και τις προτάσεις που μπορεί να προκύψουν από τη χρήση της

εφαρμογής. Η διαδικασία της αποσφαλμάτωσης μοιάζει σαν έναν βρόγχο που επαναλαμβάνεται συνέχεια μέχρι να μηδενιστούν τα σφάλματα της εφαρμογής.

## 3.2.4 Δημοσίευση

Στο τελευταίο στάδιο της ανάπτυξης, ο προγραμματιστής πρέπει να κάνει μερικές κινήσεις ώστε να ολοκληρώσει με επιτυχία τη διαδικασία αυτή. Αρχικά, η εφαρμογή πρέπει να έχει διορθωθεί και να μην περιέχει σφάλματα και να γίνει η τελική μεταγλώττιση σε κανονική λειτουργία και όχι σε αποσφαλμάτωση.

Στη συνέχεια, ακολουθεί η δημοσίευση της εφαρμογής στο μέσο της επιλογής του προγραμματιστή. Αυτό μπορεί να είναι το επίσημο ψηφιακό κατάστημα της Google (Google Play) δημιουργώντας λογαριασμό ή μπορεί να το διαθέσει σε άλλα εναλλακτικά ψηφιακά καταστήματα. Η εφαρμογή μπορεί να διατεθεί με τιμή πώλησης ή δωρεάν.

Επίσης, ένα άλλο μέσο διάθεσης είναι η προσωπική ή εταιρική ιστοσελίδα του προγραμματιστή. Αυτή η επιλογή όμως κρύβει μειονεκτήματα καθώς δεν θα υπάρχει έλεγχος για ενημερώσεις της εφαρμογής σε αντίθεση με τα ψηφιακά καταστήματα όπου υπάρχει αυτόματος μηχανισμός.

# 3.3 Εργαλεία ανάπτυξης εφαρμογών

# 3.3.1 Android SDK

Το Android SDK (Software Development Kit) είναι το επίσημο εργαλείο της Google για την ανάπτυξη εφαρμογών στο Android. Περιέχει μια συλλογή από εργαλεία και βιβλιοθήκες απαραίτητα για τους προγραμματιστές. Πρώτο βήμα στην πορεία της ανάπτυξης είναι η εγκατάσταση και ρύθμισή του. Περιλαμβάνει παραδείγματα εφαρμογών με τον πηγαίο τους κώδικα, βοηθήματα, πληροφορίες και εξομοιωτή για την εκτίμηση της προόδου της εργασίας. Ακόμη, αναλαμβάνει την μεταγλώττιση του κώδικα ώστε να μπορεί να τρέχει στην εικονική μηχανή Dalvik. Η τελευταία έκδοση μέχρι τη στιγμή που γράφεται η παρούσα εργασία είναι η 22.6 και είναι γραμμένη σε γλώσσα προγραμματισμού Java. Οι πλατφόρμες που μπορούν να υποστηρίξουν το Android SDK είναι τα συστήματα που τρέχουν Mac OS X 10.5 ή νεότερο, Windows XP ή νεότερο και οποιαδήποτε σύγχρονη με λειτουργικό Linux. Οι γλώσσες που μπορούν να χρησιμοποιήσουν οι προγραμματιστές για να αναπτύξουν εφαρμογές είναι η Java και C++. Το επίσημο περιβάλλον εργασίας που υποστηρίζεται είναι το Eclipse IDE χρησιμοποιώντας το Android Development Tools (ADT) και το Netbeans IDE.

Το Android SDK περιλαμβάνει έναν εξομοιωτή που χρησιμοποιεί το Android Virtual Device (AVD). Το AVD επιτρέπει τη δημιουργία διαφορετικού τύπου υλικού της μιμούμενης συσκευής και τη δημιουργία πολλών συνθέσεων ώστε η εφαρμογή να δοκιμάζεται σε ποικιλία παραλλαγών υλικού και να διασφαλίζεται η ομαλή λειτουργία της.

Για την υποστήριξη προηγούμενων εκδόσεων λειτουργικού, το SDK δίνει τη δυνατότητα στον προγραμματιστή να επιλέξει το ελάχιστο API που θα στοχεύει η εφαρμογή του. Δηλαδή, είναι εφικτή η επιλογή του εύρους των εκδόσεων που θα τρέχει η εφαρμογή, επιλέγοντας την παλαιότερη και την νεότερη. Αυτό είναι αναγκαίο επειδή πολλοί χρήστες κατέχουν συσκευές με παλαιότερες εκδόσεις Android και ο κατασκευαστής δεν έχει ή δεν πρόκειται να βγάλει ενημέρωση για τις συσκευές αυτές.

# 3.3.2 Eclipse IDE

Το Eclipse IDE είναι ένα ολοκληρωμένο περιβάλλον ανάπτυξης λογισμικού το οποίο είναι γραμμένο στη γλώσσα Java. Χρησιμοποιείται για την ανάπτυξη εφαρμογών σε Java και μέσω διάφορων επεκτάσεων υποστηρίζει γλώσσες προγραμματισμού όπως C, C++, PHP, Python, Ruby κ.α. Οι πλειοψηφία των εφαρμογών του Android βασίζονται στη γλώσσα Java και ο προγραμματιστής μπορεί να χρησιμοποιήσει έναν text editor για να γράψει πηγαίο κώδικα, να επεξεργαστεί αρχεία \*.Java και \*.XML και να τα μεταγλωττίσει μέσω γραμμής εντολών χρησιμοποιώντας το JDK (Java Development Kit). Λόγω του ότι ο συγκεκριμένος τρόπος δεν είναι γραφικός και φιλικός στον χρήστη, η καλύτερη επιλογή

είναι η χρήση IDE (Integrated Development Environment) που να υποστηρίζει τη Java , όπως το Eclipse και το Netbeans.

Το Eclipse υποστηρίζεται επίσημα από την Google, η οποία έχει αναπτύξει το ADT plugin, που συνδέει τις δυνατότητές του με το Android SDK. Επίσης, παρέχει σύνδεση με τον AVD Manager ώστε να διαχειρίζεται τις εικονικές συσκευές για αποσφαλμάτωση.

Είναι μια εφαρμογή ελεύθερου λογισμικού που υποστηρίζεται και αναπτύσσεται ραγδαία από την παγκόσμια κοινότητα του ελεύθερου λογισμικού. Διατίθεται κάτω από την άδεια Eclipse Public License και χρηματοδοτείται από το ίδρυμα Eclipse όπως και από άλλες δωρεές.

# Κεφάλαιο 4

# 4.1 Εισαγωγή

Για την συλλογή των στατιστικών δεδομένων θα χρησιμοποιηθεί ένα android tablet με εγκατεστημένο λογισμικό που θα αναπτυχθεί για αυτό το σκοπό, και θα κατασκευαστεί ένα case από Plexiglas με σκοπό να κρύψει τα ηλεκτρονικά μέρη που περιλαμβάνει το σύστημα και να λειτουργήσει και ως βάση ώστε να στέκεται σε διάφορες επιφάνειες χωρίς να χρειάζεται επιπλέον στήριγμα.

# 4.2 Κατασκευή και τρόπος λειτουργίας συσκευής

Η συσκευή αποτελείται από ένα android tablet, ένα ηχείο, ένα proximity sensor, 4 push buttons και μια πλακέτα που μεταφέρει τα πατήματα των push buttons σε είσοδο στο tablet. Στην οθόνη του tablet προβάλλονται ερωτήσεις και ο χρήστης μπορεί να απαντήσει χρησιμοποιώντας τα 4 κουμπιά που έχει μπροστά του. Τα 4 κουμπιά αντιστοιχούν στις απαντήσεις «καθόλου», «μέτρια», «πολύ» και «πάρα πολύ» .

Το περιεχόμενο που προβάλετε στο tablet είναι μια ιστοσελίδα (html, JavaScript, php), μέσω της οποίας εμφανίζονται οι ερωτήσεις της έρευνας, μέσα από μία εφαρμογή γραμμένη σε java. Η εφαρμογή αυτή είναι στην ουσία ένας full screen browser με σκοπό να μην δίνει στον χρήστη την δυνατότητα να μπορεί να πλοηγηθεί στο υπόλοιπο διαδίκτυο, αλλά μόνο να προβάλει το ερωτηματολόγιο.

Ο λόγος που επιλέχθηκε αυτός ο συνδυασμός είναι ότι με την χρήση ιστοσελίδας μπορούμε πολύ εύκολα να αλλάξουμε πλήρως, και οποιαδήποτε στιγμή το επιθυμούμε, το τι προβάλετε στο tablet χωρίς να απαιτείται η φυσική μας παρουσία.

Για τη σωστή λειτουργία της εφαρμογής, θα πρέπει ο χρήστης να μην έχει πρόσβαση στις λειτουργίες του tablet. Για το λόγο αυτό η εφαρμογή θα γίνει launcher, δηλαδή θα εκτελείται αμέσως μετά την ολοκλήρωση της εκκίνησης του android. Έτσι κάθε φορά που το tablet θα ανοίγει , θα μπαίνει αυτόματα στην εφαρμογή. Επίσης θα πρέπει να απομακρυνθεί και η μπάρα πλοήγησης (navigation bar) από το κάτω μέρος της οθόνης, ώστε οι χρήστες να μην μπορούν να βγουν από την εφαρμογή. Για να γίνει αυτό απαιτούνται δικαιώματα root, καθώς πρέπει να γράψουμε στο αρχείο /system/build.prop.

Κάθε συσκευή έχει ένα μοναδικό ID το οποίο καταχωρείται κατά το αρχικό setup της συσκευής. Με κάθε απάντηση του χρήστη, καταχωρείται στην βάση δεδομένων το ID της ερώτησης, η απάντηση, το ID της συσκευής, η ώρα και η ημερομηνία. Με αυτό το τρόπο μπορώ να αναγνωρίσω στη βάση δεδομένων από ποια συσκευή ήρθε αυτή η απάντηση, από ποια ερώτηση, τι απαντήθηκε και πότε.

Ο διαχειριστής του συστήματος έχει την δυνατότητα να ορίσει τις ερωτήσεις της έρευνας, εάν θα παίζουν και videos μετά το τέλος των ερωτήσεων ή κάθε χ χρονικό διάστημα και αν ο αισθητήρας εγγύτητας(proximity sensor) θα είναι ενεργός. Η εφαρμογή κατεβάζει μια λίστα με τα ενεργά videos ανά τακτά χρονικά διαστήματα και ελέγχει εάν αυτά υπάρχουν τοπικά στο tablet , αλλιώς τα κατεβάζει. Με αυτόν τον τρόπο αποφεύγουμε το streaming των videos, και συνεπώς την περιττή κίνηση στο δίκτυο.

Όταν ο αισθητήρας εγγύτητας είναι ενεργός, αναγνωρίζει την ανθρώπινη παρουσία σε κοντινή απόσταση από τη συσκευή και διακόπτει την αναπαραγωγή των videos ώστε να εμφανιστούν οι ερωτήσεις της έρευνας.

# Κεφάλαιο 5

# 5.1 Εισαγωγή

Έχοντας συλλέξει την απαραίτητη πληροφορία από τα poll devices, πρέπει η πληροφορία αυτή με κάποιον τρόπο να είναι εύκολα προσβάσιμη από τους αναλυτές και τον διαχειριστή του συστήματος. Για το λόγο αυτό, και αξιοποιώντας τεχνολογίες που ανέλυσα σε προηγούμενα κεφάλαια, δημιούργησα ένα σύστημα που παρουσιάζει και εξάγει τα αποτελέσματα της έρευνας αλλά δίνει και την δυνατότητα σε εξουσιοδοτημένους χρήστες να την τροποποιούν.

Για την αποφυγή προβλημάτων, προτείνεται να πλοηγηθείτε στη σελίδα διαχείρισης μέσω Mozilla Firefox, Google Chrome ή Apple Safari.

# 5.2 Σκοπός

Σκοπός του κεφαλαίου αυτού είναι ο διαχειριστής και οι αναλυτές να μάθουν να χρησιμοποιούν όλες τις δυνατότητες που προσφέρονται από το σύστημα.

# 5.3 Κεντρικό μενού

Μόλις ο χρήστης κάνει log in στο σύστημα, εμφανίζεται μια σελίδα με κάποια γραφήματα. Στην αριστερή μεριά υπάρχει μία sidebar, η οποία είναι το κεντρικό μενού της σελίδας διαχείρισης και μέσα από αυτό θα πλοηγηθούμε σε όλο το σύστημα. Τα περιεχόμενα της sidebar είναι :

### **Survey design**

- **Questions**
- **Videos**
- **Create Cluster**
- **Edit Cluster**

### **Data analysis**

- **Overview**
- **Create analysis**
- **Top/Bottom 10**
- **Favorite report**

**Print**

**Manage Users**

**Devices**

**Change Password**

**FAQs**

**Contact**

**Sign Out**

# 5.4 Survey Design

Στη κατηγορία Survey Design, όλες οι διαθέσιμες επιλογές έχουν να κάνουν με τα poll devices. Εδώ δίνεται η δυνατότητα να οριστούν ερωτήσεις, βίντεο και clusters.

## 5.4.1 Questions

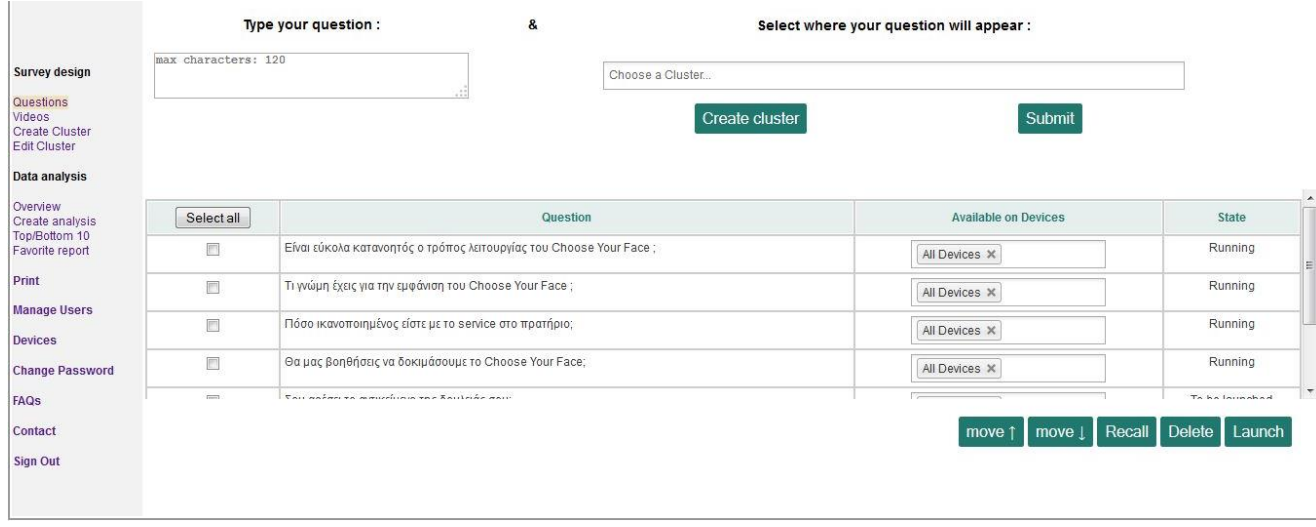

#### **Εικόνα 13 Questions**

Για να καταχωρήσετε μια νέα ερώτηση, πρέπει να ακολουθήσετε τα εξής τρία βήματα.

- 1) Πρέπει να πληκτρολογήσετε την ερώτηση. Κάτω από το τίτλο "Type your question" υπάρχει ένα input box, όπου θα πληκτρολογήσετε την ερώτηση.
- 2) Στη συνέχεια, πρέπει να επιλέξετε που θα εμφανιστεί αυτή η ερώτηση. Αυτό μπορεί να γίνει κάνοντας κλικ στο πεδίο "Choose a Cluster", κάτω από το τίτλο "Select where your question will appear". Μια λίστα με όλες τις διαθέσιμες επιλογές θα εμφανιστεί, μπορείτε να επιλέξετε περισσότερα από ένα cluster ,ή μπορείτε να επιλέξετε "all devices".
- 3) Κάνετε κλικ στο πλήκτρο "Submit".

Η ερώτηση έχει καταχωρηθεί, αλλά δεν θα εμφανιστεί εάν δεν γίνει "launch". Για να γίνει αυτό θα πρέπει να βρείτε την ερώτηση στο πίνακα κάτω από τα κουμπιά "Create cluster" και "Submit", επιλέξτε το checkbox μπροστά από την ερώτηση και κάντε κλικ στο κουμπί "Launch" που βρίσκεται κάτω από το πίνακα. Το state της ερώτησης θα αλλάξει από "To be launched" σε "Running". Μπορείτε να έχετε πολλές "Running" ερωτήσεις.

Τα πλήκτρα "move ↑" και "move ↓" θα αλλάξουν την σειρά των επιλεγμένων "Running" ερωτήσεων . Με αυτό τον τρόπο μπορείτε να αλλάξετε τη σειρά εμφάνισης των ερωτήσεων στα poll devices.
Το πλήκτρο "Delete" θα διαγράψει τις επιλεγμένες ερωτήσεις από τον πίνακα, και δεν θα έχετε την δυνατότητα να τις κάνετε "Running" ξανά.

Το πλήκτρο "Recall" θα αλλάξει το state των επιλεγμένων ερωτήσεων από "Running" σε "To be launched", χωρίς να τις διαγράψει. Με αυτόν τον τρόπο μπορείτε να τις κάνετε "Running" όποτε θέλετε.

Σε περίπτωση που θέλετε να αλλάξετε το σε ποια poll devices εμφανίζετε κάποια ερώτηση, μπορείτε να κάνετε κλικ στο πεδίο "Available on devices", και να επιλέξετε τα clusters που θέλετε. Μπορείτε να προσθέσετε και να αφαιρέσετε clusters, ή να επιλέξετε "all devices". Εάν επιλέξετε "all devices", όλα τα clusters θα διαγραφούν αυτόματα από την συγκεκριμένη ερώτηση. Εάν η ερώτηση είναι ήδη διαθέσιμη σε όλες τις συσκευές και θέλετε να το αλλάξετε σε ένα ή περισσότερα clusters, πρέπει πρώτα να αφαιρέσετε την επιλογή "all devices".

### 5.4.2 Videos

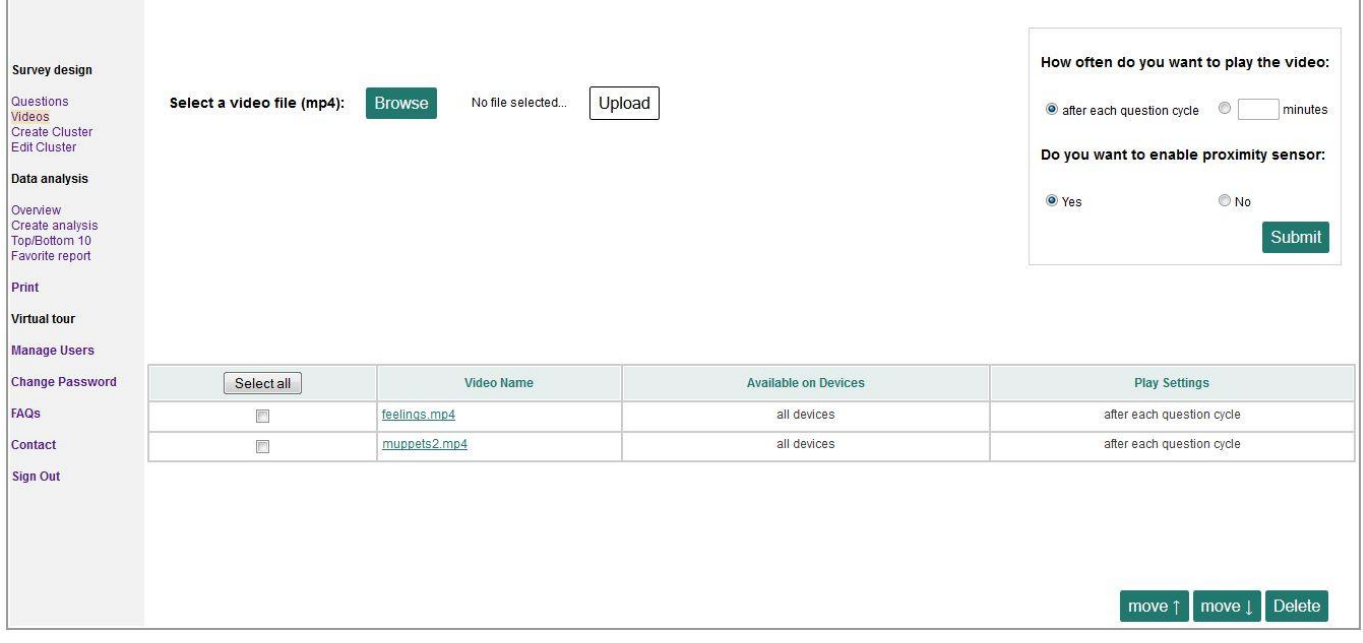

**Εικόνα 14 Videos**

Εδώ δίνεται η δυνατότητα διαχείρισης των videos και των ρυθμίσεων τους. Για να ανεβάσετε ένα video, πρέπει να ακολουθήσετε τα εξής τρία βήματα:

- 1) Πατήστε το κουμπί "Browse".
- 2) Επιλέξτε το video που θέλετε από τον υπολογιστή σας.
- 3) Πατήστε το κουμπί "Upload".

Μόνο videos σε mp4 format γίνονται αποδεκτά από το σύστημα. Εάν επιλεχθεί ένα μη υποστηριζόμενο αρχείο, θα εμφανιστεί μήνυμα που θα ενημερώνει το χρήστη ότι δέχεται μόνο mp4.

Μια progress bar θα εμφανιστεί και θα σας ενημερώνει για την εξέλιξη του upload. Μόλις ολοκληρωθεί η διαδικασία, το video θα εμφανιστεί στο πίνακα που βρίσκετε πιο κάτω.

Ο πίνακας δείχνει τα διαθέσιμα videos. Μπορείτε να αλλάξετε τη σειρά εμφάνισης όπως και με τις ερωτήσεις, χρησιμοποιώντας τα κουμπιά "move ↑" και "move ↓", και να διαγράψετε videos χρησιμοποιώντας το κουμπί "Delete".

Στο δεξί μέρος της ιστοσελίδας, πάνω από τον πίνακα, υπάρχει ένα πλαίσιο που περιέχει τα video settings. Εκεί μπορείς να ορίσεις το πόσο συχνά θα παίζουν τα videos, έχοντας δύο επιλογές. Η πρώτη είναι μετά από κάθε κύκλο ερωτήσεων, και η δεύτερη κάθε χ λεπτά. Εάν επιλέξετε την δεύτερη επιλογή, θα πρέπει να πληκτρολογήσετε τον αριθμό των λεπτών στο αντίστοιχο πεδίο.

Μπορείτε επίσης να επιλέξετε αν θα είναι ενεργός ή όχι ο proximity sensor. Ο proximity sensor ανιχνεύει κίνηση μπροστά από το poll device. Ας υποθέσουμε ότι ο proximity sensor είναι ενεργοποιημένος και το poll device παίζει video, εάν κάποιος περάσει μπροστά από την συσκευή, το video θα σταματήσει και θα εμφανιστούν οι ερωτήσεις.

Κάνοντας κλικ στο κουμπί "Submit", γίνεται εφαρμογή των ρυθμίσεων.

### 5.4.3 Create Cluster

Τι είναι το cluster? Cluster είναι μια ομάδα από poll devices. Τα poll devices μπορούν να ανήκουν σε πολλές ομάδες.

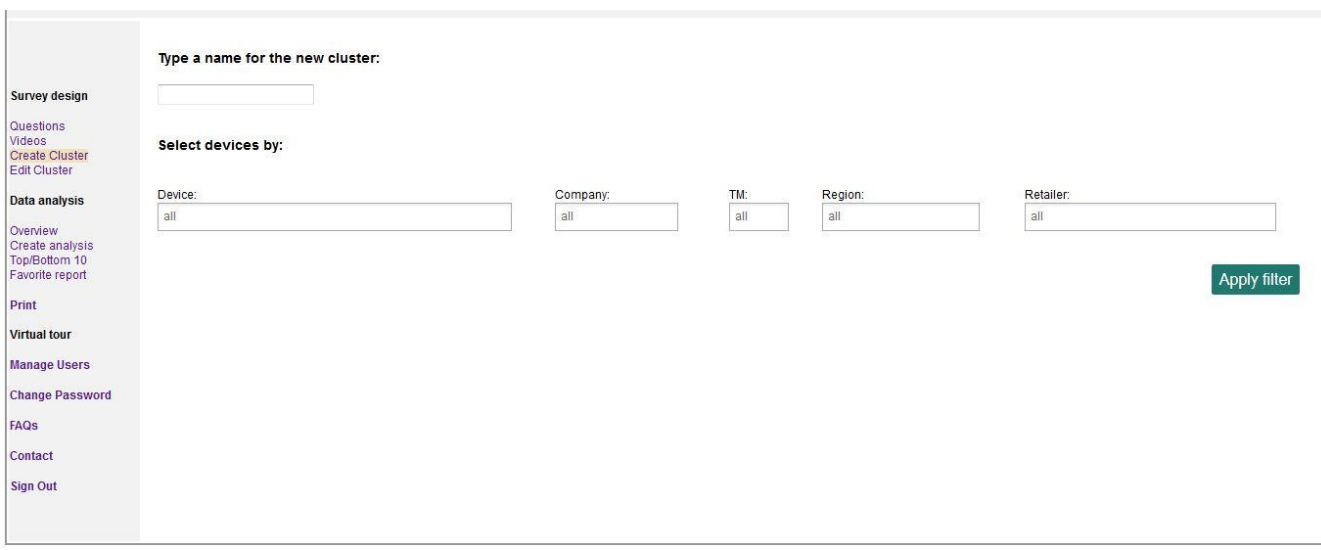

### **Εικόνα 15 Create Cluster**

Το πρώτο βήμα για να δημιουργήσετε ένα cluster είναι να πληκτρολογήσετε το όνομα του στο αντίστοιχο πεδίο. Στην συνέχεια θα πρέπει να διαλέξετε τα poll devices που θα ανήκουν σε αυτό. Για να το κάνετε αυτό, θα πρέπει να χρησιμοποιήσετε τον μηχανισμό αναζήτησης που υπάρχει για να αποφύγετε τεράστιους πίνακες με poll devices. Κάτω από το "Select devices by:", θα βρείτε τις κατηγορίες με βάση τις οποίες μπορείτε να φιλτράρετε τα αποτελέσματα. Μπορείτε να χρησιμοποιήσετε μία ή περισσότερες κατηγορίες την φορά. Εάν δεν κάνετε αλλαγές, θα εμφανιστεί ένας πίνακας με όλα τα poll devices. Το κουμπί "Apply filter" επιστρέφει ένα πίνακα με τα αποτελέσματα . Εάν αλλάξετε τα κριτήρια αναζήτησης και πατήσετε ξανά "Apply filter", ο πίνακας θα περιέχει τα συνολικά αποτελέσματα και από τις δύο αναζητήσεις.

Μπροστά από κάθε poll device υπάρχει ένα check box. Μόνο οι επιλεγμένες συσκευές θα συμπεριληφθούν στο cluster όταν πατήσετε το κουμπί "Create cluster" .

Ακολουθεί παράδειγμα, θεωρώντας ότι θέλουμε να δημιουργήσουμε ένα cluster που θα περιλαμβάνει συσκευές της εταιρίας "ΜΥΡΤΕΑ" στη περιοχή "ΑΤΤΙΚΗΣ", και συσκευές της εταιρίας "ΕΡΜΗΣ" στη περιοχή "ΑΧΑΙΑΣ".

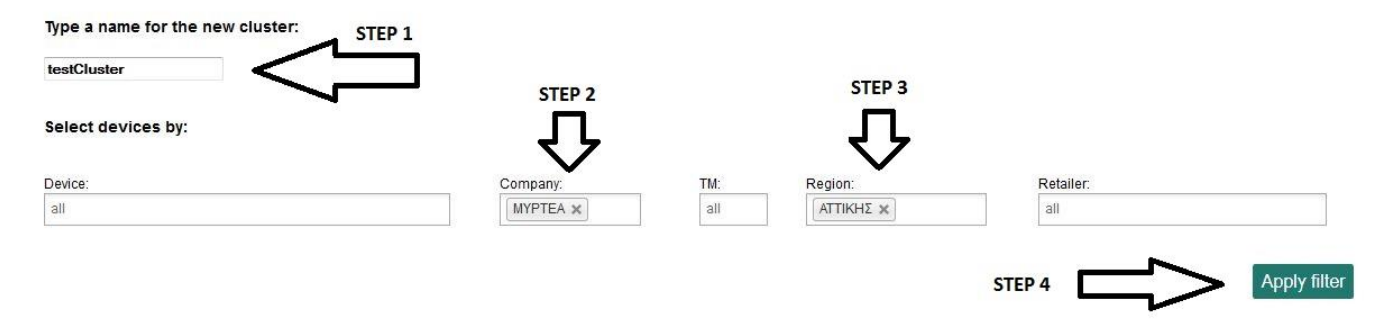

#### **Εικόνα 16. Cluster Example (1)**

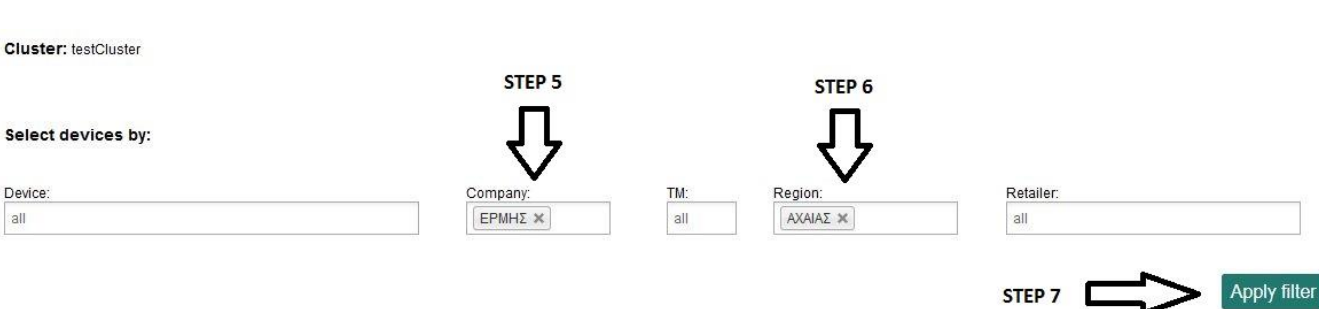

#### **Εικόνα 17. Cluster Example (2)**

#### **Cluster:** testCluster

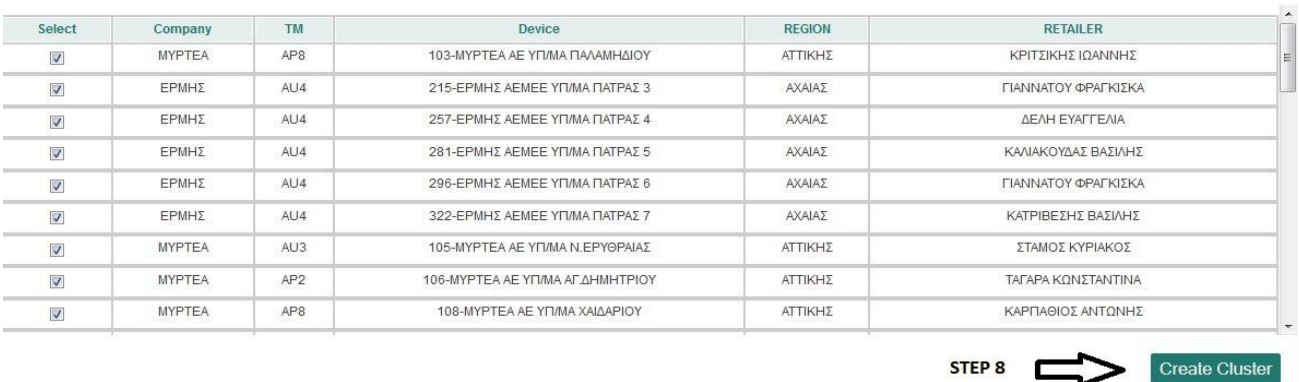

### **Εικόνα 18. Cluster Example (3)**

### 5.4.4 Edit Cluster

Select the cluster you want to edit:

-- select a cluster -- $\blacktriangledown$ 

**Εικόνα 19. Edit Cluster**

÷.

Στο μενού edit cluster δίνεται η δυνατότητα στο διαχειριστή να προσθέσει ή να αφαιρέσει συσκευές σε ένα cluster , καθώς και να το διαγράψει.

Το πρώτο βήμα είναι να επιλέξετε το cluster που θέλετε να επεξεργαστείτε , επιλέγοντάς το από την drop-down λίστα στο πεδίο "Select the cluster you want to edit".

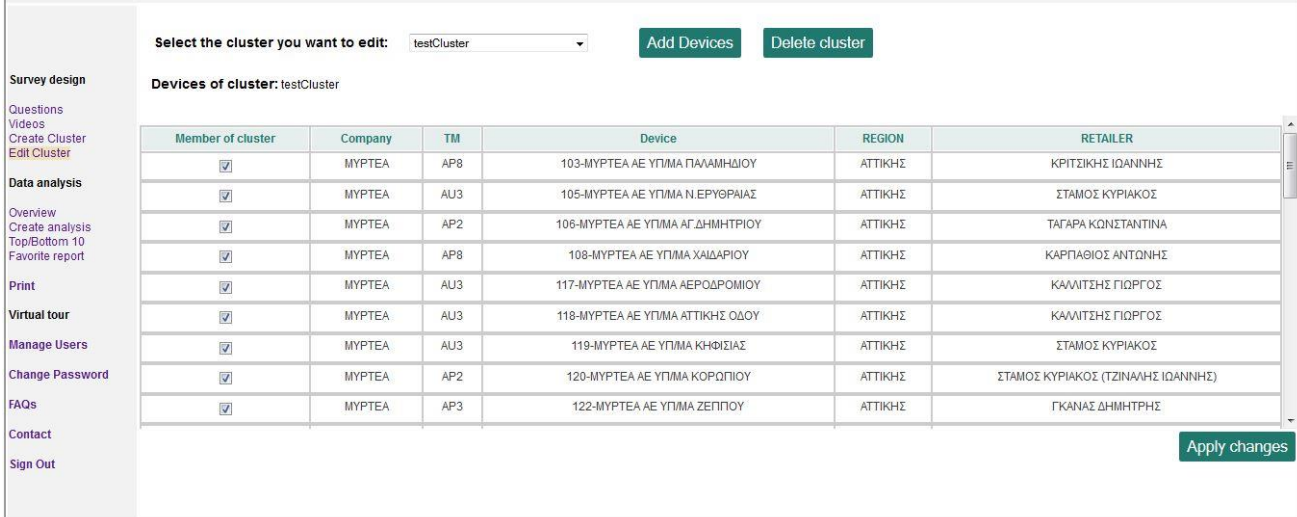

#### **Εικόνα 20. Edit Cluster Example**

Εάν θέλετε να διαγράψετε το επιλεγμένο cluster , θα πρέπει να πατήσετε το πλήκτρο "Delete button". Εάν θέλετε να αφαιρέσετε συσκευές από το cluster, αφαιρέστε το tick από το αντίστοιχο check box και πατήστε "Apply changes". Εάν θέλετε να προσθέσετε συσκευές, πατήστε το "Add Devices". Θα εμφανιστεί μια σελίδα παρόμοια με το "Create Cluster", και εκεί σας δίνεται η δυνατότητα να προσθέσετε και να αφαιρέσετε συσκευές όπως στο "Create Cluster".

### 5.5 Data analysis

Στην ενότητα data analysis δίνεται η δυνατότητα στο διαχειριστή να δει και να προσαρμόσει την μορφή των αποτελεσμάτων από τα poll devices. Μπορείτε να δείτε αποτελέσματα για συγκεκριμένες ερωτήσεις, σε συγκεκριμένες συσκευές ή clusters, σε επιλεγμένο χρονικό διάστημα Στον πίνακα των αποτελεσμάτων, υπάρχει ένα πεδίο με τον τίτλο "Scorings". Αυτό το πεδίο αντιπροσωπεύει το ποσοστό ικανοποίησης του πελάτη, και ο υπολογισμός του γίνεται με βάση τις απαντήσεις. Κάθε απάντηση παίρνει κάποιους πόντους, οι απαντήσεις "low" δεν παίρνουν πόντους, οι απαντήσεις "medium" παίρνουν τριάντα τρείς, οι απαντήσεις"high" παίρνουν εξήντα έξι πόντους και οι "very high" απαντήσεις παίρνουν εκατό πόντους. Ακολουθεί παράδειγμα του τρόπου υπολογισμού των "Scorings", υποθέτοντας ότι υπάρχουν 67 "low" απαντήσεις, 19 "medium" απαντήσεις, 31 "high" απαντήσεις και 65 "very high" απαντήσεις.

Scorings =  $(67*0 + 19*33 + 31*66 + 65*100)/182$ 

182 είναι ο συνολικός αριθμός των απαντήσεων.

Τα Scorings είναι γραμμένα σε κόκκινο, πορτοκαλί, ανοιχτό πράσινο και σκούρο πράσινο χρώμα με βάση τον ακόλουθο κανόνα: εάν το scoring είναι λιγότερο από 25%, εμφανίζεται με κόκκινο χρώμα. Εάν το scoring είναι ανάμεσα σε 25% και 50%, τότε εμφανίζεται με πορτοκαλί χρώμα. Εάν το scoring είναι ανάμεσα σε 50% και 75%, εμφανίζεται με ανοιχτό πράσινο χρώμα. Και τέλος, εάν το scoring είναι πάνω από 75%, εμφανίζεται σε σκούρο πράσινο χρώμα.

### 5.5.1 Overview

Το Overview είναι η πρώτη σελίδα που εμφανίζεται μετά το log in. Εδώ μπορείτε να δείτε τα αποτελέσματα της ημέρας για τις ερωτήσεις που είναι διαθέσιμες σε όλες τις συσκευές (όχι σε clusters), από όλες τις συσκευές.

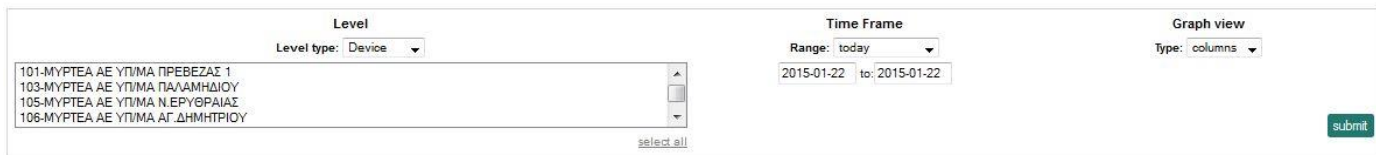

#### **Εικόνα 21. Overview configuration panel**

Η παραπάνω εικόνα δείχνει τις δυνατότητες φιλτραρίσματος των αποτελεσμάτων στο Overview. Το Level type έχει τις ίδιες κατηγορίες με την σελίδα του create cluster, και οι διαθέσιμες επιλογές εμφανίζονται στη λίστα κάτω από το level type. Εάν δεν επιλέξετε κάποια από τις επιλογές, το σύστημα θεωρεί ότι όλες οι επιλογές είναι επιλεγμένες. Για να επιλέξετε περισσότερα από ένα στοιχεία της λίστας, χρησιμοποιήστε το "ctrl+click".

Το Time Frame δίνει την δυνατότητα στον διαχειριστή να επιλέξει το χρονικό διάστημα για το οποίο θα εμφανιστούν τα αποτελέσματα. Στο πεδίο Range υπάρχουν μερικές έτοιμες επιλογές, αλλά κάνοντας κλικ στα πεδία της ημερομηνίας ,θα εμφανιστεί ένα ημερολόγιο που θα σας επιτρέψει να επιλέξετε το χρονικό διάστημα που επιθυμείτε.

Το Graph view σας επιτρέπει να επιλέξετε αν η γραφική αναπαράσταση των αποτελεσμάτων θα είναι με τη μορφή στήλης(column) ή πίτας(pie). Μια πίτα ή ένα σετ από στήλες θα εμφανιστούν για κάθε ερώτηση που τρέχει σε όλες τις συσκευές , παρουσιάζοντας με αυτόν τον τρόπο τα αποτελέσματα.

Κάτω από την γραφική αναπαράσταση των αποτελεσμάτων υπάρχει ένας πίνακας που δείχνει τον ακριβή αριθμό των απαντήσεων για κάθε ερώτηση.

Στο κάτω μέρος της σελίδας υπάρχει το κουμπί "export", το οποίο σας επιτρέπει να εξάγετε τον πίνακα των αποτελεσμάτων σε μορφή Excel (.xls).

5.5.2 Create analysis

Στην ενότητα create analysis μπορείτε να δημιουργήσετε το δικό σας προσωπικό report, να το συγκρίνετε με προηγούμενα χρονικά διαστήματα της επιλογής σας και να το αποθηκεύσετε .

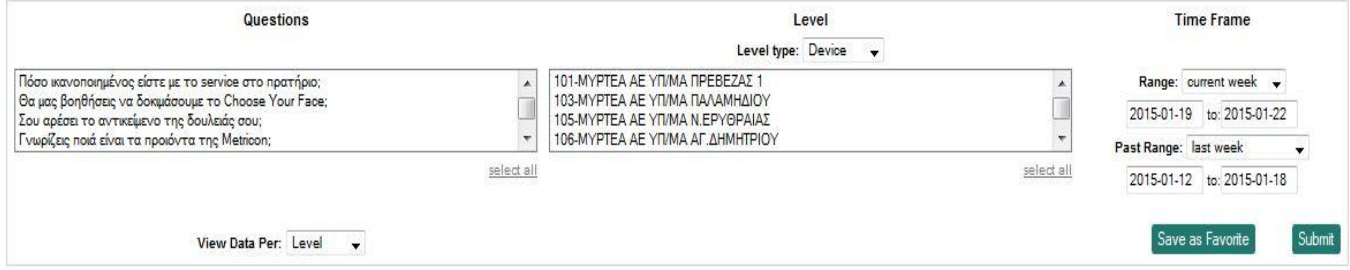

**Εικόνα 22. Create analysis configuration panel**

Μοιάζει παρόμοιο με την σελίδα του overview, αλλά δεν είναι το ίδιο. Έχει προστεθεί μια λίστα με ερωτήσεις, ώστε να μπορείτε να επιλέξετε αυτές που θέλετε. Επίσης έχει προστεθεί μια επιλογή που λέγεται "Past Range" ,που σας επιτρέπει να κάνετε σύγκριση τα αποτελέσματα με τα αντίστοιχα κάποιου άλλου χρονικού διαστήματος. Η γραφική αναπαράσταση έχει αφαιρεθεί, ενώ έχουν προστεθεί δύο νέα features. Η επιλογή "View Data Per", και το κουμπί "Save as Favorite".

Το αποτέλεσμα της ανάλυσης είναι ένας πίνακας, το format του οποίοι εξαρτάται από την επιλογή "View Data Per". Εάν η επιλογή "View Data Per Level" είναι επιλεγμένη, ο πίνακας θα εμφανίσει το άθροισμα των απαντήσεων από όλες τις επιλεγμένες ερωτήσεις για κάθε ένα από τα επιλεγμένα levels.

| Questions                                                                                                    |                     | Level<br>Level type: Device<br>$\overline{\phantom{a}}$ |                   |                        |                       | <b>Time Frame</b>              |                                                                                                    |
|----------------------------------------------------------------------------------------------------|---------------------|---------------------------------------------------------|-------------------|------------------------|-----------------------|--------------------------------|----------------------------------------------------------------------------------------------------|
| 320-ΕΡΜΗΣ ΑΕΜΕΕ ΥΠ/ΜΑ ΛΑΡΙΣΑΣ 2<br>Σου αρέσει το αντικείμενο της δουλειάς σου;<br>321-ΕΡΜΗΣ ΑΕΜΕΕ ΥΠ/ΜΑ ΗΡ.ΠΟΛΥΤΕΧΝΕΙΟΥ<br>Γνωρίζεις ποιά είναι τα προιόντα της Metricon;<br>322-ΕΡΜΗΣ ΑΕΜΕΕ ΥΠ/ΜΑ ΠΑΤΡΑΣ 7<br>Τι γνώμη έχεις για την εμφάνιση του Choose Your Face ;<br>323-ΕΡΜΗΣ ΑΕΜΕΕ ΥΠ/ΜΑ ΨΥΧΑΡΗ<br>Είναι εύκολα κατανοητός ο τρόπος λειτουργίας του Choose Your Face ;<br>÷<br>select all<br>select all<br>View Data Per: Level<br>$\cdot$ |                     |                                                         |                   |                        |                       |                                | Range: current week $\rightarrow$<br>2015-01-19 to: 2015-01-22<br>Past Range: last week<br>$\cdot$<br>2015-01-12 to: 2015-01-18<br>Submit<br>Save as Favorite |
| <b>Device</b><br>٠                                                                                                    | Low $\triangleq$    | Medium $\triangle$                                      | High $\triangleq$ | Very High $\triangleq$ | Scorings $\triangleq$ | Past Scorings<br>$\Rightarrow$ | Number of responses                                                                                                    |
| 321-ΕΡΜΗΣ ΑΕΜΕΕ ΥΠΛΜΑ ΗΡ.ΠΟΛΥΤΕΧΝΕΙΟΥ                                                                                                    | 10                  | $\overline{4}$                                          | 8                 | 16                     | 59.5%                 | 48.0%                          | 38                                                                                                    |
| 323-ΕΡΜΗΣ ΑΕΜΕΕ ΥΠ/ΜΑ ΨΥΧΑΡΗ                                                                                                    | $\ddot{\mathbf{0}}$ | $\Omega$                                                | $\Omega$          | $\overline{0}$         | 0.0%                  | 0.0%                           | $\Omega$                                                                                                    |

 **Εικόνα 23. Create analysis, View Data Per Level Example**

Εάν η επιλογή "View Data Per Question" είναι επιλεγμένη, ο πίνακας θα εμφανίσει το άθροισμα των απαντήσεων στα επιλεγμένα levels για κάθε ερώτηση.

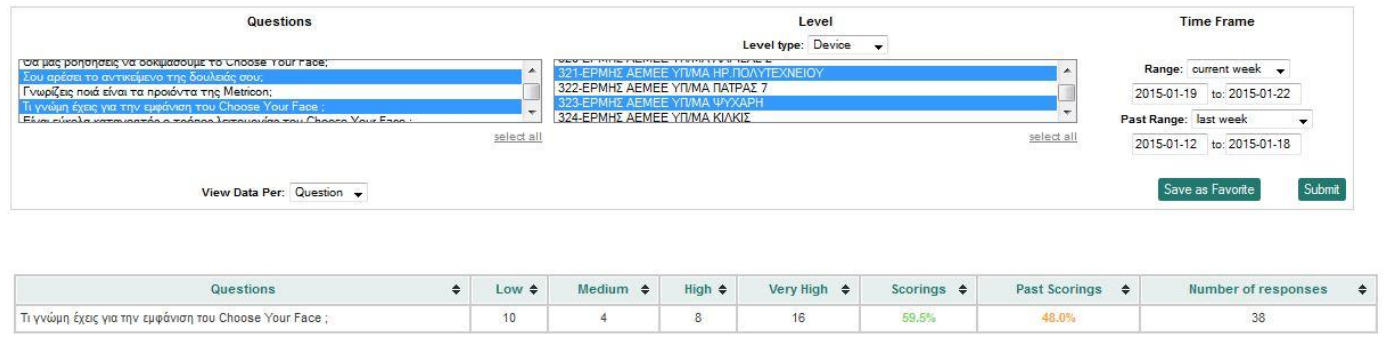

### **Εικόνα 24. Create analysis, View Data Per Question Example**

Το κουμπί "save as favorite" αποθηκεύει το τρέχον report, έτσι ώστε να μπορείτε να έχετε πρόσβαση σε αυτό από την σελίδα του "favorite report" χωρίς να χρειαστεί να επιλέξετε τις ερωτήσεις , τα levels, τα χρονικά διαστήματα και το format του πίνακα.

### 5.5.3 Top/Bottom 10

Η σελίδα Top/Bottom 10 έχει τέσσερις πίνακες, Top 10, Bottom 10, Risers και Fallers.

Ο πίνακας Top 10 παρουσιάζει τις δέκα συσκευές με τα μεγαλύτερα scorings για τις ερωτήσεις και το χρονικό διάστημα που έχετε επιλέξει.

Ο πίνακας Bottom 10 παρουσιάζει τις δέκα συσκευές με τα χαμηλότερα scorings για τις ερωτήσεις και το χρονικό διάστημα που έχετε επιλέξει.

Ο πίνακας Risers παρουσιάζει τις δέκα συσκευές με την μεγαλύτερη αύξηση στα scorings συγκριτικά με το Past Range που έχετε επιλέξει

Ο πίνακας Fallers παρουσιάζει τις δέκα συσκευές με την μεγαλύτερη μείωση (ή μικρότερη αύξηση, εάν δεν υπάρχει μείωση) στα scorings συγκριτικά με το Past Range που έχετε επιλέξει.

Οι πίνακες μπορούν να εξαχθούν σε μορφή Excel (.xls) κάνοντας κλικ στο κουμπί "Export" στο κάτω μέρος της σελίδας.

### 5.5.4 Favorite report

Αυτή η σελίδα μοιάζει αρκετά με το Create analysis. Είναι ακριβώς ίδια, με μία παραπάνω δυνατότητα. Περιέχει την ανάλυση που αποθηκεύσατε νωρίτερα, και δείχνει τα αποτελέσματα χωρίς να χρειαστεί να τροποποιήσετε τα πεδία αναζήτησης.

## 5.6 Print

Η επιλογή Print δεν είναι ιστοσελίδα, απλά ανοίγει το print dialog από τον browser σας. Για να εκτυπώσετε σωστά την ιστοσελίδα που θέλετε, θα πρέπει να ενεργοποιήσετε την επιλογή "Print background" από το browser που χρησιμοποιείτε. Εάν χρησιμοποιείτε Mozilla firefox ακολουθείστε τα παρακάτω βήματα

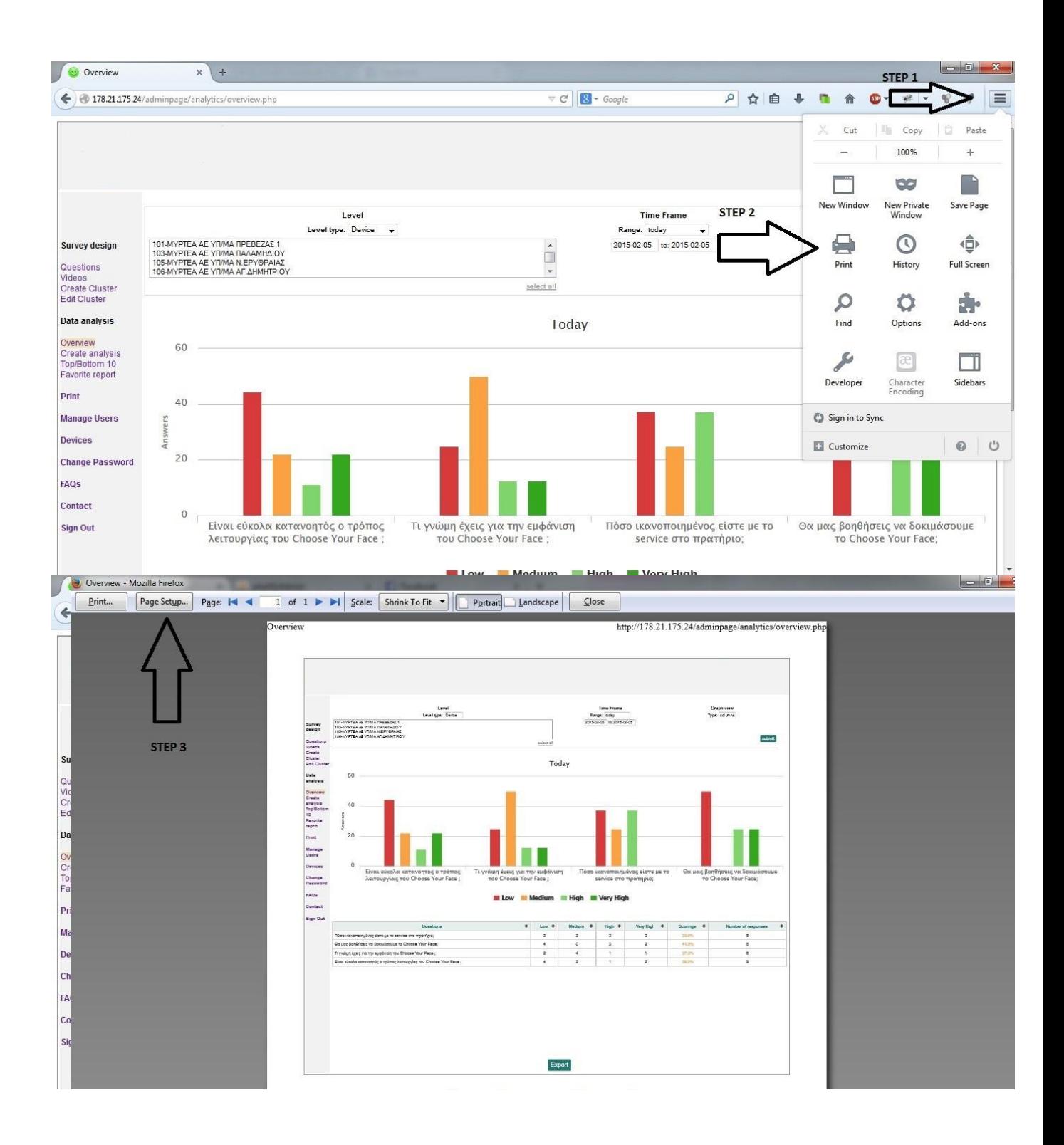

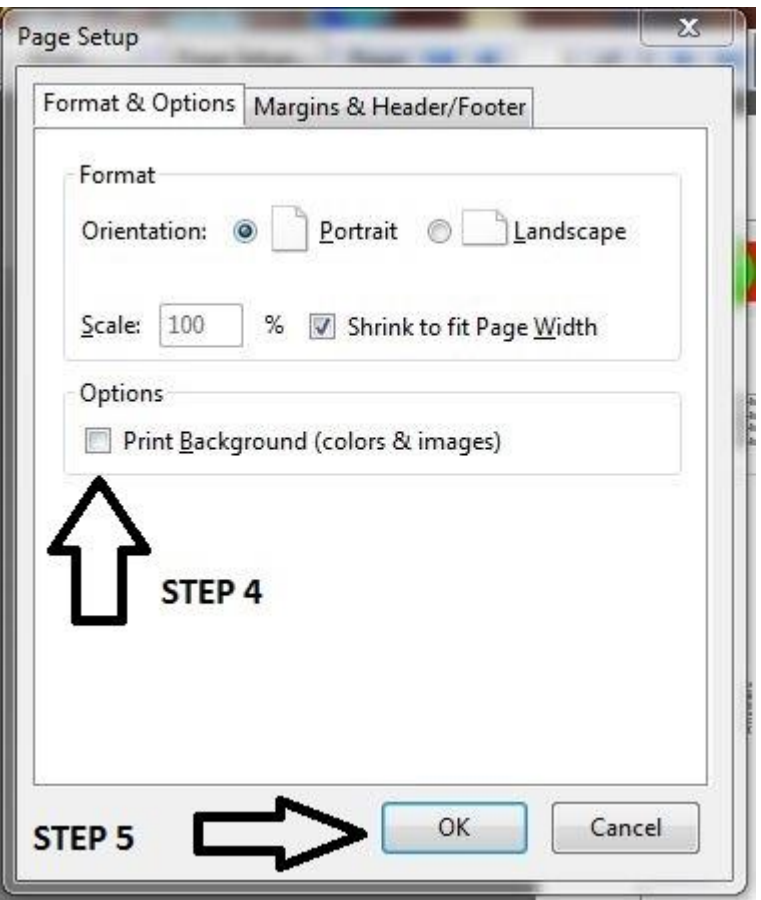

Εάν χρησιμοποιείτε Google chrome, ακολουθήστε τα παρακάτω βήματα:

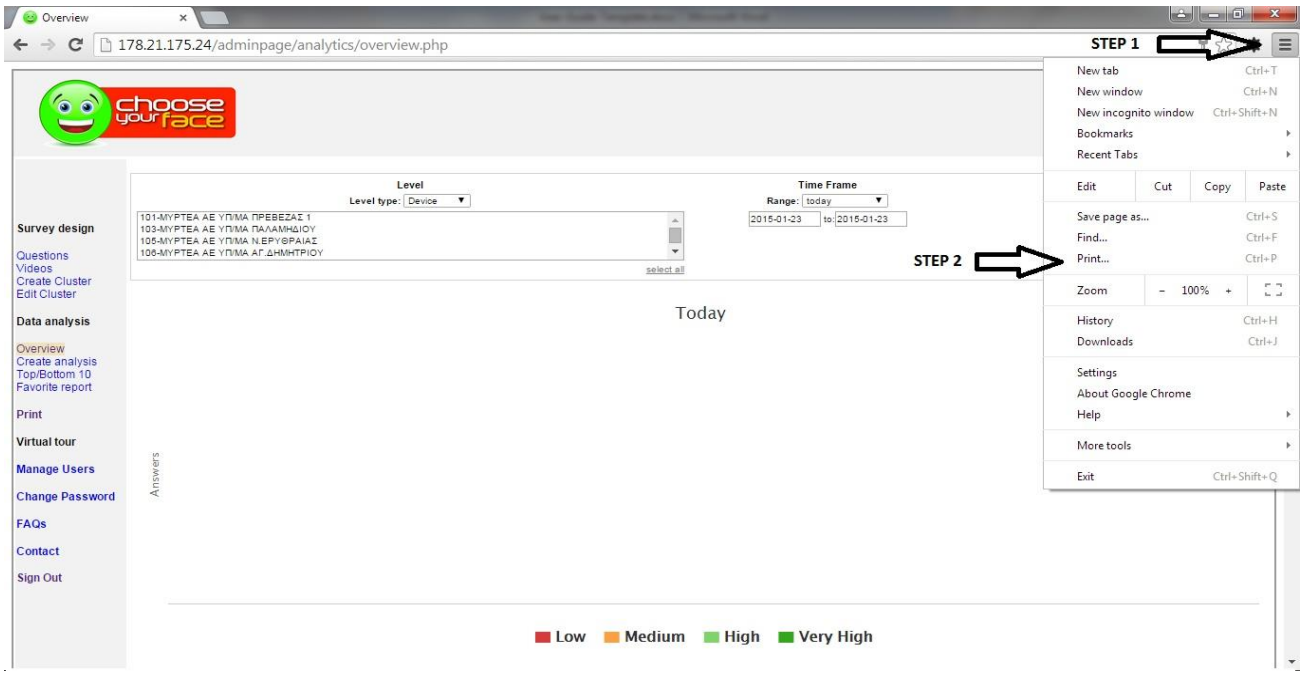

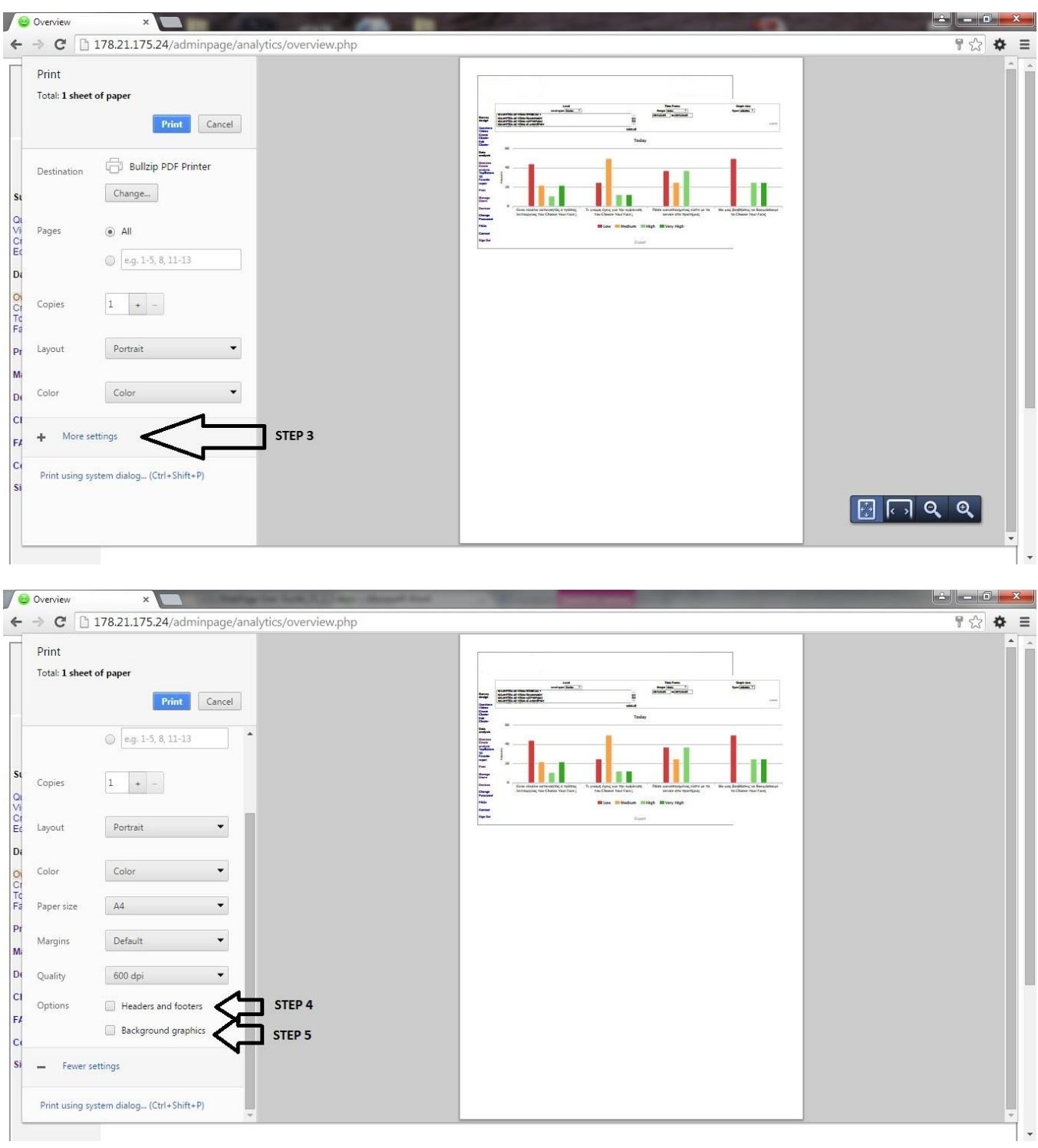

### 5.7 Manage Users

Υπάρχουν τρία επίπεδα χρηστών: Administrator, High user και Operator. Οι Administrators έχουν πλήρη πρόσβαση στο σύστημα. Οι High users δεν έχουν πρόσβαση στο Survey Design, Manage Users και Devices. Μπορούν μόνο να δημιουργήσουν και να δουν reports. Οι Operators είναι το χαμηλότερο επίπεδο. Κάθε poll device έχει έναν operator ο οποίος έχει πρόσβαση σε ένα τροποποιημένο overview page για την συσκευή του μόνο, όπου μπορεί να δει τα στατιστικά του.

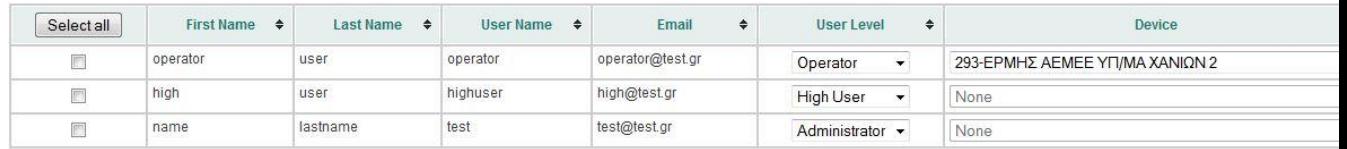

Delete Add

Delete Add

#### **Εικόνα 25. Manage Users**

Μπορείτε να διαγράψετε, να επεξεργαστείτε και να προσθέσετε χρήστες. Οι χρήστες μπορούν να διαγραφούν επιλέγοντας τα αντίστοιχα check boxes και κάνοντας κλικ στο κουμπί "Delete".

Εάν θέλετε να αλλάξατε το επίπεδο ενός χρήστη, πρέπει να κάνετε κλικ στο πεδίο "user level" και να επιλέξετε το πεδίο που θέλετε. Εάν υποβαθμίσετε έναν high user ή administrator σε operator, θα πρέπει να επιλέξετε και την συσκευή που του αντιστοιχεί. Οι αλλαγές αποθηκεύονται κάθε φορά που τροποποιείτε το User level ή το Device.

Για να προσθέσετε νέο χρήστη, κάντε κλικ στο κουμπί "Add" και θα εμφανιστεί μια φόρμα.

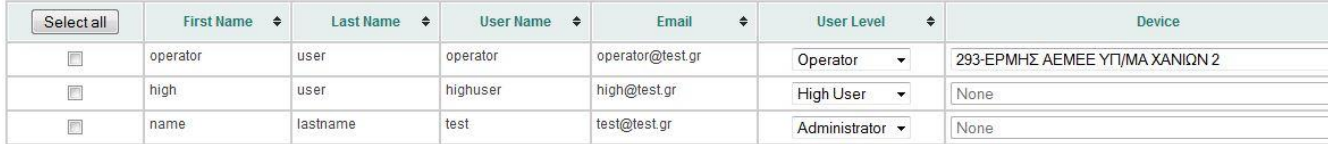

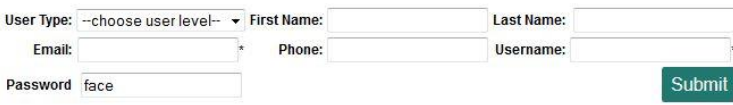

Συμπληρώστε τα πεδία και πατήστε το κουμπί "submit". Ο νέος χρήστης θα εμφανιστεί στον πίνακα.

### 5.8 Devices

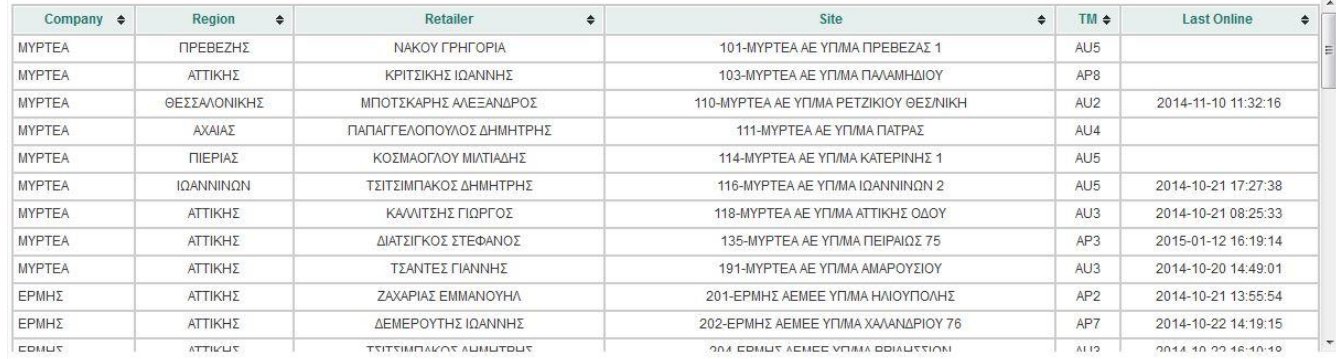

#### **Εικόνα 27. Devices**

Στη σελίδα "Devices" θα βρείτε ένα πίνακα με πληροφορίες για όλες τις ενεργοποιημένες συσκευές. Κάθε poll device στέλνει κάθε μία ώρα ένα μήνυμα στο σύστημα και ενημερώνει ότι η συσκευή λειτουργεί. Αυτή η πληροφορία απεικονίζεται στο πεδίο "Last Online".

5.9 Change Password

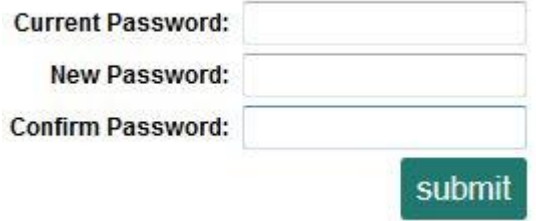

#### **Εικόνα 28. Change Password**

Εάν θέλετε να αλλάξετε τον κωδικό σας, συμπληρώστε τα πεδία και πατήστε το κουμπί "submit". Εάν η αλλαγή κωδικού είναι επιτυχής, θα εμφανιστεί το ακόλουθο μήνυμα:

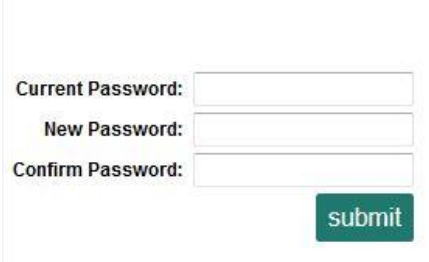

#### **Εικόνα 29. Password changed successful Example**

Εάν πληκτρολογήσετε λάθος τον τρέχον κωδικό, θα λάβετε την ακόλουθη ειδοποίηση:

This is not your current password

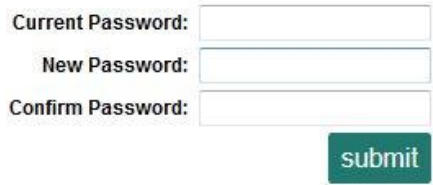

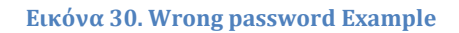

Και τέλος , εάν τα πεδία new password και confirm password δεν ταιριάζουν, θα εμφανιστεί το παρακάτω μήνυμα.

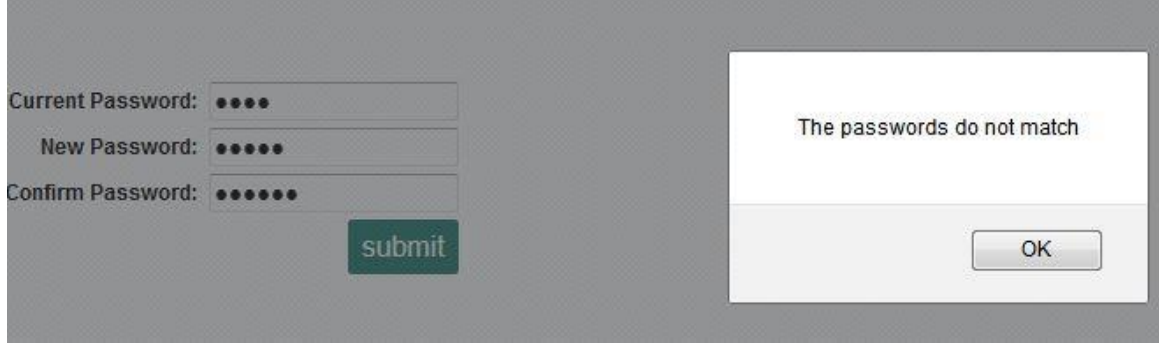

 **Εικόνα 31. Passwords not matching Example**

## 5.10 FAQs

Το FAQs σημαίνει "Frequently Asked Questions". Σε αυτήν την σελίδα θα βρείτε απαντήσεις σε συχνές ερωτήσεις.

How do I email a report?

How do I change my password?

#### **Εικόνα 32. FAQs**

# Μπορείτε να δείτε την απάντηση κάνοντας κλικ στην ερώτηση.

\* How do I email a report ?

If you want to email a report that you have created, Export that report to Excel or PDF file. Then, from your email service (Outlook, Yahoo, etc.), open a new email, and attach the document. From there, you can send the report to whomever you choose.

> How do I change my password?

### **Εικόνα 33. FAQs use Example**

## 5.11 Contact

Εάν αντιμετωπίζετε κάποιο πρόβλημα με το σύστημα ή εάν εντοπίσετε κάποιο bug, μπορείτε να μας ενημερώσετε για αυτό.

Στην σελίδα αυτή θα ενημερωθείτε με ποιους τρόπους μπορείτε να επικοινωνήσετε μαζί μας.

## 5.12 Sign Out

Όταν απομακρύνεστε από τον υπολογιστή ή αποχωρείτε από το σύστημα , συνίσταται να κάνετε Sign out για να αποφευχθεί το ενδεχόμενο χρήσης του συστήματος από μη εξουσιοδοτημένους χρήστες.

# Αναφορές

- [1] <http://priwac.com/apache-web-server/>
- [2] <https://el.wikipedia.org/wiki/HTML>
- [3] <http://dide.flo.sch.gr/Plinet/Tutorials-CSS-Bible/Tutorials-CSS-Bible-1.html>
- [4] <https://el.wikipedia.org/wiki/JavaScript>
- [5] <http://developer.android.com/guide/basics/what-is-android.html>
- [6] [www.el.wikipedia.org/wiki/android](http://www.el.wikipedia.org/wiki/android)
- [7] <http://en.wikipedia.org/wiki/IOS>
- [8] [http://en.wikipedia.org/wiki/Android\\_version\\_history](http://en.wikipedia.org/wiki/Android_version_history)
- [9] <http://developer.android.com/guide/components/services.html>
- [10] <http://developer.android.com/guide/topics/providers/content-providers.html>
- [11] <http://developer.android.com/guide/components/intents-filters.html>
- [12] <http://developer.android.com/training/articles/security-tips.html>
- [13] [http://www.tutorialspoint.com/android/android\\_architecture.htm](http://www.tutorialspoint.com/android/android_architecture.htm)
- [14] <http://developer.android.com/sdk/exploring.html>
- [15] <http://developer.android.com/tools/sdk/ndk/index.html>
- [16] <http://developer.android.com/guide/topics/manifest/manifest-intro.html>
- [17] <http://developer.android.com/design/index.html>
- [18] <http://developer.android.com/resources/dashboard/platform-versions.html>
- [19] <http://developer.android.com/resources/dashboard/screens.html>
- [20] [http://developer.android.com/guide/practices/screens\\_support.html](http://developer.android.com/guide/practices/screens_support.html)
- [21] <http://developer.android.com/sdk/exploring.html>
- [22] <http://developer.android.com/tools/sdk/ndk/index.html>
- [23] http://en.wikipedia.org/wiki/Eclipse (software)